# **PENGENALAN ALAT PERLENGKAPAN KESELAMATAN**

# **BERKENDARA (***SAFETY RIDING***) BERBASIS** *AUGMENTED*

# *REALITY*

# **SKRIPSI**

*Diajukan Untuk Memenuhi Salah Satu Syarat Untuk Memperolah Gelar Sarjana Teknik Pada Fakultas Teknik Universitas Islam Riau*

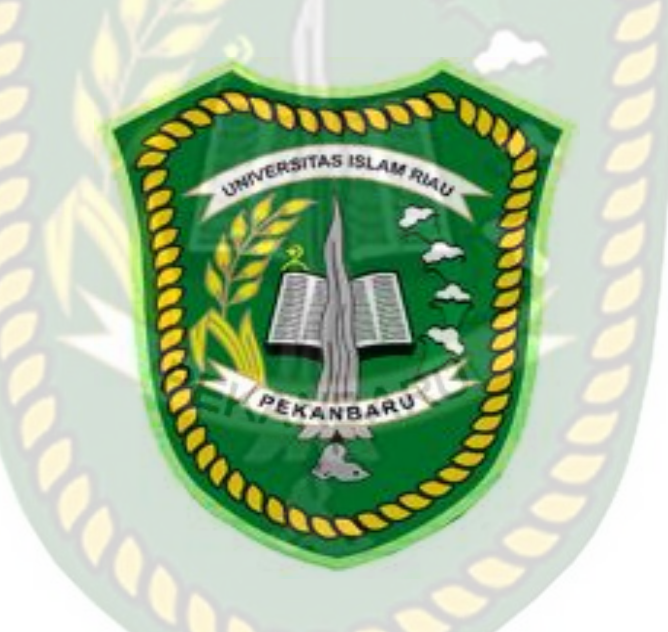

**NICKY GUSKA INDRA**

**163510837**

**PROGRAM STUDI TEKNIK INFORMATIKA FAKULTAS TEKNIK UNIVERSITAS ISLAM RIAU PEKANBARU 2021**

# **KATA PENGANTAR**

<span id="page-1-0"></span>Assalamu'alaikum Wr. Wb.

Dengan segala kerendahan hati Penulis haturkan rasa syukur dalam kehadirat Allah SWT,yang telah memberikan limpahan rahmat dan karunia-Nya yang berupa kemampuan, kesehatan dan juga kesempatan kepada Penulis untuk menyelesaikan proposal tugas akhir "PENGENALAN ALAT PERLENGKAPAN KESELAMATAN BERKENDARA (*SAFETY RIDING*) BERBASIS *AUGMENTED REALITY*". Laporan skripsi ini disusun sebagai salah satu syarat untuk mengerjakan skripsi pada program Strata-1 di Jurusan Teknik Informatika, Fakultas Teknik, Universitas Islam Riau, Pekanbaru.

Terimakasih kepada semua pihak yang telah membantu penulis dalam proses pembuatan skripsi ini, karena berkat dan dorongan dari berbagai pihak penulis dapat menyelesaikan skripsi ini, rasa terimakasih penulis ucapkan kepada :

- 1. Kedua orang tua Penulis yang telah memberikan motivasi, nasehat, serta didikannya sampai saat ini hingga penulis dapat kuliah dan menyelesaikan proposal tugas akhir ini.
- 2. Kepada Bapak Dr. Eng, Muslim, S.T., M.T Dekan Fakultas Teknik Universitas Islam Riau.
- 3. Bapak Dr. Arbi Haza Nasution, B.IT (Hons), M.IT selaku Ketua Program Studi Teknik Informatika Universitas Islam Riau.
- 4. Bapak Panji Rachmat Setiawan, S.Kom., MMSi selaku pembimbing yang telah memberikan pengajaran, arahan, dan telah sabar dalam memberikan bimbingan di sela-sela kesibukan beliau.
- 5. Bapak dan Ibu Dosen UIR yang telah banyak memberikan ilmunya selama penulis menduduki bangku perkuliahan khususnya bagi Bapak dan Ibu Dosen Program Studi Teknik Informatika
- 6. Kepada seluruh staff TU Teknik yang telah membantu kelancaran dalam proses penyelesaian skripsi

Demikian yang dapat saya sampaikan semoga dapat bermanfaat bagi seluruh pembaca. Akhir kata, apabila terdapat kesalahan ketik atau format penulisan yang tidak sesuai pada skripsi ini, dengan rendah hati penulis memohon maaf atas segala kekuarangan.

Wassalamu'alaikum Wr. Wb.

Pekanbaru, 05 Juli 2021

Nicky Guska Indra

NPM : 163510837

# **PENGENALAN ALAT PERLENGKAPAN KESELAMATAN**

## **BERKENDARA (SAFETY RIDING) BERBASIS AUGMENTED**

## **REALITY**

Nicky Guska Indra

Jurusan Teknik Informatika **OSITAS ISLAN** 

Universitas Islam Riau

Email : nickyguskaindra@student.uir.ac.id

# **ABSTRAK**

<span id="page-3-0"></span>Kurangnya suatu kesadaran berkendara roda dua dapat menyebabkan kejadian yang tidak diinginkan seperti luka ringan dan juga yang sangat fatal menyebabkan kematian. Faktor penyebab dari sebuah kecelakaan dikarenakan ketidakwaspadaan dan juga ditambah dengan kurangnya keinginan seseorang untuk memakai alat keselamatan berkendara. Maka dari itu seorang pengendara diwajibkan untuk mematuhi peraturan lalu lintas berkendara roda dua dengan menggunakan perlengkapan yang telah ditentukan sebagai alat keselamatan. Aplikasi ini menggunakan library kudan dan unity engine serta dapat di jalankan diperangkat mobile dengan sistem operasi android Nougat hingga android ten, aplikasi ini dapat bekerja di dalam maupun luar ruangan dengan intensitas cahaya di atas 0 lux serta dapat bekerja optimal di sudut 10 hingga 90 derajat.

**Kata Kunci:** *Augmented Reality***, Alat Keselamatan Berkendara Roda Dua,** *markerless***,** *Library Kudan*

# **PENGENALAN ALAT PERLENGKAPAN KESELAMATAN**

# **BERKENDARA (SAFETY RIDING) BERBASIS AUGMENTED**

# **REALITY**

Nicky Guska Indra

Jurusan Teknik Informatika **OSITAS ISLAN** Universitas Islam Riau

Email : nickyguskaindra@student.uir.ac.id

# **ABSTRACT**

<span id="page-4-0"></span>Lack of an awareness of two-wheeled driving can lead to unwanted events such as minor injuries and also very fatal causes of death. The causative factor of an accident is due to negligence and also coupled with the lack of a person's desire to use driving safety equipment. Therefore, a driver is required to comply with twowheeled traffic regulations using equipment that has been determined as a safety device. This application uses the horse library and unity engine and can be run on mobile devices with the Android Nougat operating system to Android ten, this application can work indoors and outdoors with light intensity above 0 lux and can work optimally at an angle of 10 to 90 degrees.

**Kata Kunci:** *Augmented Reality***, Two Wheel Driving Safety** 

**Equipment,***markerless***,** *Library Kudan*

# **DAFTAR ISI**

<span id="page-5-0"></span>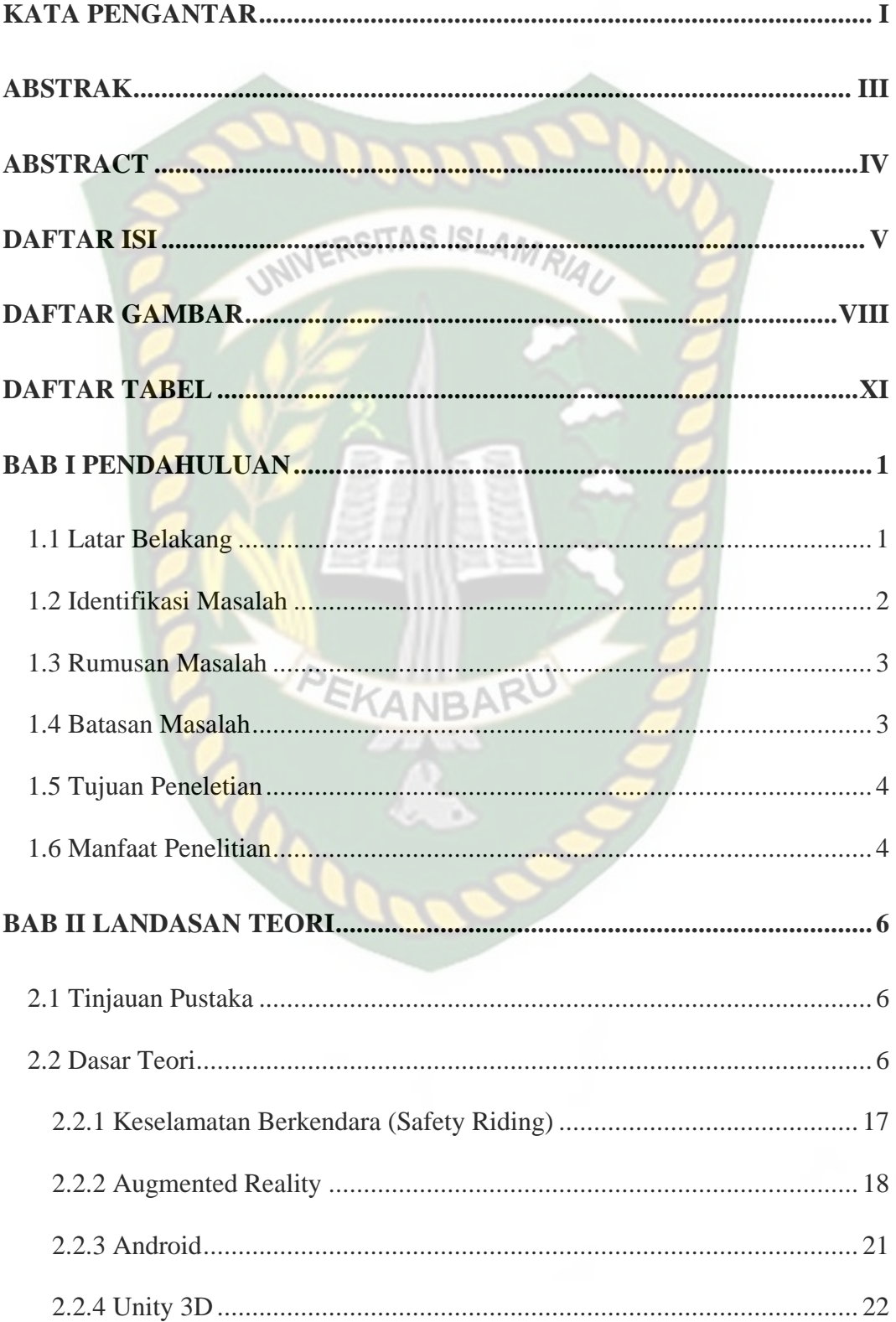

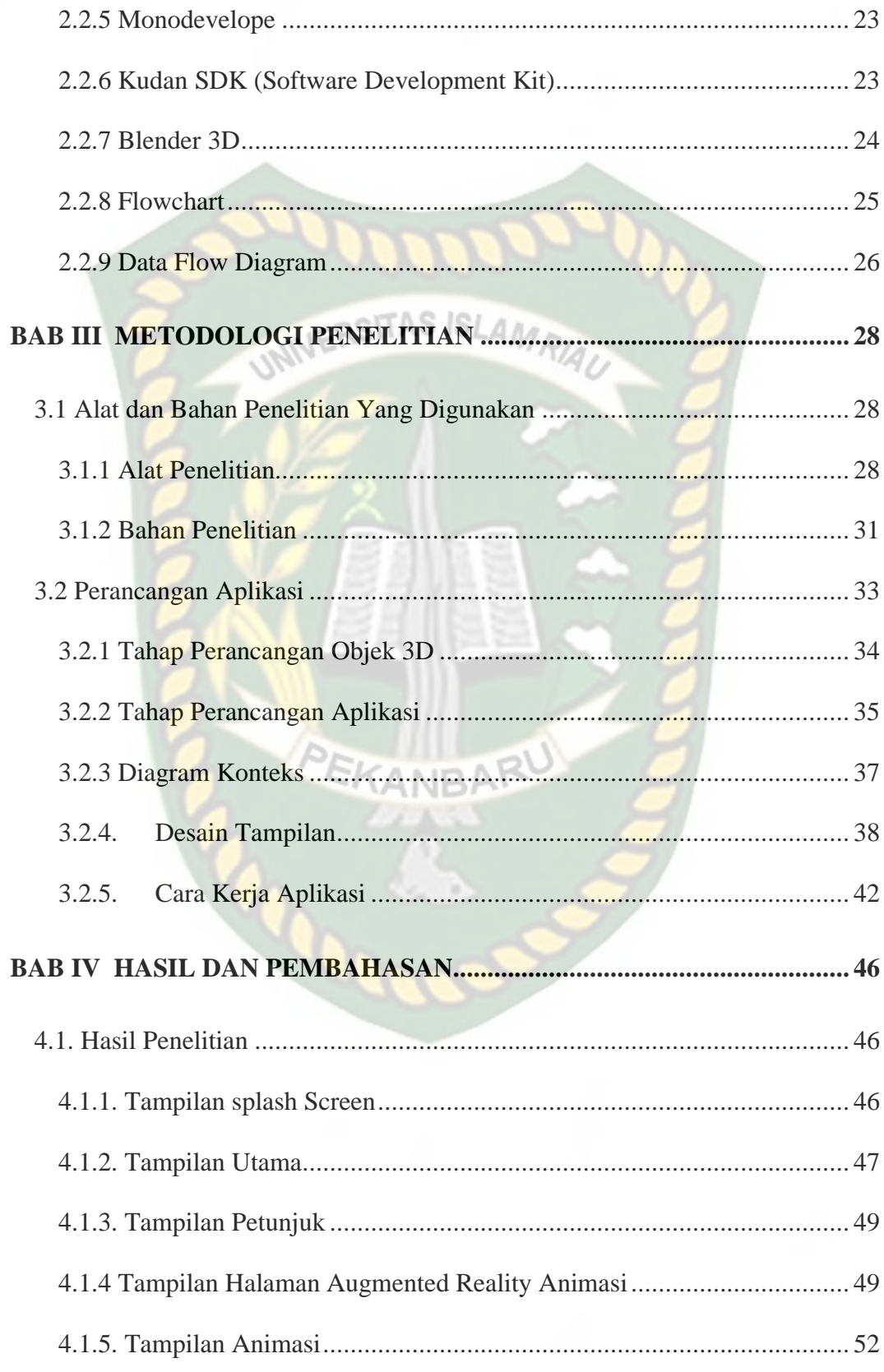

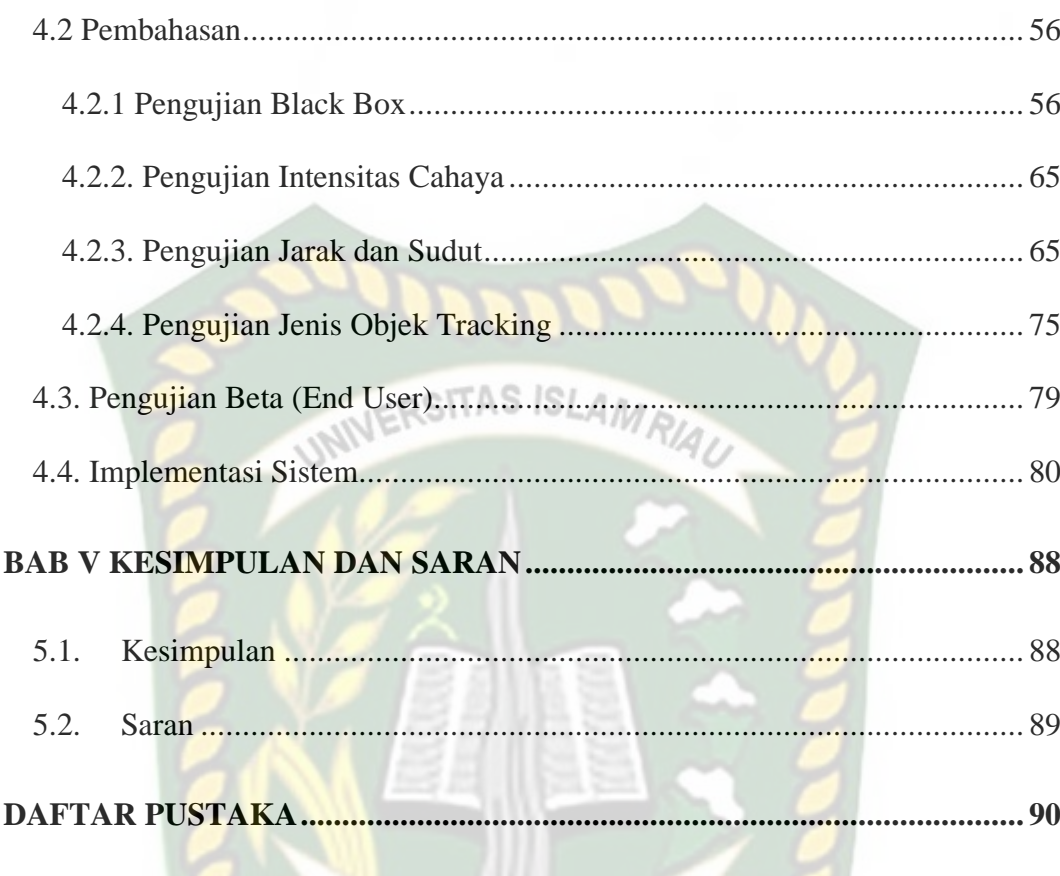

NBAR

# **DAFTAR GAMBAR**

<span id="page-8-0"></span>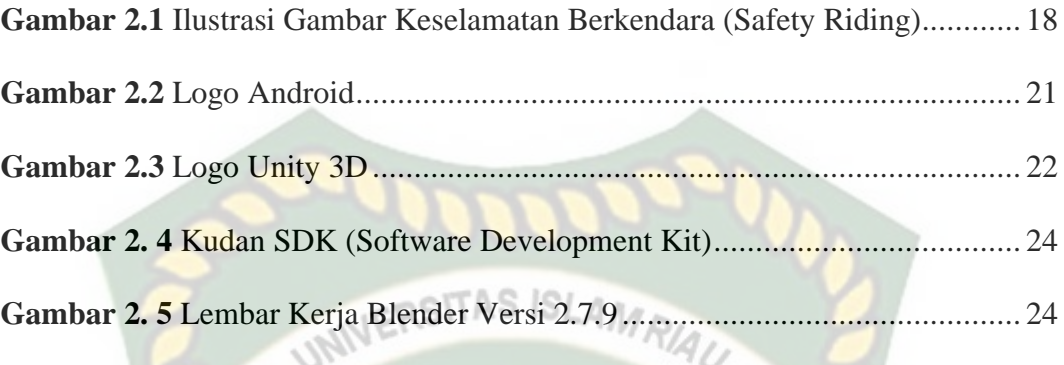

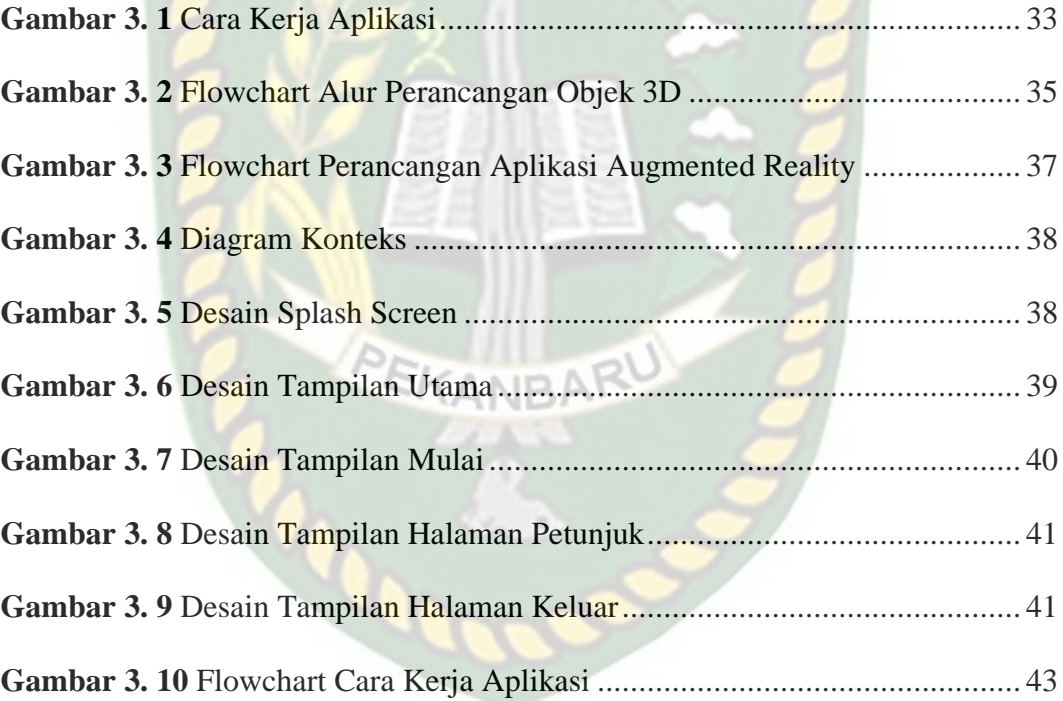

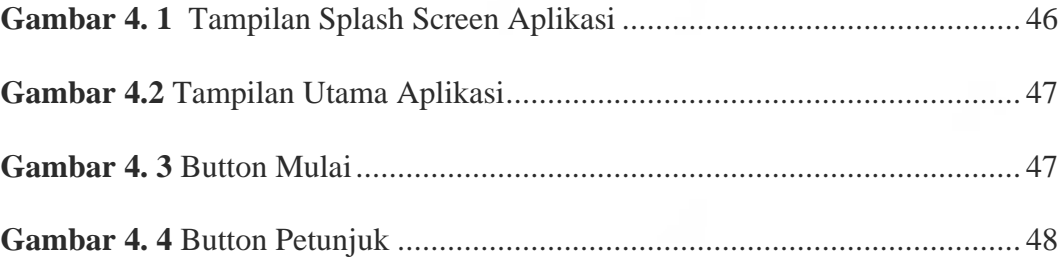

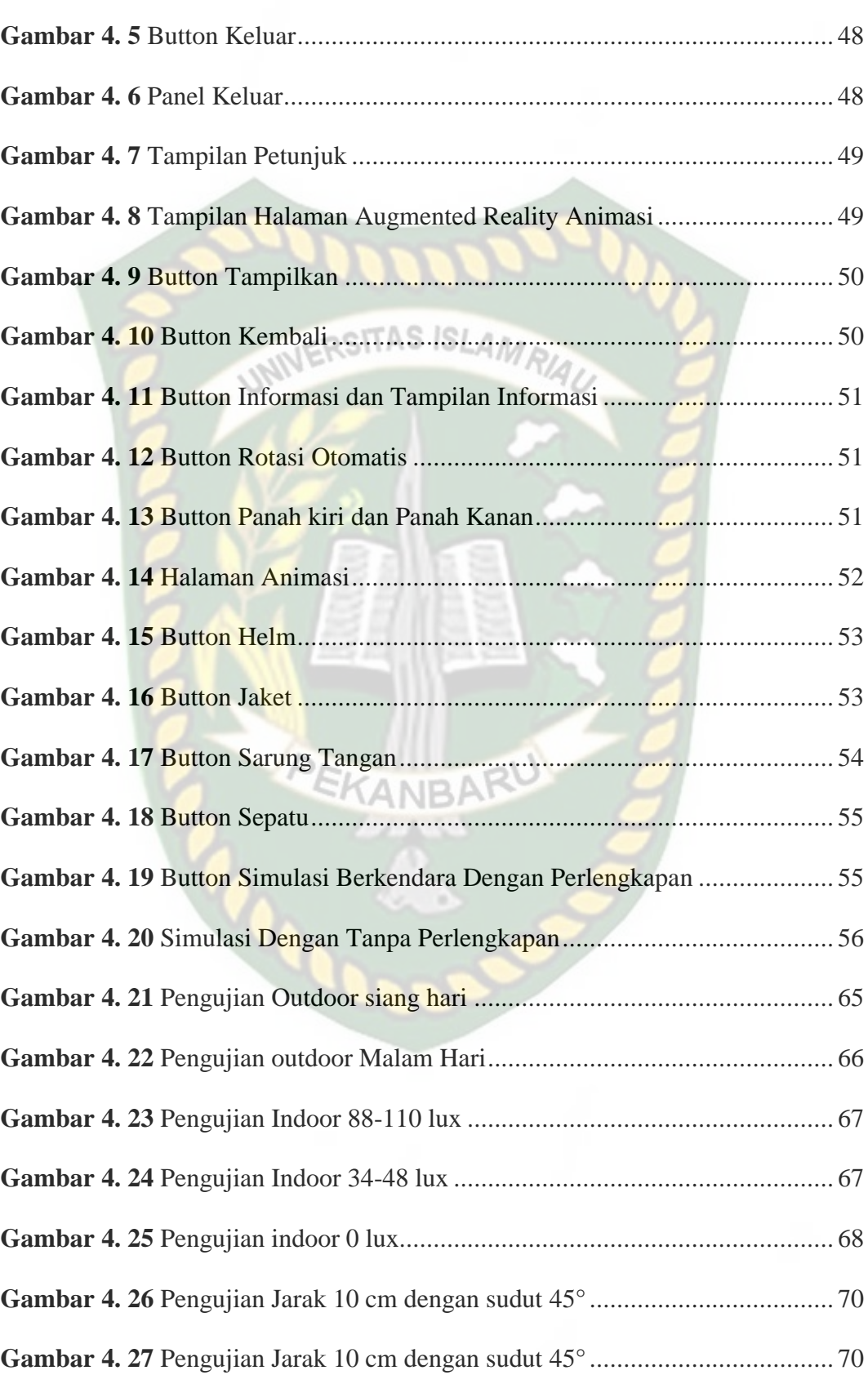

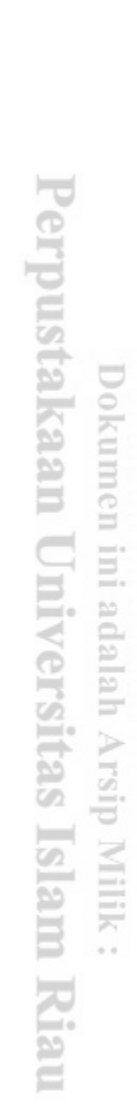

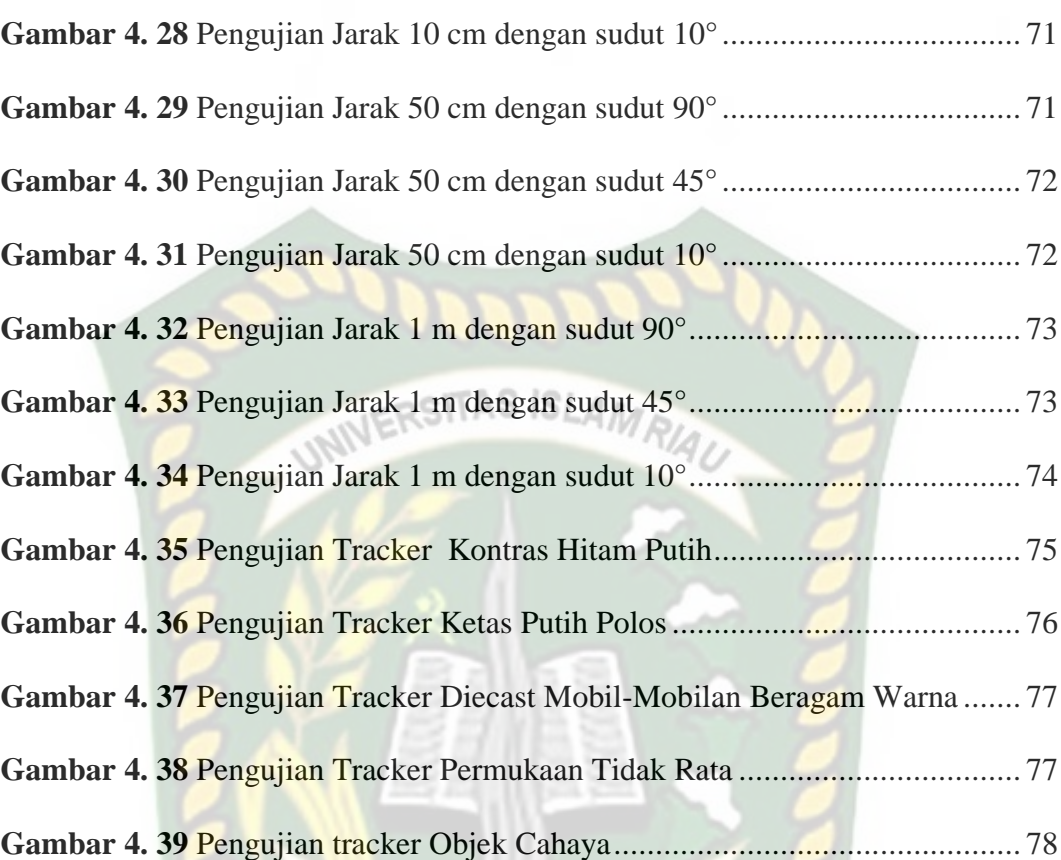

PEK

# **DAFTAR TABEL**

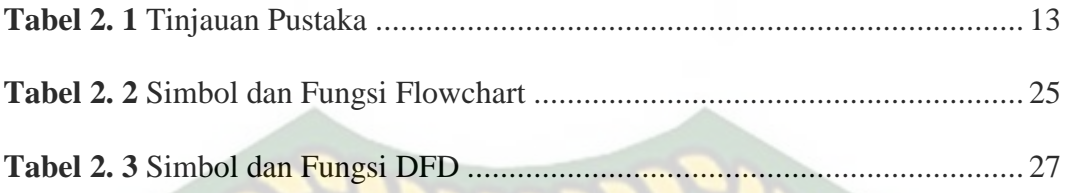

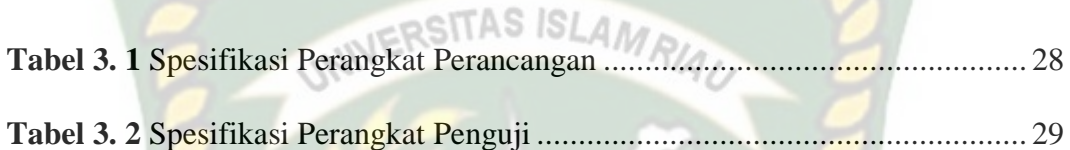

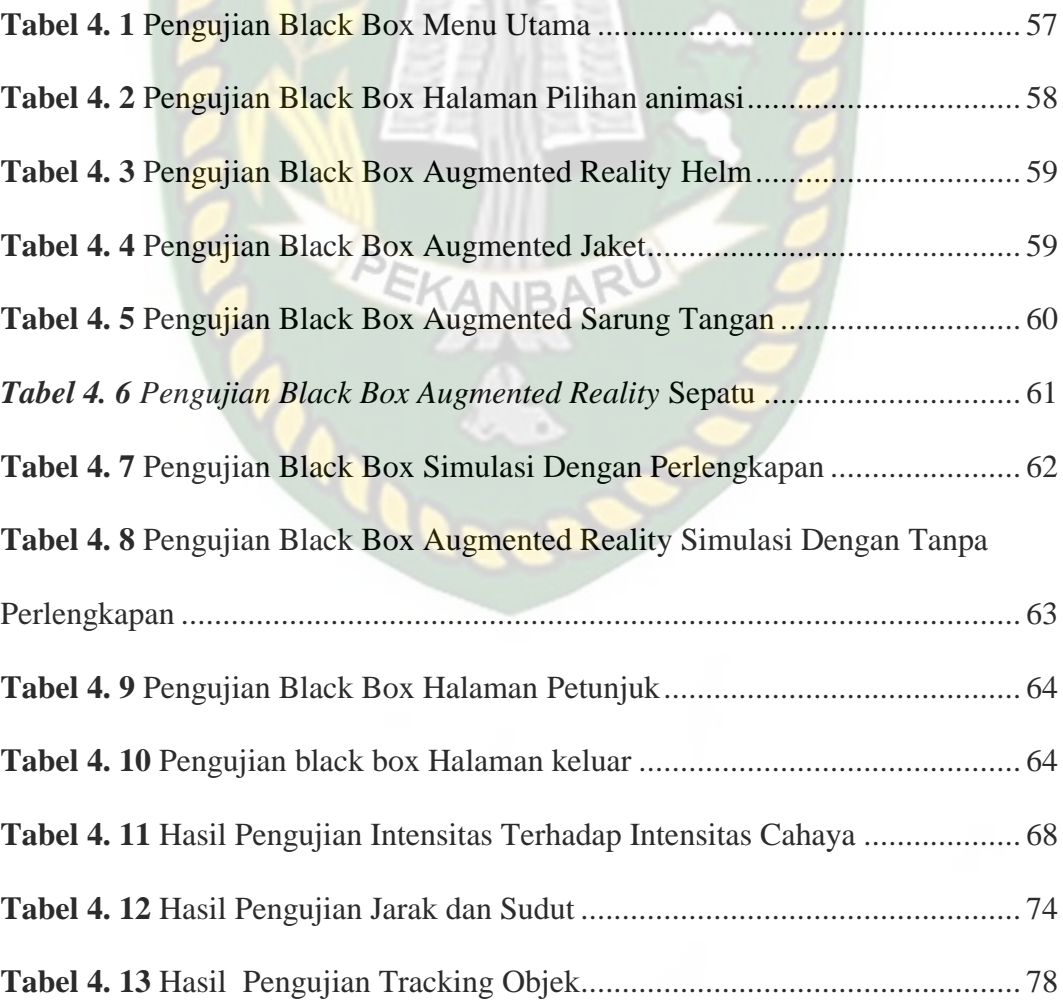

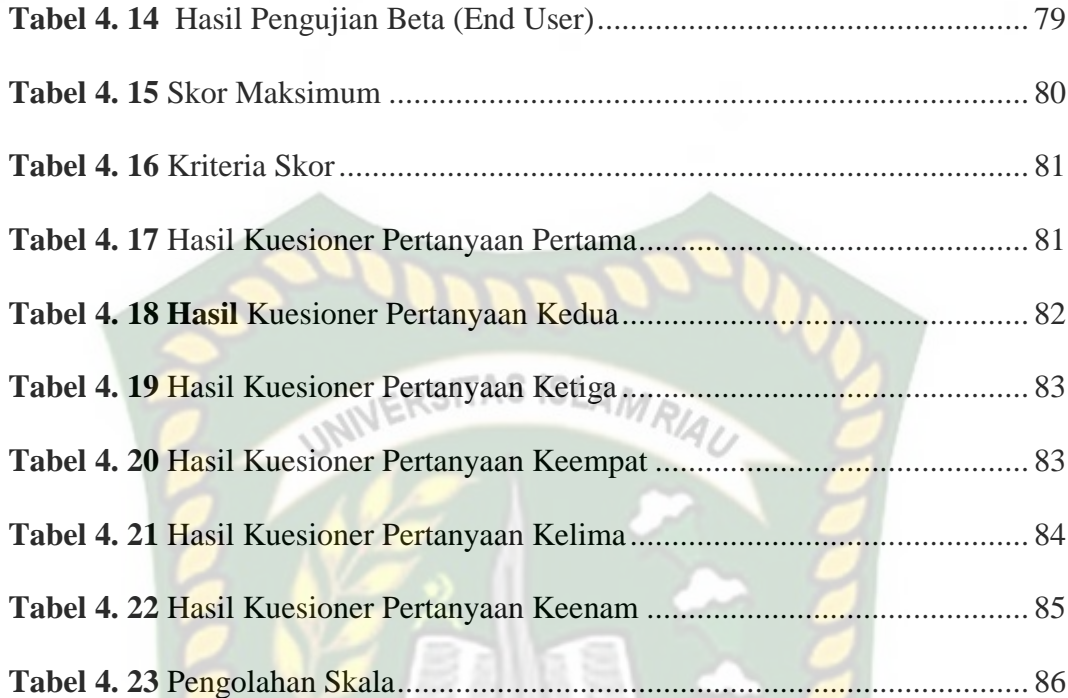

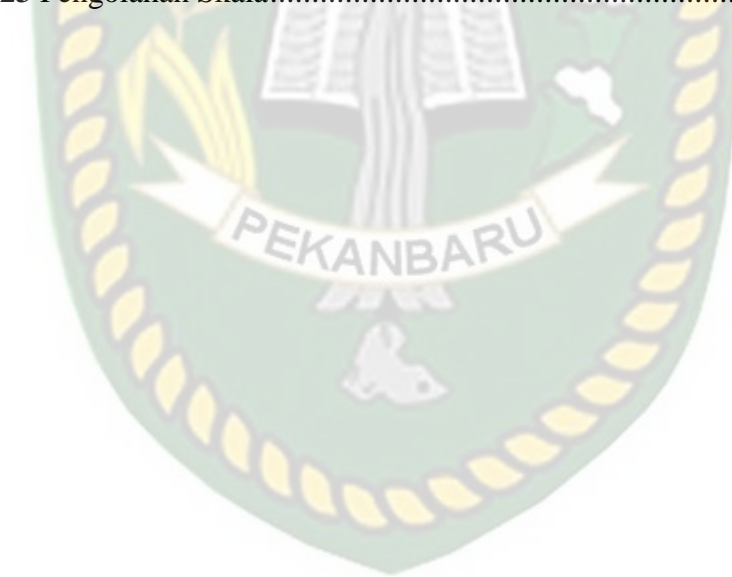

# **BAB I**

# **PENDAHULUAN**

#### <span id="page-13-0"></span>**1.1 Latar Belakang**

Dalam beberapa tahun terakhir tingkat kecelakaan berkendara roda dua semakin meningkat,karena kurangnya perhatian masyarakat terhadap tingkat keselamatan itu sendiri. Minimnya pengetahuan masyarakat terhadap keselamatan dalam berkendara roda dua dan juga kurangnya kewaspadaan dijalan raya dapat mengakibatkan resiko tingkat kecelakaan yang lebih fatal. Untuk meminimalisir dan mengurangi angka kecelakaan yang semakin besar maka pihak berwajib seperti kepolisian menerapkan sistem standarisasi dalam penggunaan perlengkapan berkendara berstandar nasional. Kurangnya suatu kesadaran dan kewaspadaan dijalan raya dikarenakan masyarakat tidak banyak mengetahui tentang perlengkapan yang harus dipakai menurut standar yang telah ditetapkan. Pada saat sekarang *ini masih banyak juga masyarakat yang melanggar aturan* berlalu lintas dan tidak menghiraukan apa bahaya dari kurangnya sebuah kesadaran dalam berkendara roda dua.

Dampak dari permasalahan kurangnya suatu kesadaran berkendara roda dua dapat menyebabkan kejadian yang tidak diinginkan seperti luka ringan dan juga yang sangat fatal menyebabkan kematian. Faktor penyebab dari sebuah kecelakaan dikarenakan ketidakwaspadaan dan juga ditambah dengan kurangnya keinginan seseorang untuk memakai alat keselamatan berkendara. Maka dari itu seorang pengendara diwajibkan untuk mematuhi peraturan lalu lintas berkendara roda dua dengan menggunakan perlengkapan yang telah ditentukan sebagai alat keselamatan.

Keselamatan berkendara roda dua sangat penting untuk digunakan dalam sebuah perjalanan,baik jarak tempuh jauh maupun dekat. Kecelakaan lalu lintas jalan raya merupakan permasalahan yang semakin lama semakin majemuk dan semakin serius. Hal ini tidak terlepas dari meningkatnya jumlah kendaraan roda dua di Indonesia dari tahun ke tahun. Untuk mengantisipasi hal-hal yang tidak diinginkan pada saat berkendara maka kita diwajibkan memakai perlengkapan keselamatan berkendara itu sendiri.

Berdasarkan beberapa uraian diatas karena kurangnya tingkat kesadaraan dari masyarakat dalam mematuhi peraturan lalu lintas yang membuat tingginya angka kecelakaan dijalan raya. Maka tugas akhir ini merealisasikan sebuah sistem untuk sarana edukasi dan informasi kepada masyarakat khusus nya bagi pengguna kendaraan roda dua yang dirancang menarik agar dapat memahami bagaimana cara meningkatkan keselamatan dalam berkendara.

Berdasarkan fakta dari permasalahan tersebut, tugas akhir ini berjudul "Pengenalan Alat Perlengkapan Keselamatan Berkendara (*Safety Riding*) Berbasis *Augmented Reality*".

#### <span id="page-14-0"></span>**1.2 Identifikasi Masalah**

Berdasarkan latar belakang masalah diatas, maka dapat diidentifikasi masalah sebagai berikut :

1. Minimnya pengetahuan masyarakat terhadap keselamatan berkendara roda dua

- 2. Masyarakat membutuhkan sarana pendukung sebagai media edukasi dan informasi.
- 3. Angka kecelakaan terus bertambah apabila masyarakat tidak mematuhi peraturan lalu lintas

#### <span id="page-15-0"></span>**1.3 Rumusan Masalah**

Berdasarkan latar belakang dapat dirumuskan beberapa masalah pada penelitian ini yaitu:

- 1. Bagaimana cara merancang aplikasi Pengenalan Alat Perlengkapan Keselamatan Berkendara (*Safety Riding*) Berbasis *Augmented Reality*.
- 2. Bagaimana membantu pihak terkait dalam memberikan informasi kepada masyarat untuk menjaga keselamatan dalam berkendara khususnya roda dua.
- 3. Bagaimana membuat aplikasi yang menarik dan bermanfaat agar dapat meningkatkan kesadaran masyarakat tentang pentingnya keselamatan dalam berkendara roda dua sehingga dapat menekan angka kecelakaan yang tinggi setiap tahunnya.

#### <span id="page-15-1"></span>**1.4 Batasan Masalah**

Untuk menghindari keleluasaan pemikiran ataupun pemahaman dalam hal berpendapat mengenai penulisan judul tersebut maka penulis memberikan batasan sebagai berikut :

1. Aplikasi ini hanya menampilkan animasi 3 Dimensi (3D) model pria dan informasi tentang keselamatan berkendara roda dua.

- 2. Penelitian dilakukan menggunakan *library* yang menyediakan dukungan terhadap *augmented reality*, dalam penelitian ini menggunakan *library* Kudan SDK.
- 3. Penelitian ini dilakukan berdasarkan teknik markerless yang telah didukung oleh *library* Kudan SDK.
- 4. Animasi 3D tidak dapat ditampilkan pada detail objek yang sedikit.
- 5. Aplikasi ini ditujukan untuk pengguna kendaraan roda dua.
- 6. Akan ada simulasi berkendara sebagai media pembelajaran.

#### <span id="page-16-0"></span>**1.5 Tujuan Peneletian**

Tujuan pelaksanaan penelitian ini yaitu untuk membuat aplikasi keselamatan berkendara (*safety riding*) berbasis *augmented realtity*, yang dapat memberikan edukasi dan informasi kepada masyarakat dalam media berbeda sehingga dapat meningkatkan kesadaran masyarakat tentang pentingnya keselamatan dalam berkendara khususnya kendaraan roda dua.

#### <span id="page-16-1"></span>**1.6 Manfaat Penelitian**

Hasil penelitian ini dapat memberikan manfaat sebagai berikut :

- 1. Menciptakan sarana edukasi dan informasi yang menarik bagi masyarakat dalam meningkatkan kesadaran tentang pentingnya keselamatan dalam berkendara roda dua.
- 2. Meningkatnya kesadaran masyarakat dalam berkendara dapat menekan angka kecelakaan lalu lintas yang tinggi setiap tahunnya.

3. Menciptakan aplikasi yang dapat memberikan kemudahan kepada pihak terkait untuk menyampaikan informasi kepada masyarakat tentang pentingnya keselamatan dalam berkendara.

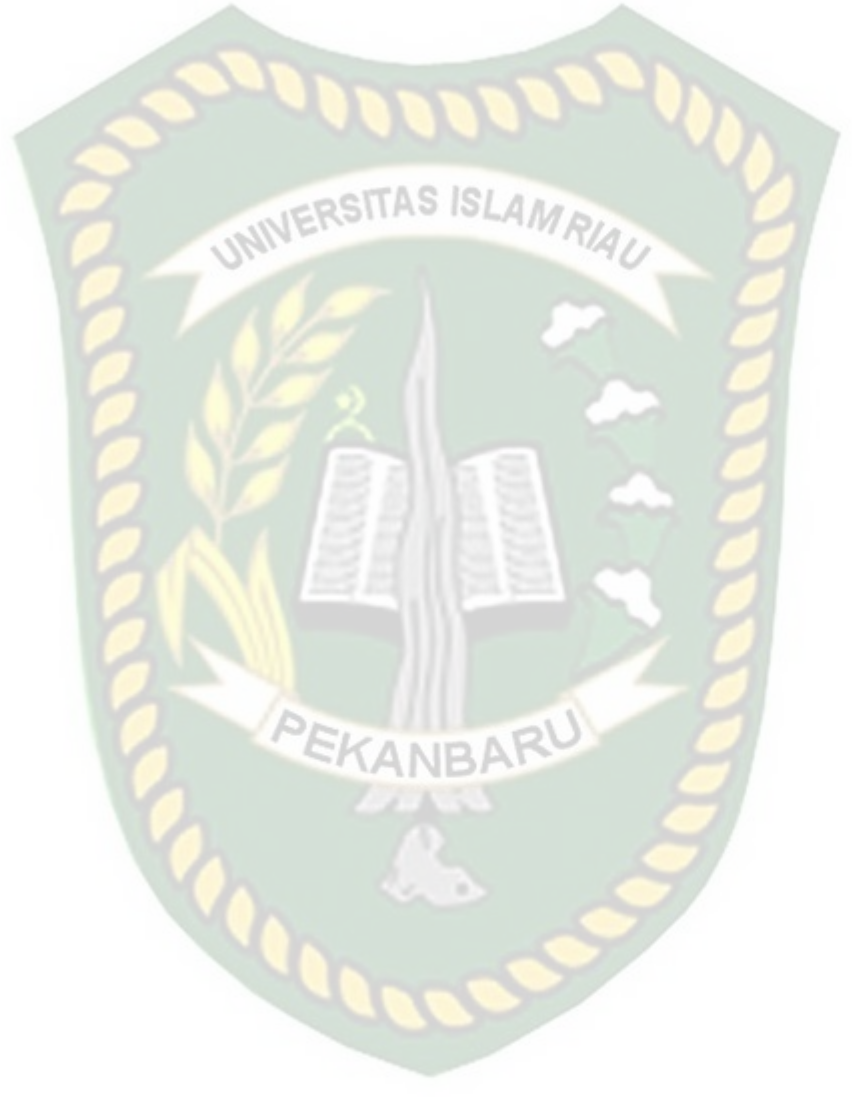

# **BAB II**

# **LANDASAN TEORI**

#### <span id="page-18-1"></span><span id="page-18-0"></span>**2.1 Tinjauan Pustaka**

Sejumlah penelitian telah dilakukan sebelumnya dengan teknik *markerless*, Penelitian pertama dilakukan oleh Yoga Dewantara., dkk (2014) dengan judul "*Augmented Reality* Book Pengenalan Gerakan Dasar Tari Bali". Dengan memanfaatkan *library* vuforia penelitian tersebut bertujuan sebagai media untuk mempelajari dan memperkenalkan gerak dasar tari Bali dengan lebih interaktif dan menarik, ditambah dengan latar belakang suara menjadikan aplikasi tersebut lebih menarik.

Aplikasi tersebut dibangun menggunakan Unity 3D dan *library* vuforia sebagai pendukung dalam pembuatan *marker*, dari hasil uji sistem dengan jarak 30 cm pada siang atau malam membutuhkan waktu yang cukup cepat dalam menampilkan objek 3D dibanding pada jarak 10cm–20 cm, hal tersebut dikarenakan sulitnya kamera untuk mendeteksi seluruh permukaan *marker* yang lebar dan warna yang tidak komplek sehingga lebih sulit dideteksi.

Dari uraian diatas dapat di simpulkan bahwa perbedaan penelitian yang akan dilakukan dengan penelitian tersebut terletak pada objek penelitian dan teknik pendeteksian yang digunakan dimana pada penelitian sebelumnya menggunakan *marker* sebagai tempat untuk objek 3D sedangkan penelitian y ang akan dilakukan menggunakan teknik *markerless* untuk menampilkan objek 3D.

Penelitian kedua yang menjadi rujukan yaitu penelitian yang dilakukan oleh Septi Wulandari (2017) mengenai "Faktor-Faktor Yang Berhubungan Dengan Perilaku Berkendara Aman (Safety Riding) Pada Kurir Pos Sepeda Motor". Perilaku *safety riding* berdasarkan hasil penelitian ini dilakukan pada 54 kurir pos sepeda motor PT.Pos Indonesia Cabang Erlangga Semarang. Berdasarkan hasil penelitian diketahui bahwa dari 54 orang kurir yang dijadikan sebagai responden terdapat 42% kurir yang tidak berperilaku aman dan 57,4% kurir berperilaku aman dalam berkendara.

Perilaku sebelum berkendara pada kurir pos diketahui sebesar 27,8% kurir pos tidak memanaskan mesin motor sebelum berkendara. Memanaskan mesin motor sebelum berkendara berfungsi untuk melumasi mesin dan menjaga agar mesin lebih awet dengan itu kondisi kendaraan dapat terjaga dengan baik sehingga kondisi sepeda motor aman dan tidak membahayakan saat digunakan. Kemudian sebesar 22,2% reponden tidak mengatur posisi spion sebelum berkendara serta sebesar 27,8% kurir pos mengaku tetap berkendara walaupun keadaan tubuh tidak dalam kondisi yang fit.

Dari uraian diatas dapat disimpulkan bahwa penelitian yang dilakukan masih banyak terdapat pengguna kendaraan yang tidak aman dalam berkendara khususnya roda dua. Kurangnya tingkat kesadaran masyarakat dalam perilaku berkendara aman.

Peneletian ketiga dilakukan oleh I Dewa (2015) menggunakan "*Augmented Reality* Untuk Memperkenalkan Binatang Bagi Siswa TK". Marker bergambar binatang yang dicetak di atas kertas dibuat agar menarik bagi siswa

TK. Ketika aplikasi diarahkan diatas marker,maka otomatis gambara binatang secara tiga dimensi akan seolah keluar dari dalam gambar, yang disertai sdengan animasi pergerakkan binatang. Melalui media pembelajaran ini diharapkan siswa TK dapat lebih antusias dalam mempelajari berbagai binatang. Selain untuk mengenalkan binatang kepada siswa, dengan media ini juga secara tidak langsung mengajarkan siswa untuk dapat menggunakan teknologi yang saat ini sedang berkembang.

Dari uraian diatas dapat disimpulkan bahwa media pembelajaran menggunakan metode Augmented reality lebih menarik saat diterapkan kepada siswa TK.

Penelitian keempat dilakukan oleh Feby Zulham Adami (2016) tentang "Penerapan Teknologi Augmented Reality Pada Media Pembelajaran Sistem Pencernaan Berbasis Android" Pada saat ini media pembelajaran dalam organ manusia yang diterapkan dunia pendidikan adalah menggunakan buku dan menggunakan alat peraga sebagai alat bantu dalam belajar. Proses pembelajaran diarahkan kepada kemampuan siswa untuk menghafal informasi, otak siswa dipaksa untuk mengingat dan menimbun berbagai informasi yang di dapat dari pendidik. Untuk itu perlu cara lain untuk menyiasati nya yaitu dengan menggunakan teknologi Augmented Reality dalam pembuatan animasi 3 dimensi (3D) agar terlihat lebihreal-time dan menarik. Animasi dibangun menggunakan Blender serta proses pembangunan Augmented Reality.

Penelitian kelima dilakukan oleh Rozali Toyib (2017) tentang "Penerapan Teknologi Augmented Reality Pada Katalog Rumah Berbasis Android" Bisnis properti sudah menjamur di kota–kota saat ini,Karena banyaknya permintaan akan kebutuhan rumah, banyak produsen yang menjalani bisnis ini. Perkembangan teknologi pun semakin pesat seperti mobile android, bisa kita manfaatkan perkembangan teknologi ini untuk media pemasaran yang iteraktif khusus nya pemasaran rumah.Augmented Reality (AR) adalah salah satu perkembangan teknologi saat ini.Augmented Reality (AR), adalah teknologi yang menggabungkan benda maya dua dimensi dan tiga dimensi kedalam sebuah lingkungan nyata tiga dimensi lalu memproyeksikan benda-benda maya tersebut dalam waktu nyata. Penelitian ini akan menerapkan teknologi AR kedalam katalog rumah berbasis android. AR Katalog rumah berbasis andoid ini memerlukan video streaming yang diambil dari kamera sebagai sumber masukkan, kemudian aplikasi ini akan melacak dan mendeteksi marker (penanda) dengan menggunakan sistem tracking, setelah marker dideteksi, model rumah 3D muncul di atas marker seolah-olah model tersebut nyata.

Penelitian keenam dilakukan oleh Yeni Suryaningsih (2019) tentang "Pengembangan Media Pembelajaran Biologi Menggunakan Teknologi Augmented Reality (AR) Berbasis Android Pada Konsep Sistem Saraf" Augmented Reality (AR) merupakan teknologi terkini yang menjadi solusi bagi pendidik untuk menyajikan pembelajaran yang inovatif, informatif, menarik, dan dapat menyajikan objek maya secara virtual 3D dalam bentuk nyata serta disajikan secara real time (waktu nyata), sehingga mampu menyajikan konsep abstrak menjadi lebih nyata. Penelitian ini bertujuan untuk mengembangkan aplikasi pembelajaran Biologi menggunakan teknologi AR berbasis Android pada konsep sistem saraf yang layak dan efektif digunakan dalam pembelajaran biologi. Metode penelitian pengembangan yang diguankan pada penelitian ini adalah model pengembangan menurut akker dengan empat tahapan, yaitu tahapan penelitian pendahuluan (Preliminary Research), tahapan prototipe (Prototyping Stage), tahapan evaluasi sumatif (Summative evaluation) serta refleksi sistematik dan dokumentasi (Systematic Reflection and Documentation).

Penelitian ketujuh dilakukan oleh Agung Marinda (2019) tentang "Aplikasi Objek Wisata 3D Augmented reality Berbasis Mobile" Untuk mengenalkan objek wisata di Provinsi Riau yang beraneka ragam seperti Istana Siak, Museum Sang Nila Utama dan Candi Muara Takus informasi yang didapat hanya berupa website dan brosur,namun informasi saja tidak cukup, suatu objek wisata akan lebih menarik jika masyarakat dapat melihat dan mengamati langsung objek wisata tersebut. Maka diperlukan sebuah teknologi yang dapat dinikmati pengunjung melalui media mobile seperti Augmented Reality. Pembuatan diawali dengan mengumpulkan data objek wisata riau yang akan dibuat sebagai model menuggunakan software sketchup. Selanjutnya diolah lagi menggunakan Unity dengan merancang markerless menggunakan vuforia. Fitur dalam aplikasi ini menampilkan beberapa detail informasi secara 3D. Dengan adanya teknologi Augmented Reality berbasis mobile, dapat lebih memudahkan masyarakat yang

ingin berwisata dengan dengan melihat bangunan dan benda-benda bersejarah yang terdapat di objek wisata.

Penelitian kedelapan dilakukan oleh Ganda Yoga Swara (2019) tentang "Implementasi Augmented Reality Sebagai Alat Bantu Penderita Buta Warna Berbasis Android" Buta warna merupakan suatu keadaan dimana seseorang yang tidak dapat membedakan warna tertentu yang bisa dibedakan oleh orang dengan mata normal. Aplikasi AR ini dibuat menggunakan metode *Marker Based Tracking* yaitu AR yang menggunakan *marker* atau penanda objek dua dimensi yang memiliki suatu pola yang akan dibaca melalui kamera tersambung dengan smartphone. Aplikasi ini menampilkan teks sesuai warna yang diinginkan agar memudahkan sipengguna dalam mengetahui warna apa yang muncul. Dengan adanya aplikasi ini diharapkan orang penderita Buta Warna bisa melihat warna walaupun itu berbentuk teks saja. Aplikasi ini merupakan salah satu alternatif melalui sebuah aplikasi Augmented Reality Tracker berbasis android dengan bantuan kamera smartphone, dan juga meningkatkan pengguna smartphone terutama bagi penderita Buta Warna.

Penelitian kesembilan dilakukan oleh Lia Kamelia (2015), tentang "Perkembangan Teknologi *Augmented Reality* Sebagai Media Pembelajaran Interaktif Pada Mata Kuliah Kimia Dasar". Mata Kuliah Kimia Dasar merupakan mata kuliah wajib bagi mahasiswa tingkat pertama di fakultas sains. Materi yang terdapat dalam pengajaran mata kuliah kimia dasar seperti struktur atom, materi,

tata nama kimia, ikatan kimia, termokimia, persamaan kimia, merupakan materi yang biasa cukup bermasalah bagi para mahasiswa tingkat pertama. Karena peserta didik kurang bisa membayangkan struktur molekul secara jelas. Jika penjelasan secara 3 dimensi tidak diberikan, maka para mahasiswa akan kesulitan memahami perilaku molekul pada materi lainnya.

Dari uraian diatas dapat disimpulkan bahwa dengan adanya metode tampilan 3 dimensi maka mahasiswa dapat lebih cepat megenal struktur molekul

Penelitian selanjutnya dilakukan oleh Yoga Aprillion Saputra, (2014), dengan penelitian "Implementasi *Augmented Reality* (AR) Pada Fosil Purbakala di Museum Geologi Bandung", penelitian bertujuan untuk menampilkan informasi secara *real time* dilayar ponsel yang digunakan oleh pengunjung. Metode pengenalan gambar menggunakan metode *Markerless Augmented Reality*, dimana gambar diambil melalui kamera ponsel pengunjung. Dengan metode *Markerless* inilah informasi dari beberapa bentuk tulang fosil yang tidak utuh akan ditampilkan dengan wujud yang sebenarnya.

Pembuatan aplikasi tersebut menggunakan Vuforia SDK sebagai *tools* l*ibrary* dari *Augmented Reality* dan Unity 3D sebagai tools *game engine* untuk merendering model animasi yang telah dibuat.

Perbedaan penelitian yang dilakukan oleh Yoga Aprillion Saputra dengan penelitian yang akan dilakukan terletak pada objek penelitian dan *tools* untuk membangun *Augmented Reality*.

Berdasarkan *literature review* penelitian sebelumnya, dapat disimpulkan bahwa pembuatan *Augmented Reality* keselamatan berkendara (*Safety Riding*) menggunakan teknik *markerless* dan vuforia SDK sebagai library pendukung belum pernah dilakukan, teknik *markerless* yang dimaksud yaitu *marker* yang digunakan untuk menampilkan animasi tidak didaftarkan terlebih dahulu pada saat pembuatan aplikasi, melainkan saat aplikasi dijalankan maka aplikasi akan mencari titik objek yang berada di area kamera, kemudian setelah titik objek tersebut di setujui oleh pengguna untuk dijadikan *marker*, maka saat itu juga objek yang berada di area kamera didaftarkan sebagai *marker* kedalam aplikasi selanjutnya animasi keselamatan berkendara *(Safety Riding*) ditampilkan pada area tersebut.

<span id="page-25-0"></span>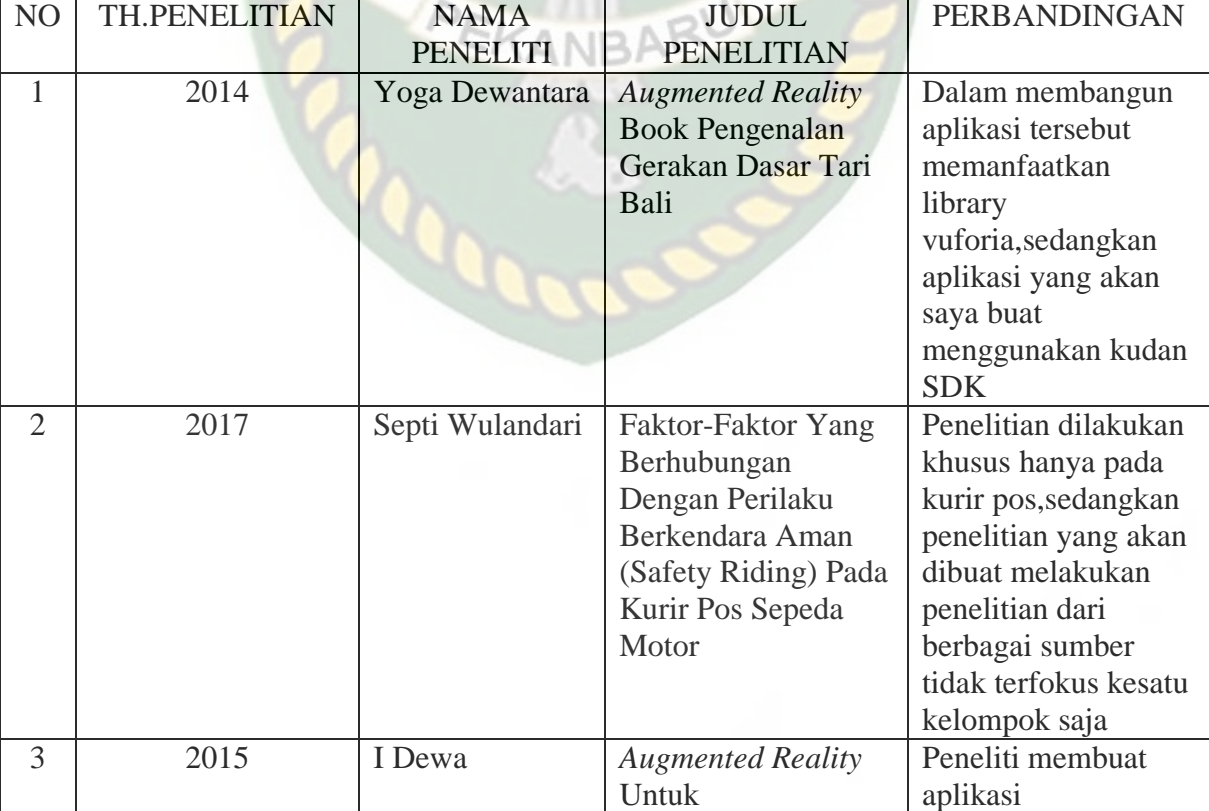

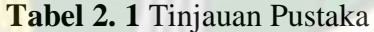

Perpustakaan Universitas Islam Riau Dokumen ini adalah Arsip Milik :

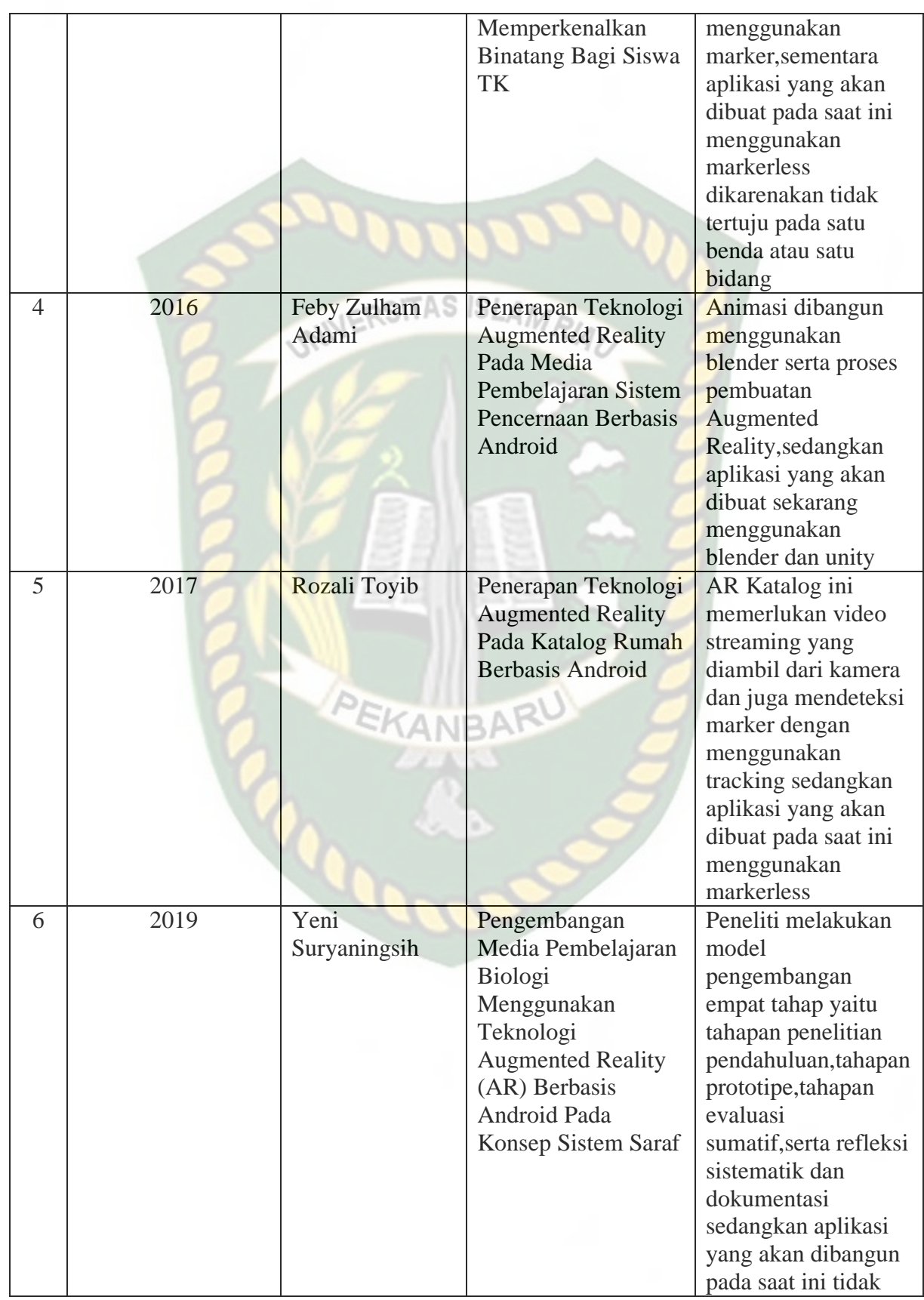

menggunakan empat tahap dan juga pengembangan 7 2019 Agung Marinda Aplikasi Objek Dalam pembuatan Wisata 3D model menggunakan Augmented reality software sketchup Berbasis Mobile dan selanjutnya diolah menggunakan unity dengan merancang **SLAMRIAL** markerless menggunakan vuforia.perbedaanny a terletak pada aplikasi yang akan dibangun pada saat ini menggunakan blender 3D dan juga aplikasi perancangan markerless menggunakan kudan SDK 8 2019 Ganda Yoga Implementasi Aplikasi AR ini **Swara** Augmented Reality dibuat menggunakan Sebagai Alat Bantu metode *Marker*  Penderita Buta *Based Tracking*  Warna Berbasis yaitu AR yang Android menggunakan marker atau penanda objek dua dimensi yang memiliki sauatu pola yang akan dibaca melalui kamera tersambung dengan samrtphone,aplikasi agar memudahkan sipengguna dalam mengetahui warna yang muncul dan dengan adanya aplikasi ini diharapkan orang penderita buta warna bisa melihat warna walaupun dalam

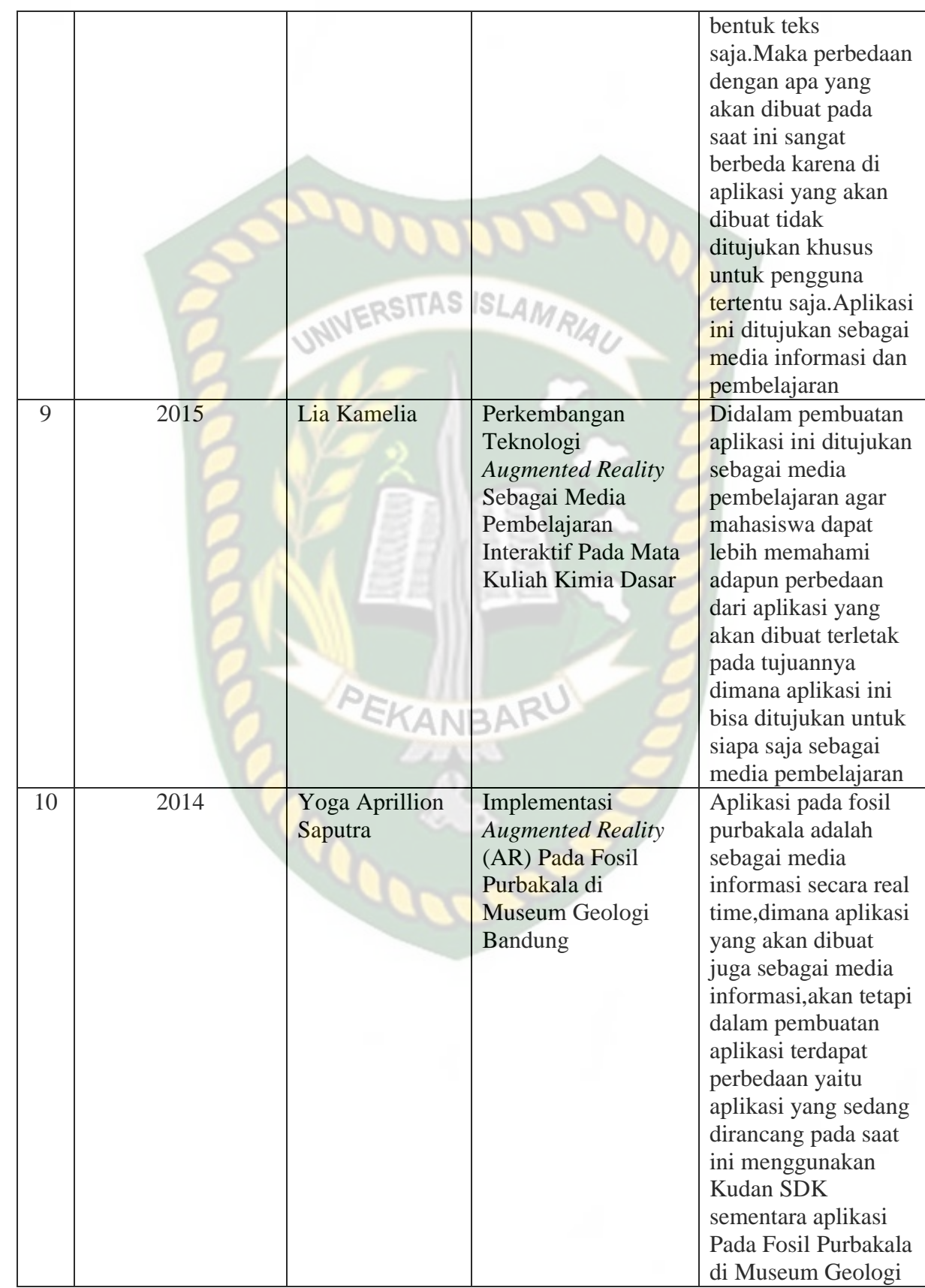

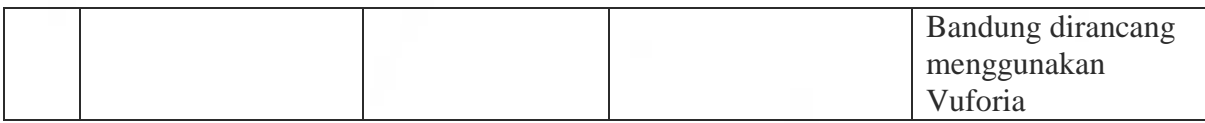

#### **2.2 Dasar Teori**

Penelitian ini dilakukan tidak terlepas dari teori-teori yang sudah ada, dasar teori diperlukan untuk mengetahui sumber dari teori yang dikemukakan pada penelitian ini.

### <span id="page-29-0"></span>**2.2.1 Keselamatan Berkendara (***Safety Riding***)**

Keselamatan berkendara diartikan sebagai perilaku berkendara secara ideal harus memiliki tingkat kemanan yang cukup bagi diri sendiri maupun orang lain. Di Indonesia kecelakaan berkendara menjadi tingkat kecelakaan berkendara yang paling tinggi. Kecelakaan berkendara sepeda motor pertahun semakin bertambah. Ini terjadi karena tidak adanya perhatian khusus dari pengguna sepeda motor serta tidak adanya pelatihan safety riding. Penggunaan safety riding haruslah dimengerti oleh para pengguna sepeda motor agar dapat lebih baik lagi pada saat berkendara.

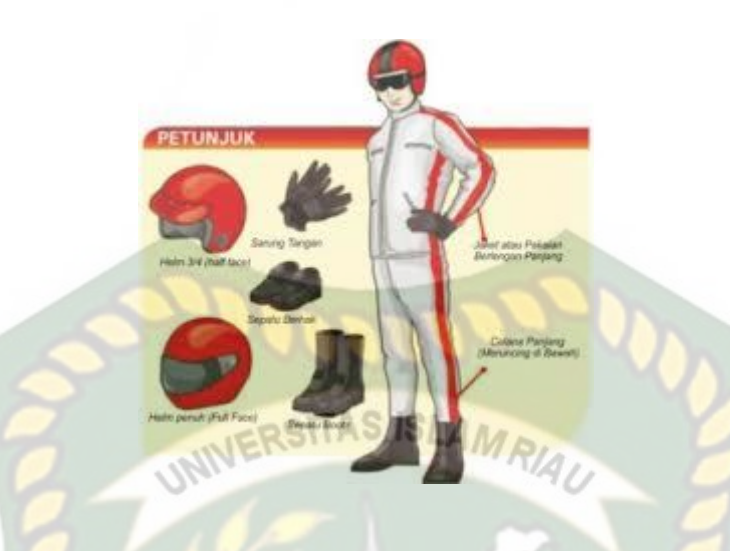

*Gambar 2.1 Ilustrasi Gambar Keselamatan Berkendara (*Safety Riding*)*

<span id="page-30-1"></span>Pada dasarnya keselamatan lalu lintas bertujuan untuk menurunkan korban kecelakaan lalu lintas di jalan. Jumlah korban kecelakaan lalu lintaas jauh lebih tinggi dari kecelakaan transportasi laut,kereta api dan udara. Sebagian besar kejadian kecelakaan lalu lintas diakibatkan karena factor manusia,sehingga langkah untuk meningkatkan kemampuan masyarakat dalam berlalu lintas,khususnya pengguna kendaraan roda dapat dilakukan melalui pendidikan,perbaikan peraturan perundangan dan penegakan hukum.

#### <span id="page-30-0"></span>**2.2.2 Augmented Reality**

*Augmented reality* adalah sebuah teknologi yang menggabungkan benda maya baik dua dimensi maupun tiga dimensi ke dalam lingkungan nyata lalu memproyeksikan benda-benda maya tersebut dalam waktu nyata. Dapat disimpulkan bahwa *Augmented Reality* adalah teknologi yang menggabungkan objek virtual dan objek nyata yang bisa disentuh dan dilihat sehingga pengguna dapat berinteraksi secara langsung dengan objek tersebut.

Menurut Yoga (2014) mendifinisikan *Augmented Reality* (AR) adalah sebuah istilah untuk lingkungan yang menggabungkan dunia nyata dan dunia *virtual* yang dibuat oleh komputer sehingga batas antara keduanya menjadi sangat tipis, secara sederhana AR bisa didefinisikan sebagai lingkungan nyata yang ditambahkan objek *virtual*. Penggabungan objek nyata dan *virtual* dimungkinkan dengan teknologi display yang sesuai, interaktivitas dimungkinkan melalui perangkat-perangkat input tertentu. Maka dalam hal ini diperlukan webcam atau kamera *handphone* untuk menangkap suatu pola atau gambar sehingga dapat ditampilkan informasinya. Terdapat beberapa metode yang digunakan pada Augmented Reality diantaranya *marker based tracking* dan *markerless*.

*Marker based tracking* adalah AR yang menggunakan marker atau penanada objek dua dimensi yang memiliki suatu pola yang akan dibaca oleh komputer atau smartphone melalui media webcam atau kamera handphone, marker biasanya berupa ilustrasi hitam dan putih persegi dengan batas hitam tebal dan latar belakang putih.

*Markerless* merupakan sebuah metode yang pengguna tidak perlu lagi mencetak sebuah *marker* untuk menampilkan elemen-elemen digital. Tetapi elemen digital dapat dideteksi dengan posisi perangkat, arah dan lokasi.

Seperti yang saat ini dikembangkan oleh perusahaan *Augmented Reality* terbesar di dunia Total Immersion dan Qualcomm, mereka telah membuat berbagai macam teknik *Markerless Tracking* sebagai teknologi andalan mereka, seperti *Face Tracking*, *3D Object Tracking*, dan *Motion Tracking*.

#### **1.** *Face Tracking*

*Face Tracking* atau pengenalan wajah merupakan salah satu metode dalam *Augmented Reality*, algoritma pada komputer yang terus dikembangkan oleh ilmuan menjadikan komputer saat ini telah dapat mengenali wajah manusia secara umum dengan cara mengenali posisi mata,hidung, dan mulut, yang kemudian akan mengabaikan objek-objek lain di sekitarnya seperti pohon, rumah, dan lainlain.

#### *2. 3D Object Tracking*

Berbeda dengan *Face Tracking* yang hanya mengenali wajah manusia secara umum, teknik *3D Object Tracking* dapat mengenali semua bentuk benda yang ada disekitar, seperti mobil, meja, televisi, dan lain-lain.

# *3. Motion Tracking*

Komputer dapat menangkap gerakan, *Motion Tracking* telah mulai digunakan secara eksetensif untuk memproduksi film-film yang mencoba mensimulasikan gerakan.

PEKANBARL

#### *4. GPS Based Tracking*

Teknik *GPS Based Tracking* saat ini mulai populer dan banyak dikembangkan pada aplikasi smartphone, dengan memanfaatkan fitur GPS dan kompas yang ada didalam smartphone , aplikasi akan mengambil data dari GPS dan kompas kemudian menampilkannya dalam bentuk arah yang kita inginkan secara *realtime*, bahkan ada beberapa aplikasi menampilkannya dalam bentuk 3D.

Pada dasarnya prinsip kerja *marker* dan *markerless* tidak jauh berbeda, sistem tetap memerlukan berbagai persyaratan agar dapat menampilkan animasi *Augmented Reality* secara *realtime*.

#### <span id="page-33-0"></span>**2.2.3 Android**

Android adalah sistem operasi berbasis linux yang diranccang untuk perangkat seluler layar sentuh seperti telepon pintar dan komputer tabler. Android awalnya dikembangkan oleh Android, Inc., dengan dukungan finansial dari google, yang kemudian membelinya tahun 2005. Sistem operasi ini dirilis secara resmi pada tahun 2007 (Jubilee Enterprise, 2015).

# **CANRA** *Gambar 2.2 Logo Android*

<span id="page-33-1"></span>Hingga saat ini Android telah melaui beberapa revisi yang ditawarkan oleh platform Android. Adapun versi-versi API (*Application Programming Interface*) yang pernah dirilis oleh Android adalah sebagai berikut.

- 1. Android versi 1.1 (Bender)
- 2. Android versi 1.5 (Cupcake)
- 3. Android versi 1.6 (Donut)
- 4. Android versi 2.0/2.1 (Eclair)
- 5. Android versi 2.2 (Froyo)
- 6. Android versi 2.3 (Gingerbread)
- 7. Android versi 3.0/3.1/3.2 (Honeycomb)
- 8. Android versi 4.0 (Ice Cream Sandwich)
- 9. Android versi 4.1 4.3 (Jelly Bean)
- 10. Android versi 4.4 (Kitkat)
- 11. Android versi  $5.0 5.1$  (Lollipop)
- 12. Android versi 6.0 (Marshmallow) SLAM
- 13. Android versi 7.0 (Nougat)
- 14. Android versi 8.0 8.1 (Oreo)

Tingkat API sangat penting bagi pengembang aplikasi, setiap versi *platform* meyimpan pengenal level API secara internal. Android terdiri dari satu set *core libraries* yang menyediakan sebagian besar fungsi didalam core libraries dari bahasa pemograman Java

PEKANBARU

#### <span id="page-34-0"></span>**2.2.4 Unity 3D**

Unity 3D adalah sebuah game engine yang memungkinkan pengguna untuk membuat sebuah game 3D dengan mudah dan cepat. Unity dapat mengimpor model dan animasi dari hampir semua aplikasi 3D seperti 3ds Max, Sketchup, Modo, Cinema 4D, Blender dan lain-lain. Unity mendukung pengembangan aplikasi android.

<span id="page-34-1"></span>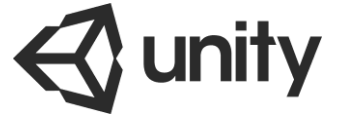

**Gambar 2.3** Logo Unity 3D

Unity tidak dirancang untuk proses desain atau modelling, dikarenakan unity bukan tool untuk mendesain. Jika ingin mendesain, maka harus mempergunakan 3D *editor* lain seperti 3ds Max atau Blender. Banyak hal yang bisa dilakukan dengan unity, ada fitur *audio reverb zone*, *particle effect*, dan *sky box* untuk menambahkan animasi langit.

#### <span id="page-35-0"></span>**2.2.5 Monodevelope**

Monodevelope adalah integrated development *environment (IDE)* yang di rancang untuk bahasa C# dan bahasa Net Framework lainnya. Monodevelope dibuat agar pengembang dapat membuat aplikasi *desktop* dan web di Linux, Windows, dan Mac OSX.

UNIVERSITAS ISLAMRIA

# <span id="page-35-1"></span>**2.2.6 Kudan SDK (Software Development Kit)**

Kudan berasal dari UK-Japanese, salah satu pengembang dari *Technology Computer Vision* yang menghubungkan antara kecerdasan buatan atau *Artificial Intelligence* (AI) dan Internet. Technology Computer Vision adalah kemampuan komputer untuk secara visual memetakan dan menafsirkan dunia disekitar mereka.
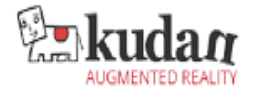

**Gambar 2. 4** Kudan SDK (Software Development Kit)

INIVERSITAS ISLAMRIA

#### **2.2.7 Blender 3D**

Blender 3D adalah perangkat lunak untuk membuat grafis 3 dimensi yang bersifat gratis dan *open source*. Lembar kerja blender dapat dilihat pada gambar 2.4.

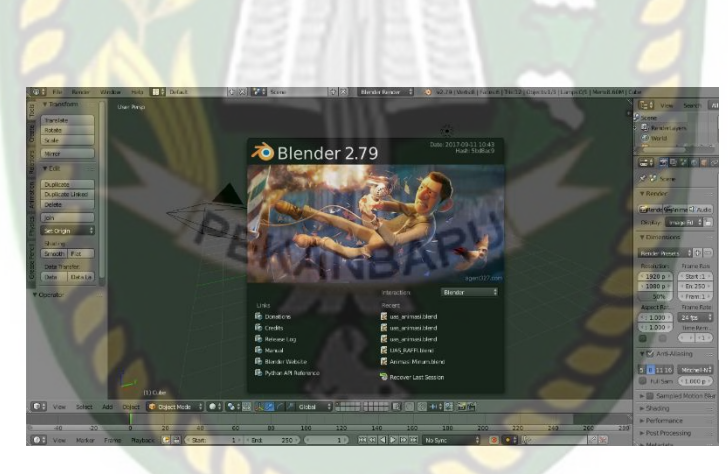

**Gambar 2. 5** Lembar Kerja Blender Versi 2.7.9

Blender tersedia untuk berbagai sistem operasi , seperti Windows, Mac OS X, Linux, IRIX, SOLARIS, NetBSD, FreeBSD, dan OpenBSD. Perangkat lunak ini berlisensi GPI, dan kemudian kode sumbernya tersedia dan dapat diambil siapa saja. Di Blender juga tersedia *Game Engine*, mesin untuk membuat game menggunakan *Logic Bricks* dan ada juga *Cycle Render*.

#### **2.2.8 Flowchart**

*Flowchart* adalah sebuah sebuah jenis diagram yang mewakili algoritma, alur kerja atau proses yang menampilkan langkah-langkah dalam bentuk simbolsimbol grafis, dan urutannya dihubungkan dengan panah.

| N <sub>o</sub> | Simbol | Nama                      | Fungsi                                                       |
|----------------|--------|---------------------------|--------------------------------------------------------------|
|                |        |                           | <b>MRIAU</b>                                                 |
| $\mathbf{1}$   |        | <b>Terminator</b>         | Permulaan /<br>pengakhiran program                           |
| $\overline{2}$ |        | <b>Flow Line</b>          | Arah aliran program                                          |
| 3              |        | Preparation               | Proses<br>inisialisasi/pemberian nilai                       |
|                |        | PEKA                      | awal                                                         |
| $\overline{4}$ |        | Process                   | Proses pengolahan data                                       |
| 5              |        | Input/Output Data         | Proses input/output<br>data, parameter, informasi            |
| 6              |        | <b>Predefined Process</b> | Permulaan sub program /<br>proses menjalankan sub<br>program |

**Tabel 2. 2** Simbol dan Fungsi Flowchart

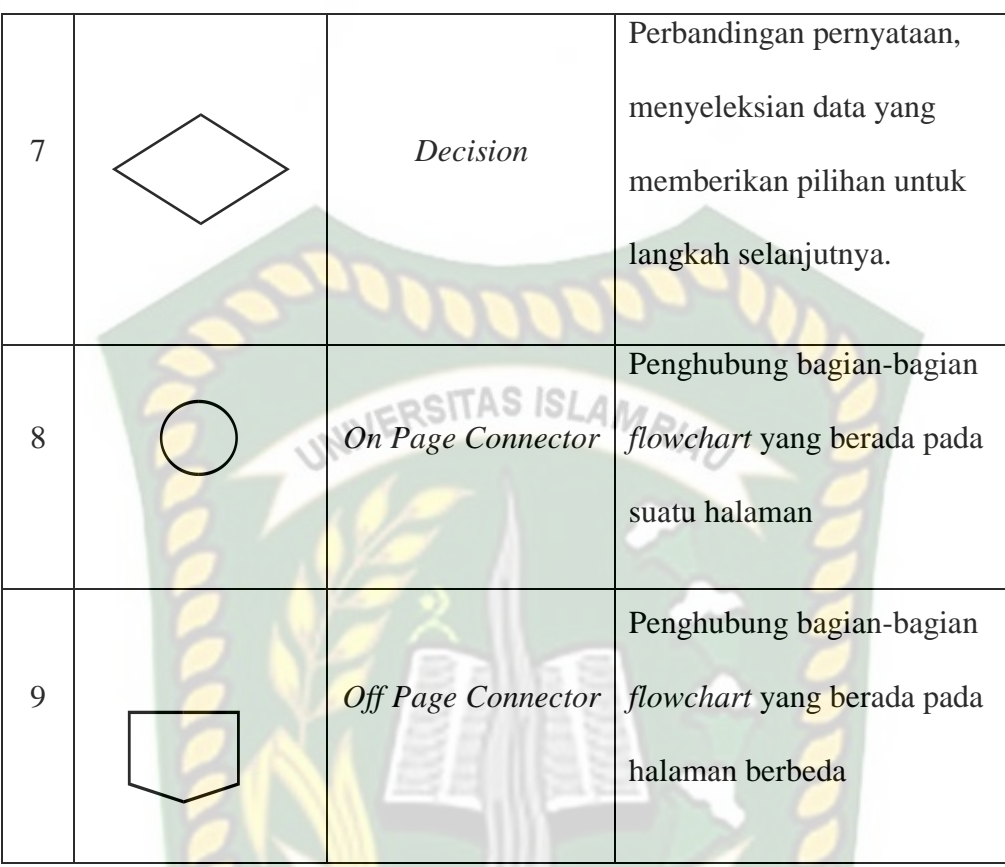

## **2.2.9 Data Flow Diagram**

DFD adalah perangkat-perangkat analisis dan perancangan yang terstruktur sehingga memungkinkan penganalisis sistem memahami sistem dan subsistem secara visual sebagai suatu rangkaian aliran data yang saling berkaitan.

KANBARU

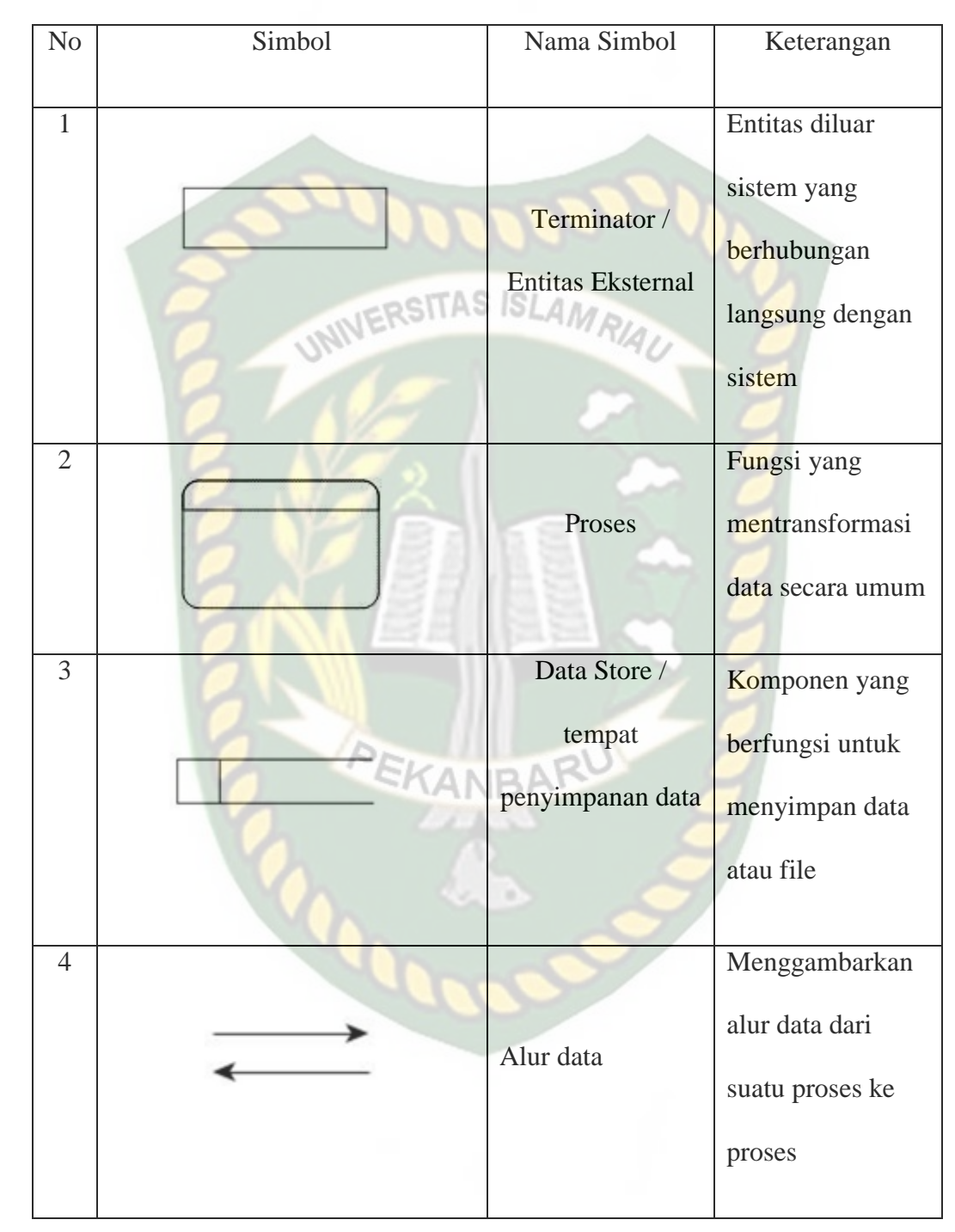

**Tabel 2. 3** Simbol dan Fungsi DFD

## **BAB III**

## **METODOLOGI PENELITIAN**

## **3.1 Alat dan Bahan Penelitian Yang Digunakan**

#### **3.1.1 Alat Penelitian**

Penelitian ini membutuhkan alat-alat penelitian sebagai pendukung proses pembuatan system dimana alat-alat tersebut berupa perangkat keras dan perangkat lunak.

**JERSITAS ISLAMA** 

### **1. Perangkat Keras Minimum (***Hardware***)**

Perangkat keras yang di gunakan dalam perancangan adalah laptop Asus

X452E dengan spesifikasi dapat di lihat pada table 3.1.

## **Tabel 3. 1** Spesifikasi Perangkat Perancangan

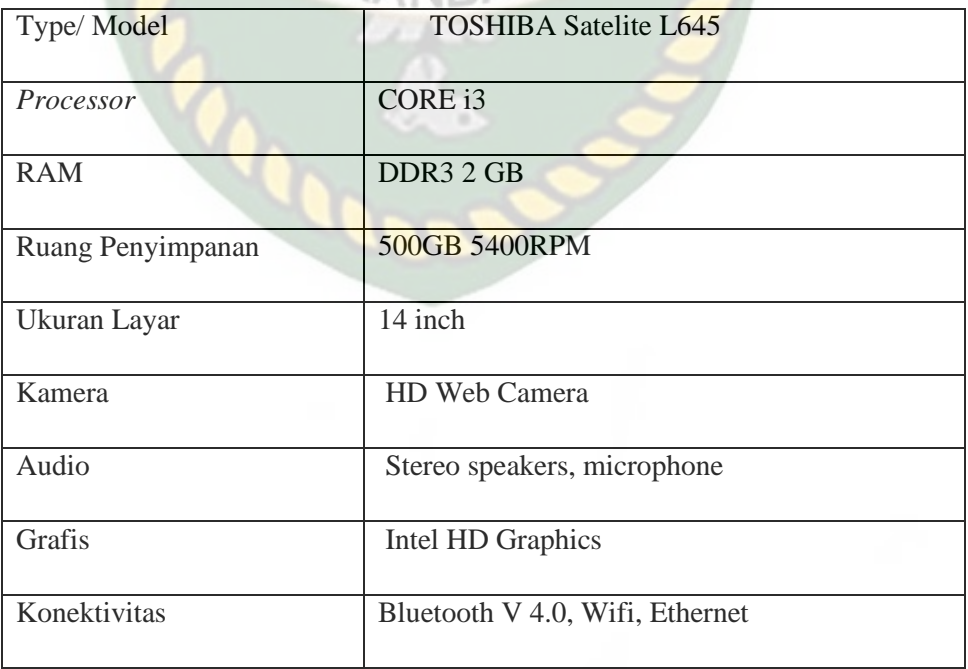

Selain perangkat untuk merancang sistem penelitian ini juga memerlukan perangkat untuk menguji sistem, perangkat yang digunakan untuk pengujian sistem dalam penelitian ini adalah smartphone android Xiaomi Redmi Note 4, yang spesifikasi nya dapat dilihat pada tabel 3.2 berikut.

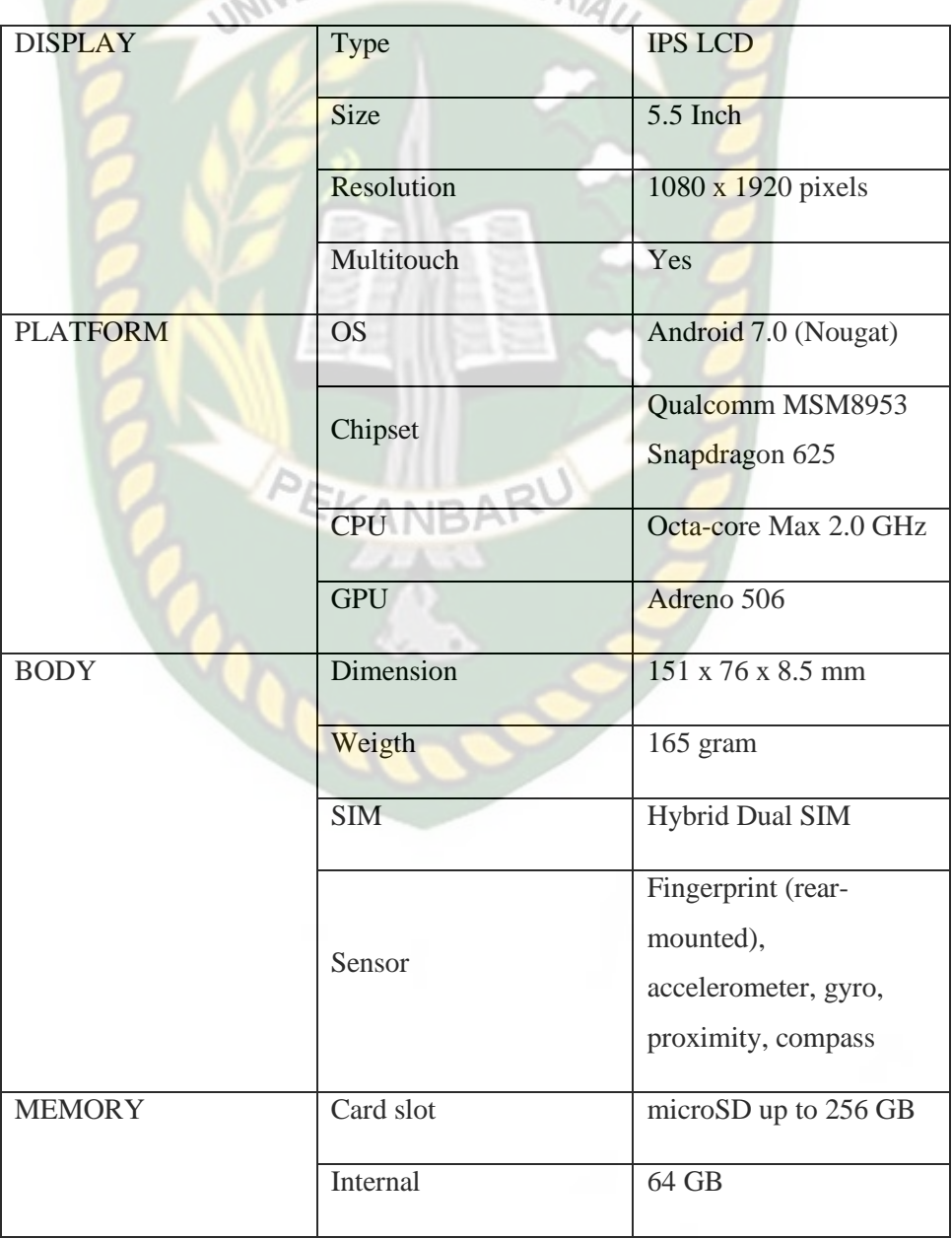

**Tabel 3. 2** Spesifikasi Perangkat Penguji

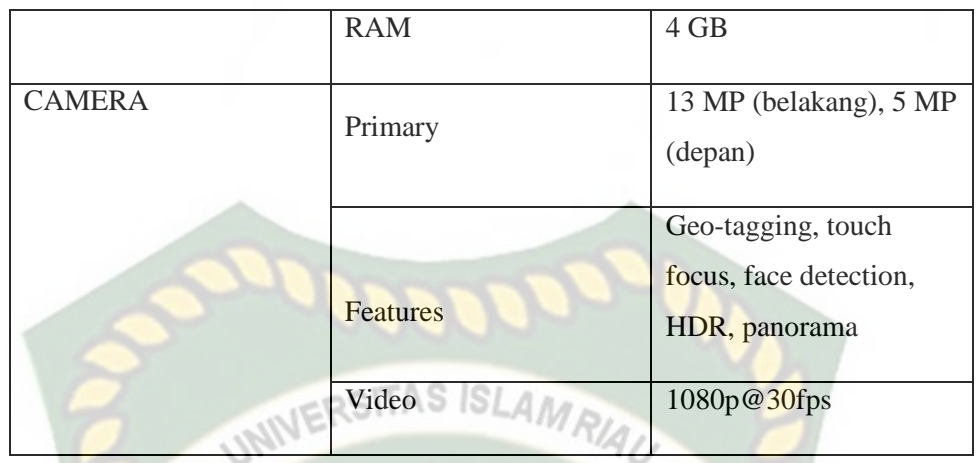

#### **2. Perangkat Lunak Minimum (***Software***)**

Perangkat lunak atau software pendukung dalam pembangunan aplikasi Augmented Reality pada penelitian ini yaitu:

- 1. Sistem Operasi Windows 7
- 2. Aplikasi Unity 3D versi 5.6
- 3. Aplikasi Blender versi 2.79
- 4. Library Kudan SDK
- 5. Adobe Photoshop CC 2018
- 6. Visual Studio 2015

Perancangan dan pembangunan aplikasi Augmented Reality tidak terbatas pada beberapa software diatas, melainkan juga dapat menggunakan softwaresoftware lainnya seperti ARToolkit, Vuforia SDK. Perancangan model animasi juga dapat menggunakan software lainnya seperti 3D Max, Autodesk Maya atau software sejenis lainnya.

#### **3.1.2 Bahan Penelitian**

#### **1. Teknik Pengumpulan Data**

Adapun teknik pengumpulan data yang di perlukan dalam aplikasi Pengenalan alat perlengkapan keselamatan berkendara (*Safety Riding*) berbasis *Augmented Reality* adalah wawancara pengemudi ojek online.

 $STASISLA$ Bahan Penelitian digunakan sebagai informasi obyek yang diperoleh peneliti antara data yang sesungguhnya dan data yang dilihat sebenarnya pada obyek yang akan diteliti, adapun jenis data pada penelitian sebagai berikut.

1. Jenis data

Jenis data merupakan proses yang di lakukan dalam pengambilan data untuk masalah yang akan diteliti, data berguna untuk menguatkan penyelesaian untuk mengamati suatu masalah, jenis data dapat dijelaskan sebagai berikut.

EKANBAR

a. Data Primer

Penulis data langsung ke perkumpulan ojek online untuk menanyakan kepada pengendara yang bersangkutan apa saja kendala bila tidak menggunakan alat perlengkapan berkendara dan apa kelebihan bila menggunakan alat perlengkapan berkendara.

b. Data Sekunder

Penulis juga mencari beberapa jurnal untuk dijadikan bahan untuk referensi agar tidak terjadinya kesalahan dalam membangun sebuah aplikasi yang berhubungan dengan materi Pengenalan Alat Perlengkapan Keselamatan Berkendara (*Safety Riding*).

#### **2. Teknik Pengumpulan Data**

Metode pengumpulan data merupakan teknik atau cara yang digunakan peneliti dalam mendapatkan data dilapangan. Dalam penelitian sosial ada  $ISLA$ beberapa teknik yang umum dilakukan, yaitu kuesioner,studi pustaka,wawancara,dan observasi.

#### a. Wawancara

Dengan adanya tanya jawab antara penulis dan pengendara roda dua khusus nya ojek online dapat membantu pengendara dalam mentaati dan mematuhi peraturan lalu lintas agar dapat lebih baik lagi didalam berkendara. Disisi lain pengendara dapat meminimalisir terjadinya kecelakaan yang lebih parah.

b. Studi Pustaka

Mengumpulkan data dengan cara mencari dan mempelajari buku petunjuk keselamatan berlalu lintas untuk pengemudi korps lalu lintas.

#### **3. Studi Lapangan**

Studi lapangan adalah cara yang diambil untuk mengamati langsung keadaan permasalah yang terjadi dilapangan. Proses ini berlangsung dengan pengamatan dan pencatatan kejadian.

#### **3.2 Perancangan Aplikasi**

Aplikasi yang akan dibangun digambarkan secara detil melalui flowchart, dengan bantuan flowchart aliran data pada sistem akan tergambarkan secara jelas dan mudah dipahami. Adapun aplikasi ini dapat menampilkan alat perlengkapan berkendara roda dua , dan juga simulasi berkendara baik menggunakan safety dan ERSITAS ISLAMRI tidak menggunakan safety.

Aplikasi ini dibangun menggunakan teknik *markerless*, sehingga tidak memerlukan *marker* yang dicetak sejak awal pembuatan aplikasi. Adapun markerless yang dimaksud adalah penandaan lokasi sebagai marker untuk menampilkan objek animasi 3D. Penandaan lokasi sebagai *marker* menggunakan kamera smartphone. Berikut cara kerja aplikasi markerless pada aplikasi Pengenalan alat perlengkapan keselamatan berkendara (*Safety Riding*) berbasis *Augmented Reality.*

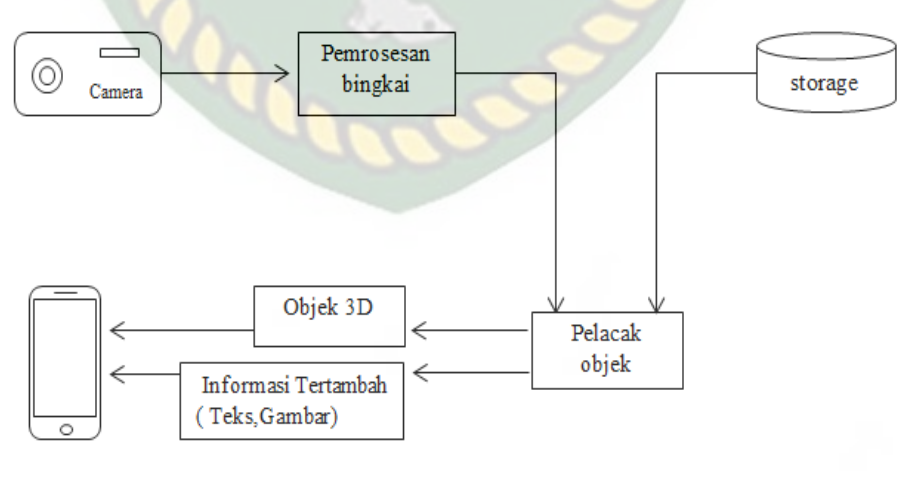

Handphone

**Gambar 3. 1** Cara Kerja Aplikasi

Rancangan aplikasi markerless pada aplikasi Pengenalan alat perlengkapan keselamatan berkendara (*Safety Riding*) berbasis *Augmented Reality.*

Aplikasi *Augmented Reality* yang akan dirancang hanya dapat digunakan pada *Smartphone Android* dengan minimal versi 4.4 atau kitkat. Dalam merancang aplikasi *Augmented Reality*, ada beberapa tahap yang harus dilakukan yaitu, tahap perancangan objek 3D dan tahap perancangan aplikasi *Augmented Reality markerless*.

Berikut tahap-tahap dalam perancangan aplikasi *Augmented Reality markerless.*

#### **3.2.1 Tahap Perancangan Objek 3D**

Dalam tahap perancangan Objek 3D ada 2 tahapan yaitu pembuatan objek dan menambahkan tekstur atau warna.

- a. Membuat Objek 3D sesuai dengan bentuk alat perlengkapan berkendara roda dua, pembuatan objek 3D dilakukan pada *software*  blender 3D.
- b. Objek yang sudah jadi diberi tekstur atau warna agar lebih menarik dan menyerupai perlengkapan safety berkendara roda dua.
- c. Objek 3D yang sudah jadi akan diberikan *rigging* yang berfungsi untuk menggerakkan objek supaya dapat bergerak.
- d. Setelah pemberian *rigging* dan pembuatan animasi pada objek 3D, animasi tadi disimpan dalam *format* .blend dan .fbx supaya animasi tadi dapat di *import* kedalam *software* unity 3D.

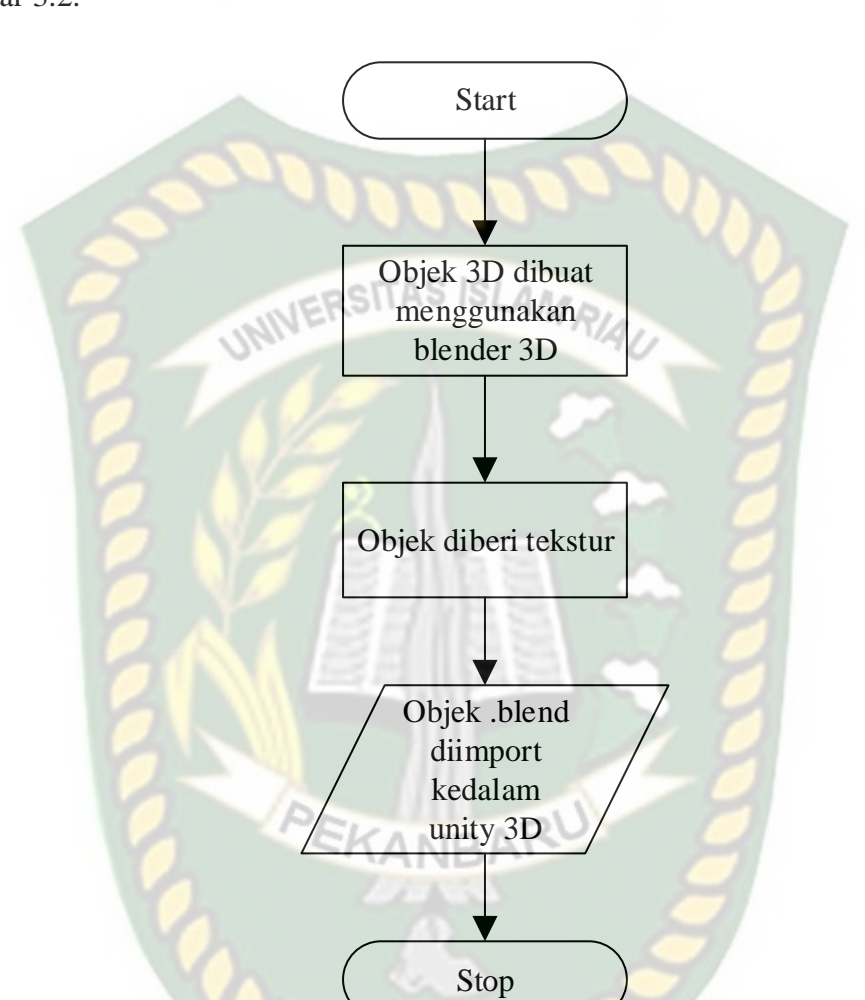

Berikut *flowchart* perancangan animasi dan objek 3D dapat dilihat pada gambar 3.2.

**Gambar 3. 2** Flowchart Alur Perancangan Objek 3D

#### **3.2.2 Tahap Perancangan Aplikasi**

- a. Download unity 3D dan lakukan instalasi sesuai petunjuk instalasi.
- b. Download library Kudan SDK yang nantinya akan digunakan dalam pembuatan aplikasi *Augmented Reality*.
- c. Jalankan unity yang telah terinstal lakukan login dan klik *icon new* pada *unity* dan isi *for*m yang tersedia pada aplikasi. Selanjutnya klik tombol create project.
- d. Setelah new scene dari Unity3D tampil, maka selanjutnya adalah mengimpor Kudan SDK yang telah didownload sebelumnya. Drag library kudan kebagian folder Asset.
- e. Import model animasi dan suara narasi cerita yang akan dijadikan *augmented reality* kedalam folder *asset*. *Import* dapat dilakukan dengan meng-drag model kedalam *folder asset*. Model harus dalam format file .fbx dan suara narasi dalam format .mp3 saat sebelum memindahkan nya kedalam folder *asset*.
- f. Tempatkan model 3D kedalam folder markerless didalam folder Drivers. Drag animasi yang telah diimport tadi kedalam folder *markerless.*
- g. Setelah model selesai di import dan dilakukan setting maka model animasi, seperti pembuatan main menu dan menu petunjuk, button mulai, petunjuk, keluar, suara, button next, dan button previous.setelah selesai, aplikasi AR siap untuk di *build* dalam format .apk supaya dapat dijalankan pada os Android.

Berikut ini flowchart perancangan aplikasi pengenalan alat perlengkapan keselamatan berkendara (*Safety Riding*) berbasis *Augmented Reality* pada gambar 3.3.

Perpustakaan Universitas Islam Riau Dokumen ini adalah Arsip Milik:

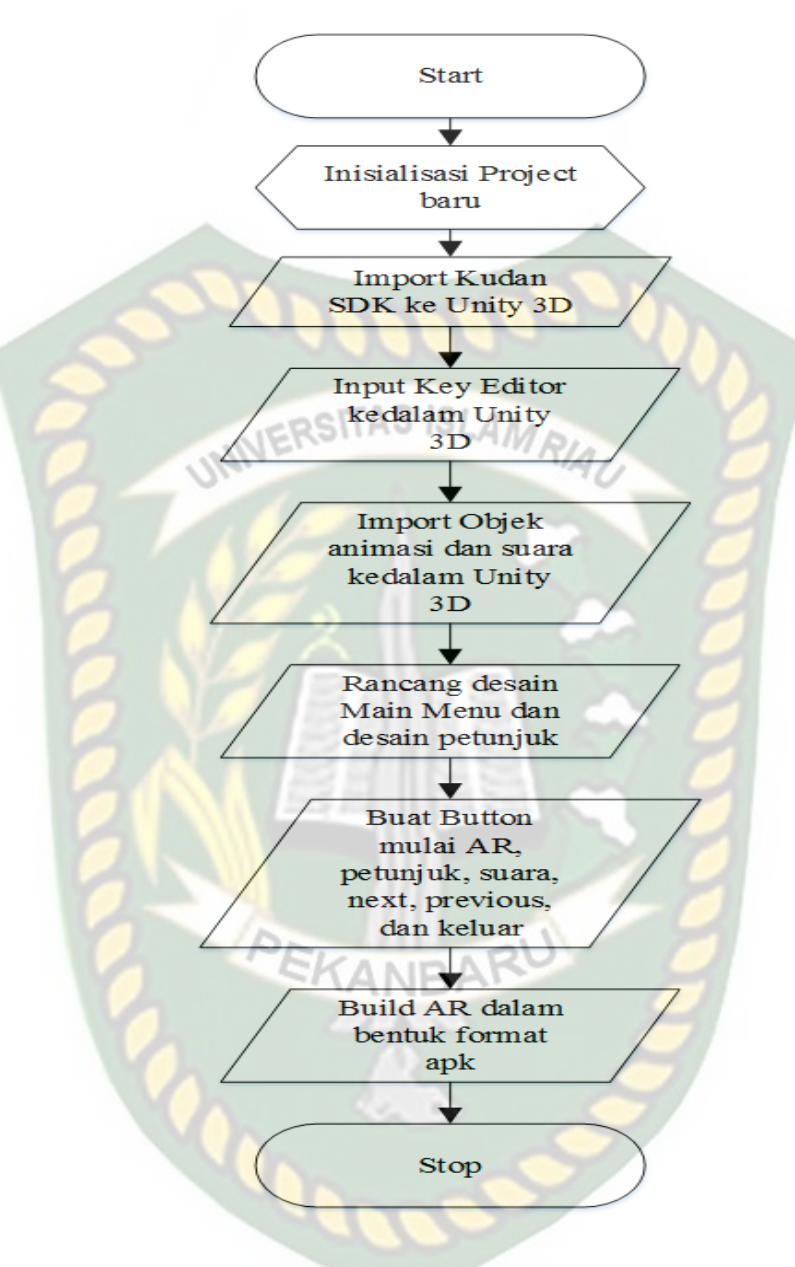

**Gambar 3. 3** Flowchart Perancangan Aplikasi Augmented Reality

#### **3.2.3 Diagram Konteks**

Diagram konteks adalah diagram yang menggambarkan input, proses, dan output secara umum yang terjadi pada sistem perangkat lunak yang akan dibangun. Berikut diagram konteks dari aplikasi Pengenalan alat perlengkapan

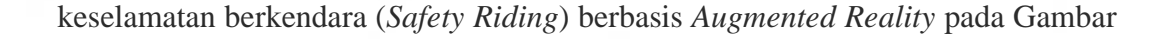

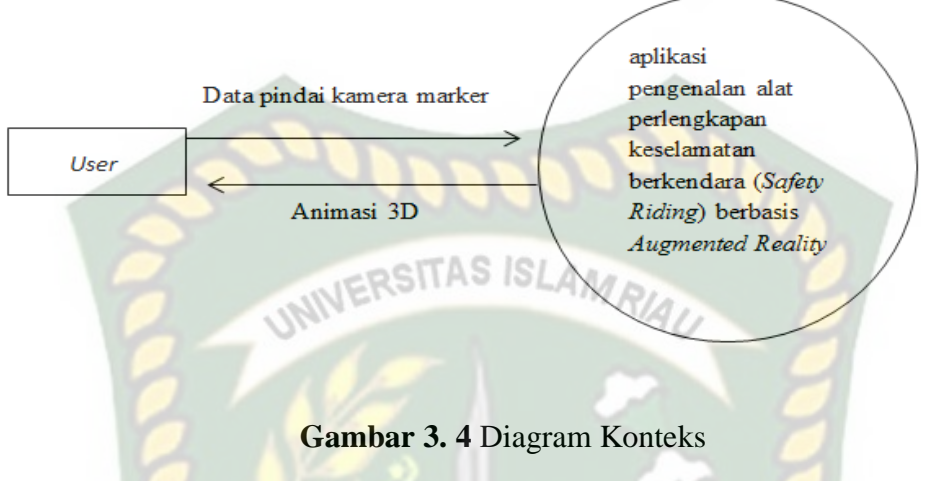

#### **3.2.4. Desain Tampilan**

Desain tampilan dari aplikasi pengenalan alat perlengkapan keselamatan berkendara (*Safety Riding*) berbasis *Augmented Reality* ini berupa desain tampilan *splash screen*, desain halaman utama aplikasi, desain tampilan halaman petunjuk, dan desain halaman mulai yang di tampilkan secara *realtime.*

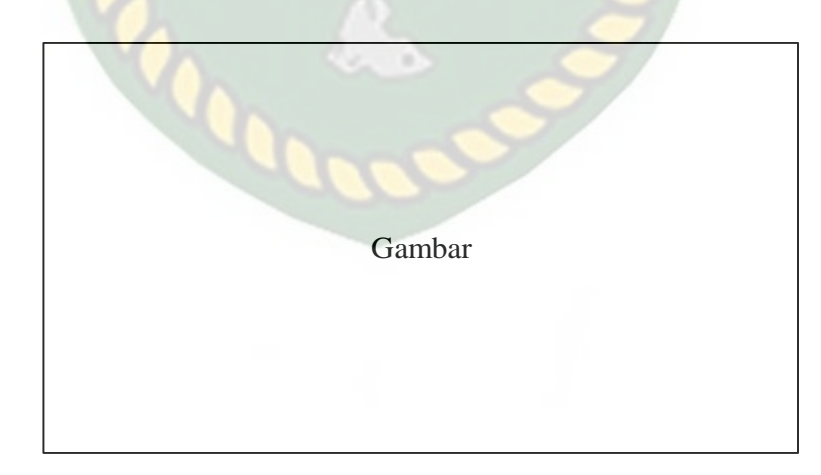

#### **1. Desain Tampilan Splash Screen**

**Gambar 3. 5** Desain Splash Screen

Pada Halaman *Spash Screen* akan menampilkan gambar pada saat aplikasi dalam melakukan *loading*. Fungsi *Splash Screen* adalah sebagai *feedback* bahwa aplikasi masih dalam proses *loading* ke menu utama.

**2. Desain Tampilan Halam Utama**

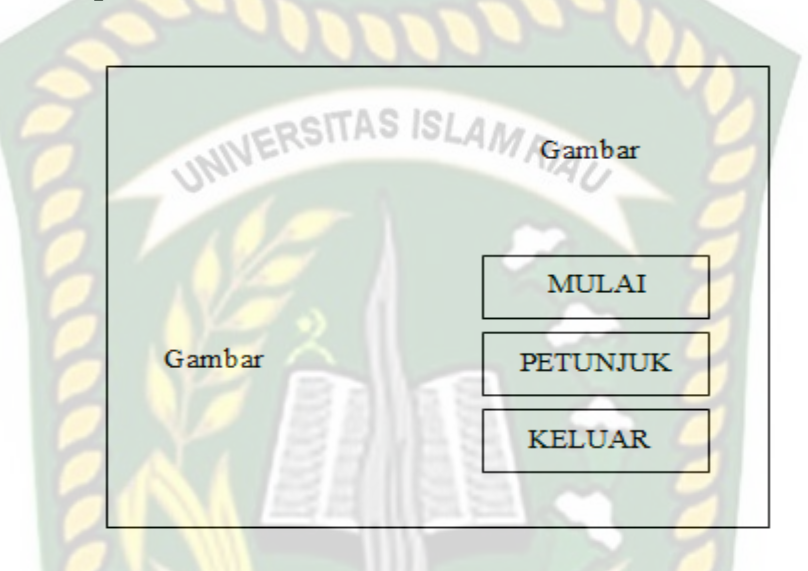

**Gambar 3. 6** Desain Tampilan Utama

Pada halaman utama aplikasi akan ditampilkan berupa gambar lereng. Button mulai untuk ke AR Camera dan mulai menampilkan objek 3D dari lereng. Button Petunjuk untuk menampilkan instruksi cara menggunakan aplikasi. Button keluar untuk keluar dari aplikasi.

#### **3. Desain Tampilan Mulai**

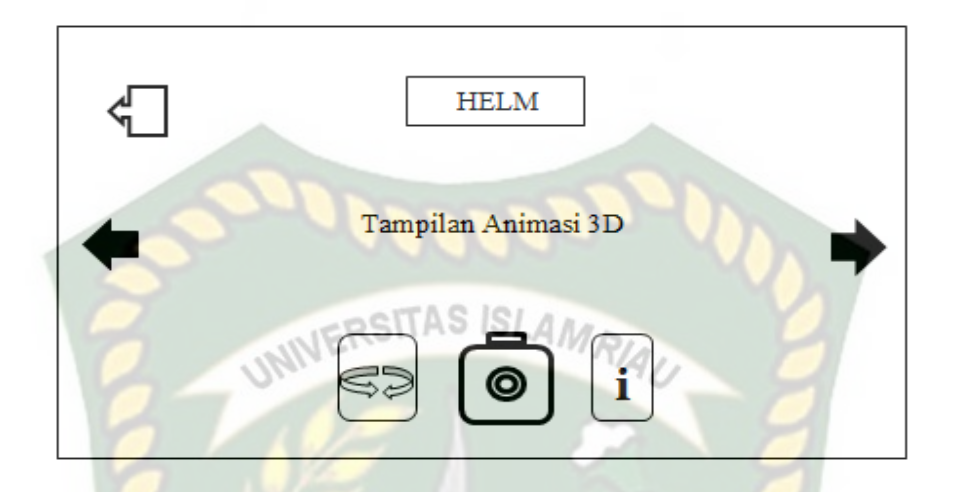

**Gambar 3. 7** Desain Tampilan Mulai

Pada halaman mulai akan menampilkan model dari objek 3D dari perlengkapan berkendara roda dua, *button* kamera untuk menampilkan,*button* panah melengkung untuk menampilkan rotasi,*button* (*i)* untuk menampilkan keterangan,*button* panah kiri dan kanan untuk berpindah ke objek sebelum atau berikutnya,*button* back di kiri atas untuk kembali ke menu utama, pada menu ini juga terdapat *gesture* gerakan yang memungkinkan pengguna untuk melakukan *zoom in* dan *zoom out* pada objek 3D.

#### **4. Desain Tampilan Halaman Petunjuk**

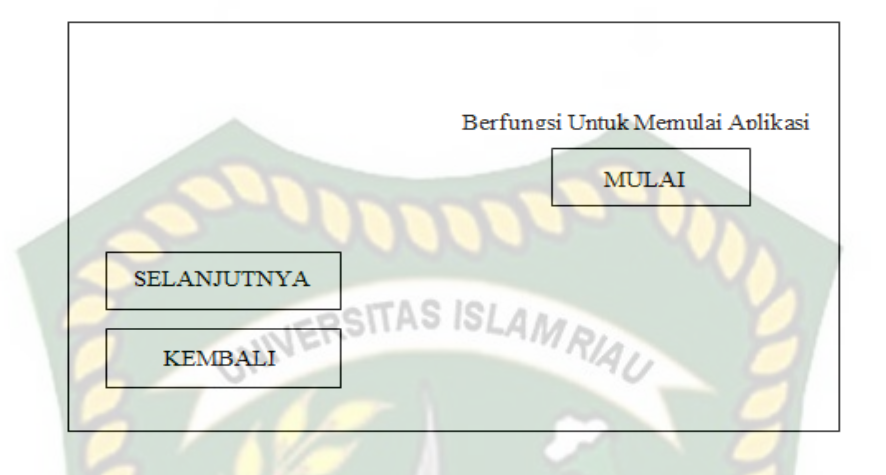

**Gambar 3. 8** Desain Tampilan Halaman Petunjuk

Pada halaman petunjuk akan menampilkan petunjuk penggunaan aplikasi, pada halaman ini dilengkapi dengan *button* mulai berfungsi untuk memulai aplikasi,*button* selanjutnya,dan *button* kembali untuk kembali ke halaman utama.

KANBA

#### **5. Desain Tampilah Halaman Keluar**

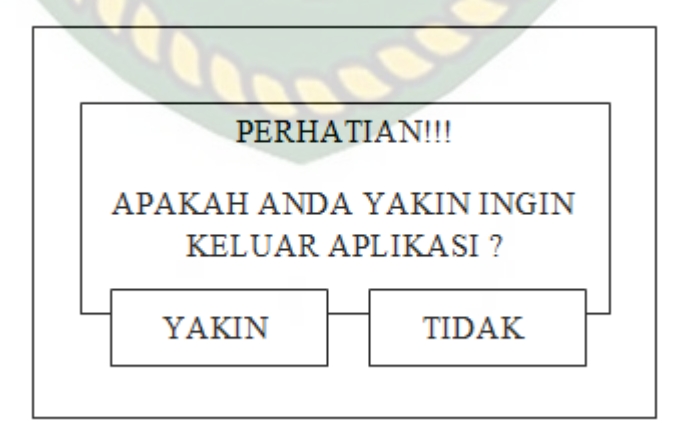

**Gambar 3. 9** Desain Tampilan Halaman Keluar

Tampilan halaman keluar menampilkan pertanyaan "Perhatian!!! Apakah anda yakin ingin keluar aplikasi" dan terdapat dua tombol yaitu yakin dan tidak. Jika tombol yakin di pilih maka akan keluar aplikasi dan jika tombol tidak di pilih maka akan kembali ke menu utama.

## **3.2.5. Cara Kerja Aplikasi**

Aplikasi Pengenalan alat perlengkapan keselamatan berkendara (*Safety Riding*) berbasis *Augmented Reality* ini menggunakan teknik *markerless*, dimana teknik *markerless* yang dimaksud adalah marker yang digunakan untuk menampilkan animasi 3D tidak didaftarkan sejak pembuatan aplikasi tersebut, melainkan aplikasi tersebut akan mencari dan menandai lokasi pada area kamera sebagai marker dan lokasi tersebut didaftarkan sebagai marker untuk menampilkan model animasi 3D. Gambaran cara kerja aplikasi dan *flowchart* aplikasi dapat dilihat pada gambar 3.10.

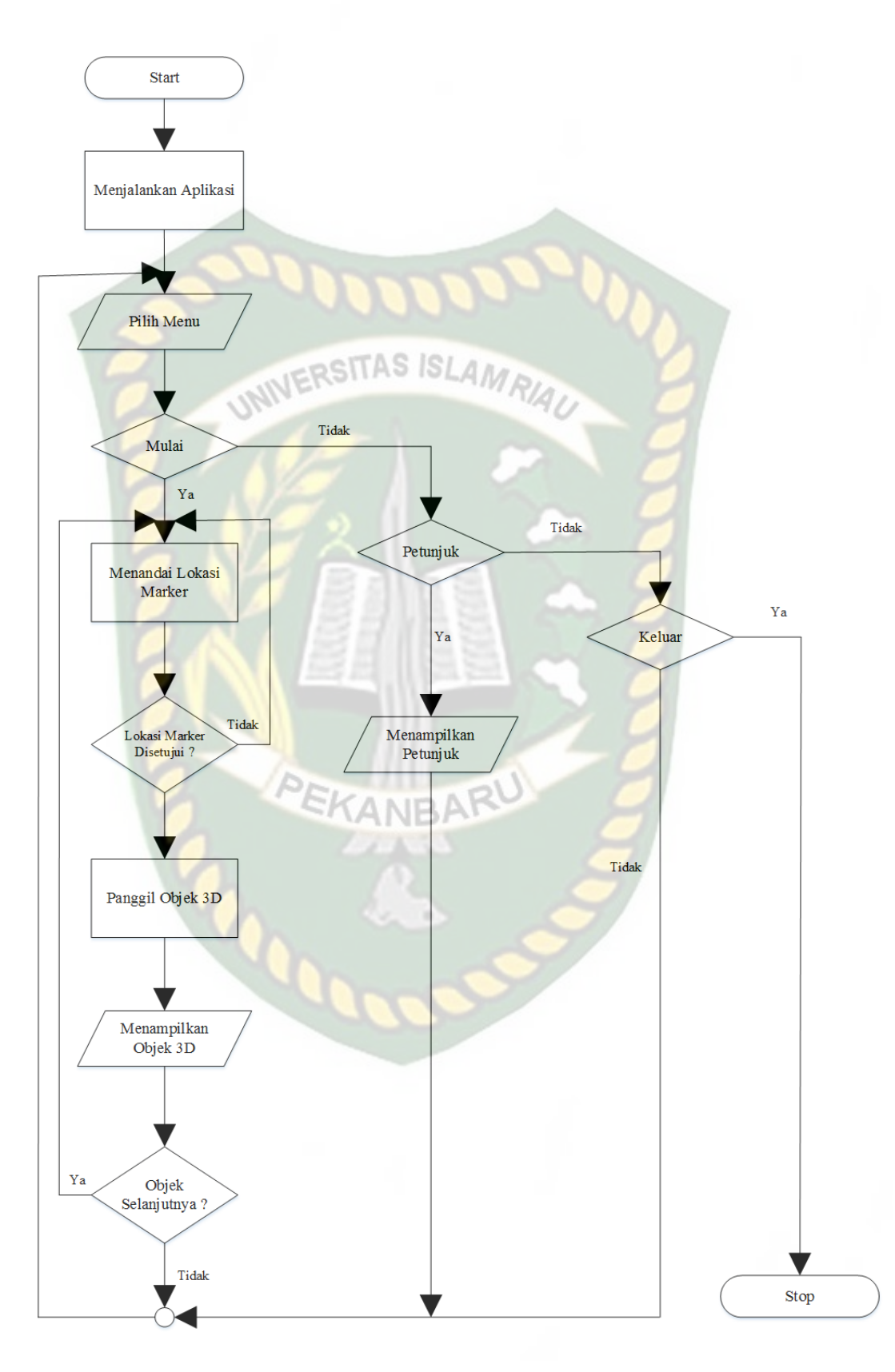

**Gambar 3. 10** Flowchart Cara Kerja Aplikasi

Pada gambar 3.10 digambarkan bagaimana cara kerja Pengenalan alat perlengkapan keselamatan berkendara (*Safety Riding*) berbasis *Augmented Reality*. Sebelum mulai menampilkan *Augmented Reality* Perlengkapan berkendara roda dua, user akan melihat *splash screen* yang menunjukan bahwa aplikasi sedang dalam proses memulai kemudian user dihadapkan pada menu utama yang dimana pada menu utama ini terdapat *button* Mulai, Petunjuk, dan Keluar. Jika *user* ingin melihat cara penggunaan aplikasi, *user* dapat menekan tombol petunjuk terlebih dahulu sebelum memulai menggunakan Aplikasi Pengenalan alat perlengkapan keselamatan berkendara (*Safety Riding*) berbasis Augmented *Reality*.

Setelah user melihat petunjuk, *user* dapat mulai tampilan *Augmented reality* perlengkapan berkendara roda dua dengan menekan *button* mulai, setelah menekan *button* mulai, user akan dihadapkan pada tampilan AR *Camera* yang dimana user dapat menentukan lokasi dimana objek 3D akan ditampilkan. Setelah lokasi ditentukan, *user* dapat menampilkan objek 3D dengan menekan *button* berlambang kamera, maka objek 3D akan tampil.

*User* dapat berpindah objek 3D yang lain dengan menekan *button* panah kanan dan kiri, jika *user* menekan button panah kanan maka akan dilanjutkan Objek 3D selanjutnya yang dimana jika ingin menampilkan objek 3D nya lagi, user harus menekan *button* berlambang kamera, dan juga *button* panah kiri untuk menampilkan Objek 3D sebelumnya. *User* dapat merotasi objek 3D degan *button* panah melengkung untuk melihat objek 3D dari segala sisi. Setelah selesai

menggunakan AR camera, *user* dapat menekan button back di kiri atas untuk keluar dari tampilan AR *camera* ke tampilan menu utama.

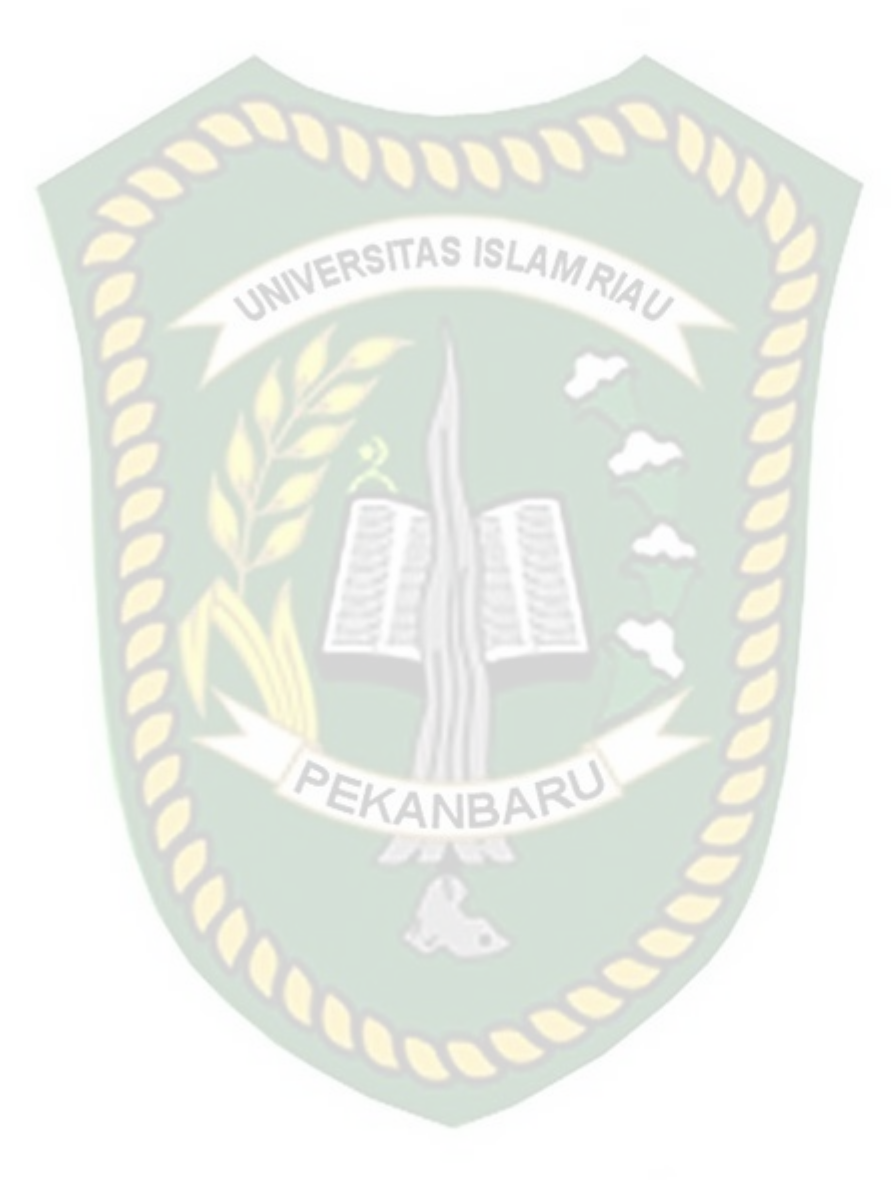

## **BAB IV**

## **HASIL DAN PEMBAHASAN**

#### **4.1. Hasil Penelitian**

Hasil penelitian akan membahas *Interface* dari seluruh aplikasi Pengenalan Alat Perlengkapan Keselamatan Berkendara (*Safety Riding*) Berbasis *Augmented Reality.*

#### **4.1.1. Tampilan** *splash Screen*

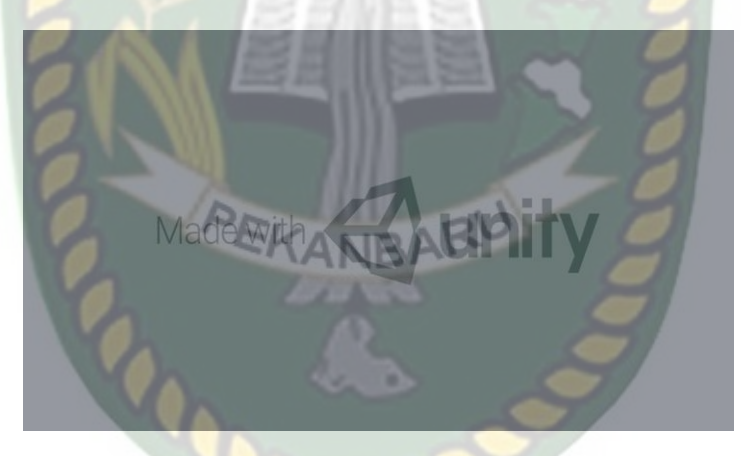

**Gambar 4. 1** Tampilan Splash Screen Aplikasi

Tampilan *splash Screen* merupakan tampilan yang pertama kali muncul ketika aplikasi dijalankan, tampilan *splash screen* berupa background yang di gunakan untuk membuat aplikasi *splash screen* berlangsung berkisar satu detik hingga akhirnya *user* dialihkan otomatis munju halaman utama .

#### **4.1.2. Tampilan Utama**

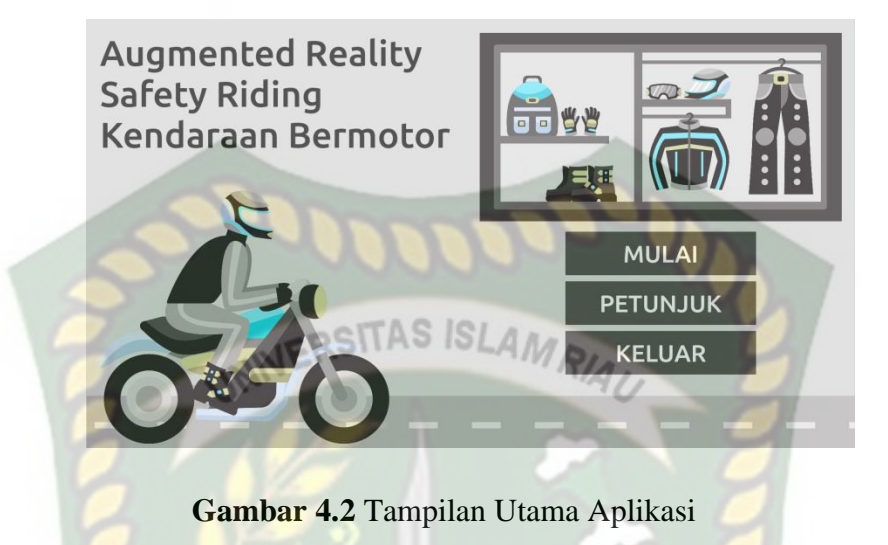

Halaman Utama adalah tampilan yang muncul setelah *user* melewati *splash screen* pada halaman utama terdapat beberapa *button* sebagai berikut :

#### **1.** *Button* **Mulai**

Gambar dari tampilan *button* mulai dapat dilihat pada gambar 4.3 berikut.

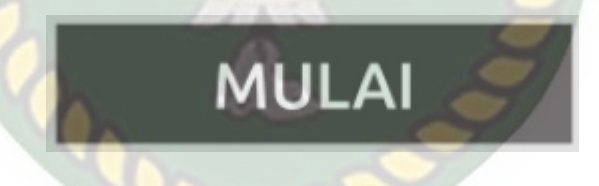

**Gambar 4. 3** Button Mulai

*Button* Mulai berfungsi untuk menjalankan aplikasi.

#### **2.** *Button* **Petunjuk**

Gambar dari tampilan *button* mulai dapat dilihat pada gambar 4.4 berikut.

## **PETUNJUK**

**Gambar 4. 4** Button Petunjuk

*Button* Petunjuk berfungsi untuk mengetahui fungsi masing-masing *Button* 

yang ada.

**ISLAMRIAL IERSITAS 3.** *Button* **Keluar**

Gambar dari tampilan *button* keluar dapat dilihat pada gambar 4.5 berikut.

#### **Gambar 4. 5** Button Keluar

*Button* Keluar berfungsi untuk menampilkan panel keluar. gambar dari tampilan *button* keluar dapat dilihat pada gambar 4.6 berikut.

**KELUAR** 

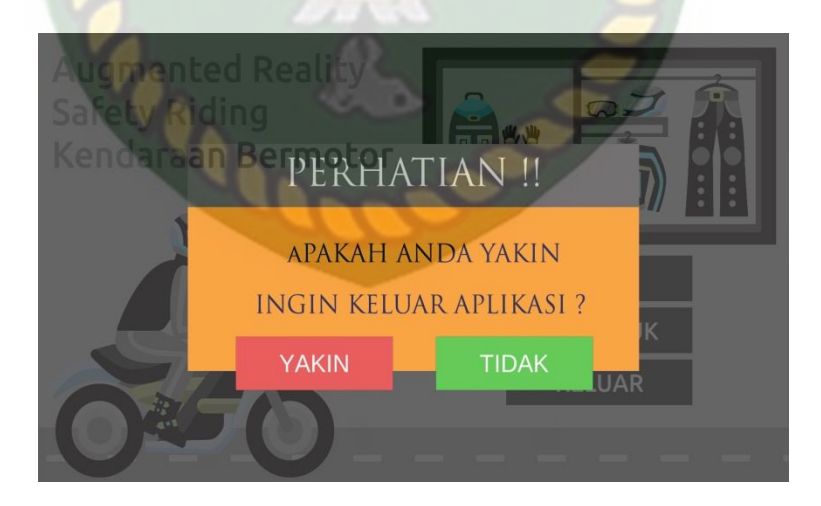

**Gambar 4. 6** Panel Keluar

Panel keluar merupakan panel yang muncul apabila *user* menekan *button*  keluar, panel keluar memberikan pertanyaan apakah *user* benar benar yakin ingin

keluar dari aplikasi, *user* dapat menekan *button* ya untuk keluar aplikasi atau *button* tidak untuk menampilkan kembali halaman utama.

#### **4.1.3. Tampilan Petunjuk**

Gambar dari tampilan petunjuk dapat dilihat pada gambar 4.7 berikut.

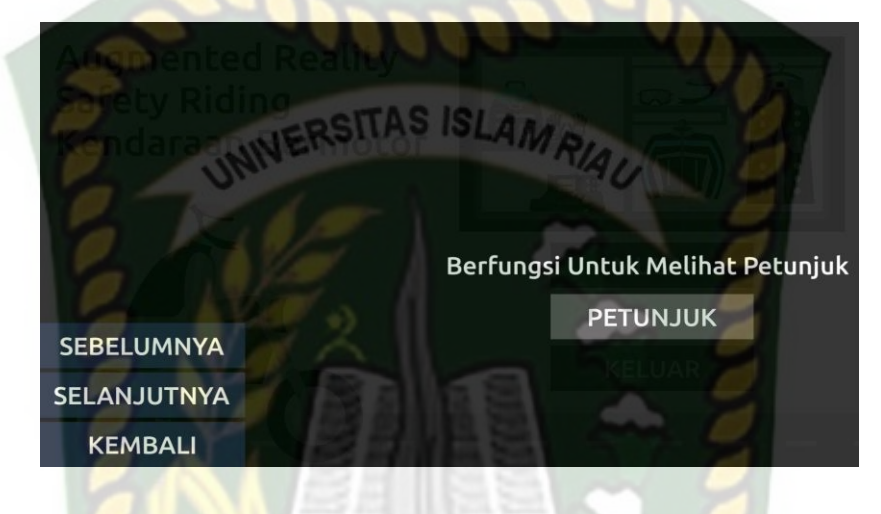

**Gambar 4. 7** Tampilan Petunjuk

*Button* petunjuk berfungsi untuk menampilkan petunjuk berupa informasi fungsi-fungsi tombol pada halaman tampilan *augmented reality*  Pengenalan Alat Perlengkapan Keselamatan Berkendara.

**4.1.4 Tampilan Halaman Augmented Reality Animasi**

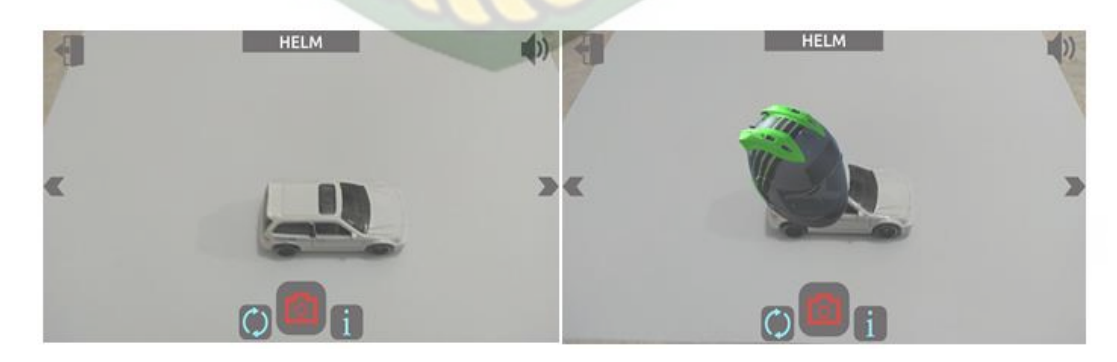

a. Sebelum b. Sesudah Tampilan

**Gambar 4. 8** Tampilan Halaman Augmented Reality Animasi

Tampilan Halaman Augmented Reality Animasi merupakan halaman yang muncul ketika *user* memilih salah satu Animasi pada halaman pilih animasi, halaman ini berfungsi untuk menampilkan *augmented reality* dari animasi yang sudah *user* pilih sebelumnya pada pilih animasi, pada gambar (a) merupakan tampilan halaman sebelum *button* tampilkan ditekan dan pada gambar (b) merupakan tampilan halaman seudah *button* tampilkan ditekan. pada Halaman ini

**1. Tampilkan**

memiliki 5 *button* dengan fungsi sebagai beriukut :

#### **Gambar 4. 9** Button Tampilkan

*Button* tampilkan memiliki fungsi untuk menampilkan *augmented Reality* Objek 3D dari animasi yang sudah *user* pilih pada menu pilih animasi.

**2. Kembali**

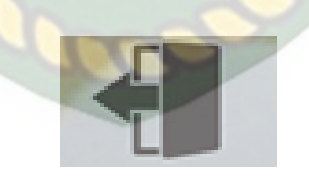

**Gambar 4. 10** Button Kembali

*Button* kembali memiliki fungsi untuk kembali ke menu pilih animasi.

**3. Informasi**

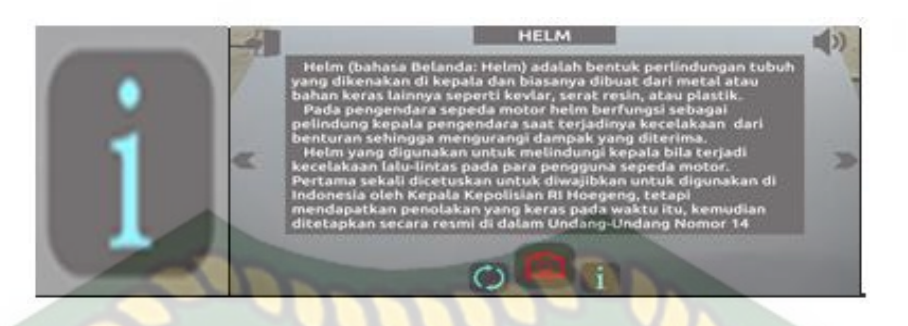

a. *Button* Informasi b. Tampilan Informasi RSITAS ISLAN **Gambar 4. 11** Button Informasi dan Tampilan Informasi

Gambar (a) *button* informasi berfungsi untuk menampilkan informasi animasi yang sedang *user* tampilkan, pada gambar (b) merupakan tampilan informasi yang muncul apabila *button* informasi ditekan.

**4. Rotasi Otomatis**

#### **Gambar 4. 12** Button Rotasi Otomatis

*Button* Rotasi otomatis berfungsi untuk melakukan rotasi objek 3D animasi secara otomatis.

#### **5. Panah Kiri dan Panah Kanan**

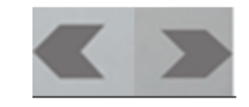

**Gambar 4. 13** Button Panah kiri dan Panah Kanan

Button Panah Kiri Dan Panah Kanan berfungsi untuk berpindah halaman animasi sebelum dan selanjutnya.

#### **4.1.5. Tampilan Animasi**

Gambar dari tampilan Alat Perlengkapan Berkendara dapat dilihat pada **IERSITAS** gambar 4.8 berikut.

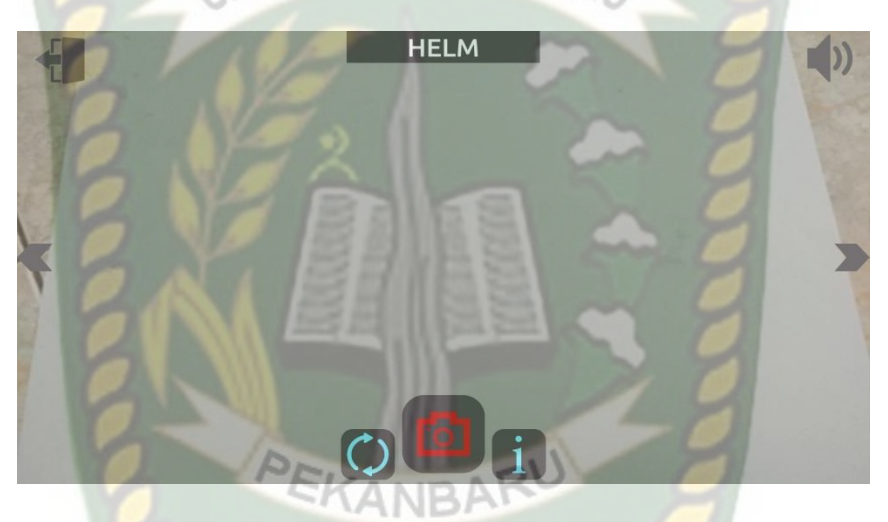

**Gambar 4. 14** Halaman Animasi

Halaman Pilihan Animasi Berkendara adalah tampilan yang muncul setelah *user* Mengklik tombol *Button* Mulai pada halaman sebelumnya atau tampilan pada tampilan utama terdapat beberapa tombol *button.*

#### 1. **HELM**

Gambar dari tampilan *button* Helm dapat dilihat pada gambar 4.9 berikut.

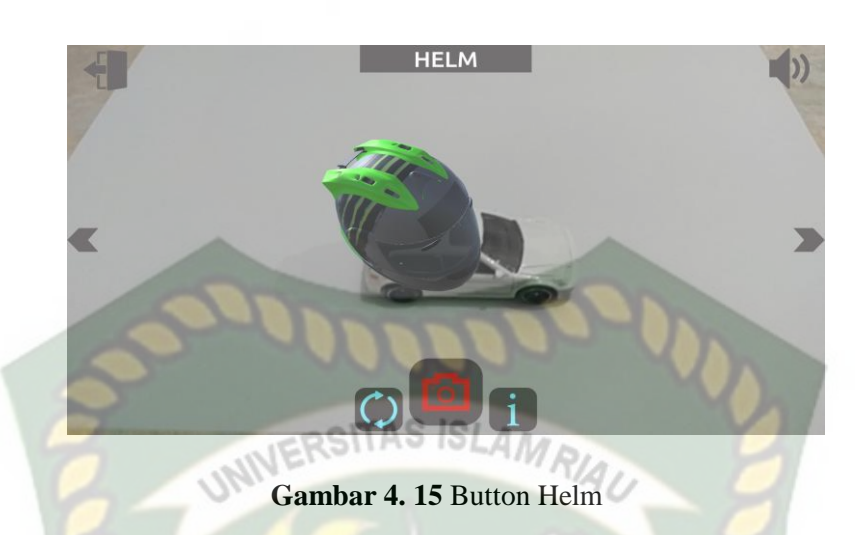

*Button* Helm memiliki fungsi untuk memperkenalkan alat keselamatan berkendara kepada user dan juga menjelaskan apa saja fungsi helm dan keutamaannya .

#### 2. **JAKET**

Gambar dari tampilan Jaket dapat dilihat pada gambar 4.10 berikut.

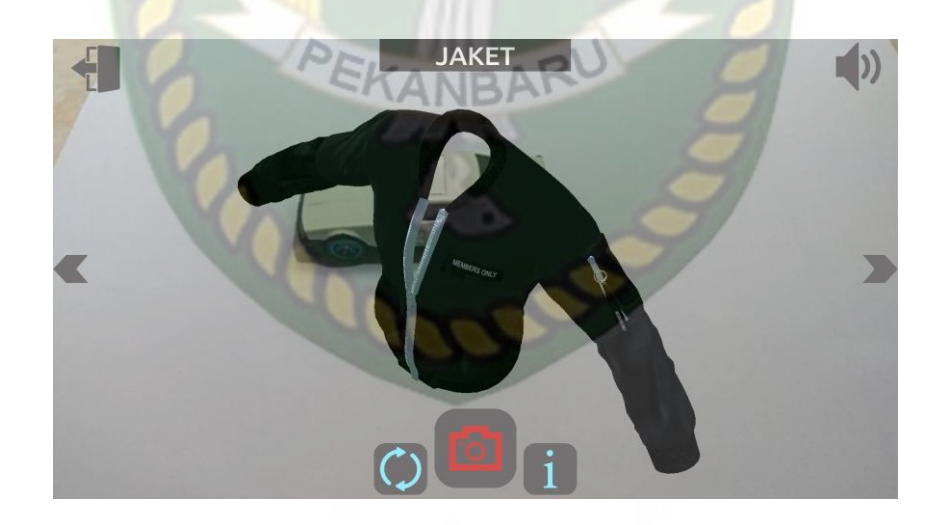

#### **Gambar 4. 16** Button Jaket

*Button* Jaket memiliki fungsi untuk memperkenalkan alat keselamatan berkendara kepada user dan juga menjelaskan apa saja fungsi Jaket dan keutamaannya .

#### 3. **SARUNG TANGAN**

Gambar dari tampilan *button* Sarung Tangan dapat dilihat pada gambar 4.11 berikut.

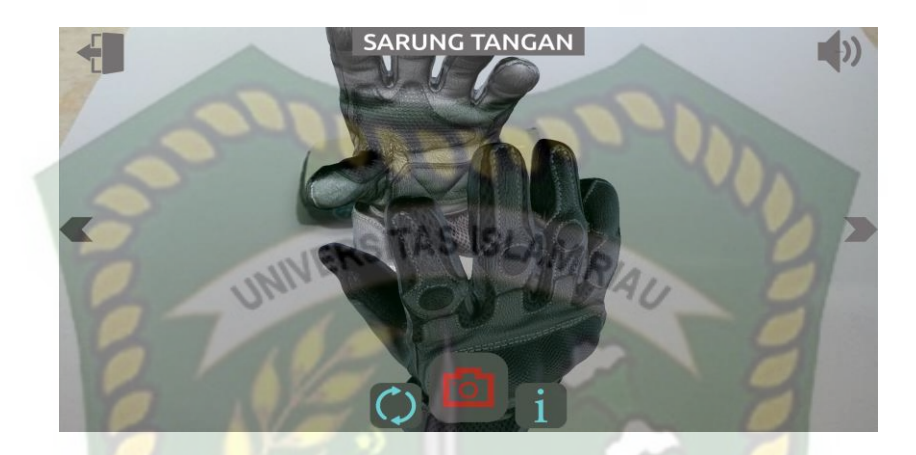

**Gambar 4. 17** Button Sarung Tangan

*Button* Sarung Tangan memiliki fungsi untuk memperkenalkan alat keselamatan berkendara kepada user dan juga menjelaskan apa saja fungsi Sarung Tangan dan keutamaannya .  $\Delta NIR$ 

#### 4. **SEPATU**

Gambar dari tampilan *button* Sepatu dapat dilihat pada gambar 4.12

berikut.

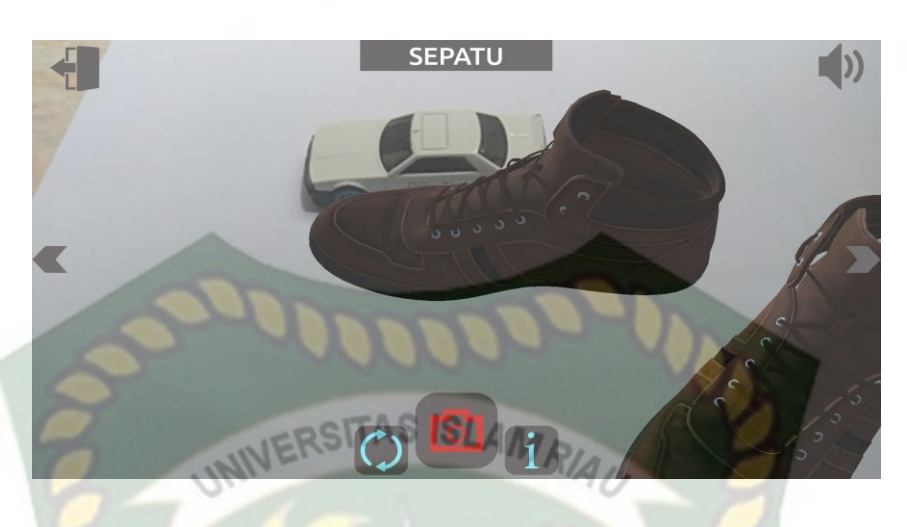

**Gambar 4. 18** Button Sepatu

*Button* Sepatu memiliki fungsi untuk memperkenalkan alat keselamatan berkendara kepada user dan juga menjelaskan apa saja fungsi Sepatu dan keutamaannya .

#### 5. **Simulasi Berkendara Roda Dua Dengan Perlengkapan**

Gambar dari tampilan *button* Simulasi Berkendara Dengan Perlengkapan dapat dilihat pada gambar 4.13 berikut.

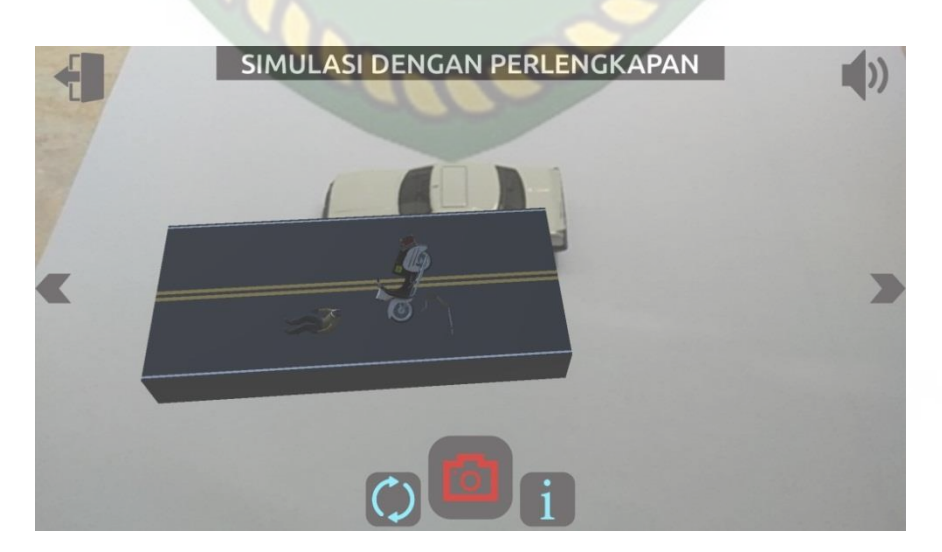

**Gambar 4. 19** Button Simulasi Berkendara Dengan Perlengkapan

#### 6. **Simulasi Berkendara Roda Dua Tanpa Perlengkapan**

Gambar dari tampilan button Simulasi Berkendara Roda Dua Tanpa Perlengkapan dapat dilihat pada gambar 4.14 berikut.

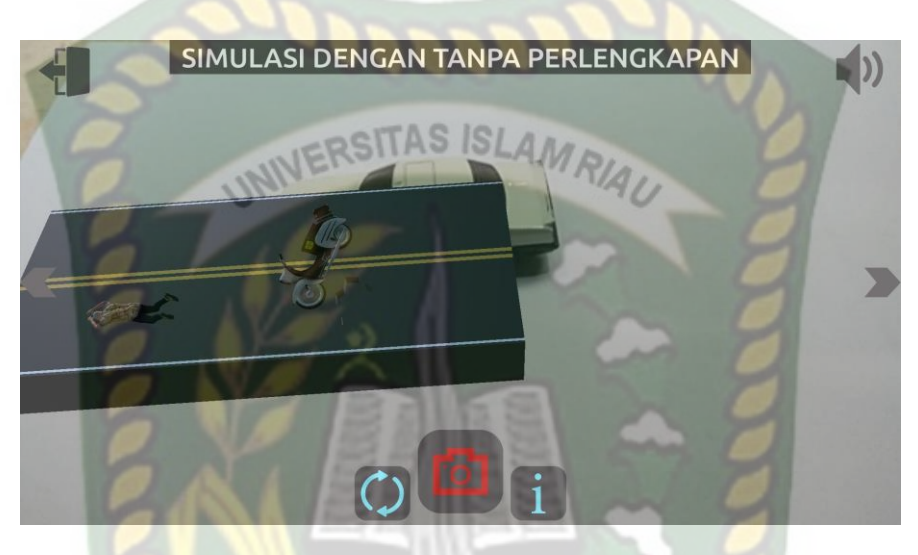

**Gambar 4. 20** Simulasi Dengan Tanpa Perlengkapan

PEKANBARU

#### **4.2 Pembahasan**

Pada sub bab ini akan membahas hasil pengujian dari aplikasi Pengenalan Alat Keselamtan Berkendara, yang bertujuan untuk mengetahui kelebihan maupun kekurangan dari aplikasi yang sudah dibuat. Beberapa pengujian yang telah dilakukan penulis meliputi pengujian intensitas cahaya, pengujian sudut, pengujian jarak, pengujian markerless, pengujian black box, dan pengujian end *user*.

#### **4.2.1 Pengujian Black Box**

Pengujian *black box* terhadap aplikasi Pengenalan Alat Keselamatan Berkendara dilakukan dengan tujuan untuk menguji setiap fungsi *button* yang ada apakah berjalan dengan baik atau tidak, serta untuk mengetahui apakah *button*  yang di buat sudah menghasilkan

*output* sesuai yang diinginkan. Pengujian *black box* terhadap aplikasi Pengenalan Alat Keselamatan Berkendara dapat di lihat sebagai berikut :

# **1. Pengujian** *Black Box* **Menu Utama**

Menu utama merupakan halaman pertama yang muncul setelah *splash screen* pada aplikasi Pengenalan Alat Keselamatan Berkendara*.* Hasil pengujian dari halaman menu utama dapat dilihat pada tabel 4.1 berikut.

| <b>Skenario</b>           | Tindakan                | Fungsi                                                    | Output Diharapkan                                      | Hasil    |
|---------------------------|-------------------------|-----------------------------------------------------------|--------------------------------------------------------|----------|
| <b>Button Mulai</b>       | Klik button<br>Mulai    | Membuka<br>halaman pilih<br>animasi                       | Menampilkan<br>halaman pilih<br>animasi                | Berhasil |
| <b>Button Keluar</b>      | Klik button<br>keluar   | Menampilkan<br>verivikasi 2<br>langkah keluar<br>aplikasi | Menampilkan<br>verivikasi 2 langkah<br>keluar aplikasi | Berhasil |
| <b>Button</b><br>Petunjuk | Klik button<br>petunjuk | Membuka<br>halaman detail<br>petunjuk                     | Menampilkan<br>halaman detail<br>petunjuk              | Berhasil |

**Tabel 4. 1** Pengujian Black Box Menu Utama

#### **2. Pengujian** *Black Box* **Tampilan Halaman Pilihan Animasi**

Halaman Pilih adalah halaman yang tampil apabila *user* menekan *button* mulai pada menu utama. Hasil pengujian dari halaman pilih animasi dapat dilihat pada tabel 4.2 berikut.

| Skenario                                                     | Tindakan                                                                | Fungsi                                                                                   | Output Diharapkan                                                                            | Hasil    |
|--------------------------------------------------------------|-------------------------------------------------------------------------|------------------------------------------------------------------------------------------|----------------------------------------------------------------------------------------------|----------|
| <b>Button</b><br>Kembali                                     | Klik button<br>Kembali                                                  | Kembali ke<br>menu utama                                                                 | Kembali ke menu<br>utama                                                                     | Berhasil |
| <b>Button Helm</b>                                           | Klik button<br>Tampilkan<br>Helm                                        | Menampilkan<br>tampilan<br>augmented<br>reality helm                                     | Menampilkan<br>tampilan<br><i>augmented</i> reality<br>helm                                  | Berhasil |
| <b>Button Jaket</b>                                          | Klik button<br>Tampilkan<br>Jaket                                       | Menampilkan<br>tampilan<br>augmented<br><i>reality</i> jaket                             | Menampilkan<br>tampilan<br>augmented reality<br>jaket                                        | Berhasil |
| <b>Button</b><br>Sarung<br>Tangan                            | Klik button<br>Tampilkan<br>Sarung<br>Tangan                            | Menampilkan<br>tampilan<br>augmented<br>reality sarung<br>tangan                         | Menampilkan<br>tampilan<br><i>augmented</i> reality<br>sarung tangan                         | Berhasil |
| <b>Button Sepatu</b>                                         | Klik button<br>Tampilkan<br>Sepatu                                      | Menampilkan<br>tampilan<br>augmented<br>reality sepatu                                   | Menampilkan<br>tampilan<br><i>augmented</i> reality<br>sepatu                                | Berhasil |
| <b>Button</b><br>Simulasi<br>Dengan<br>Perlengkapan          | Klik button<br>Tampilkan<br>Simulasi<br>Dengan<br>Perlengkapan          | Menampilkan<br>tampilan<br>augmented<br>reality simulasi<br>dengan<br>perlengkapan       | Menampilkan<br>tampilan<br>augmented reality<br>simulasi dengan<br>perlengkapan              | Berhasil |
| <b>Button</b><br>Simulasi<br>Dengan<br>Tanpa<br>Perlengkapan | Klik button<br>Tampilkan<br>Simulasi<br>Dengan<br>Tanpa<br>Perlengkapan | Menampilkan<br>tampilan<br>augmented<br>reality simulasi<br>dengan tanpa<br>perlengkapan | Menampilkan<br>tampilan<br><i>augmented reality</i><br>simulasi dengan<br>tanpa perlengkapan | Berhasil |

**Tabel 4. 2** Pengujian Black Box Halaman Pilihan animasi

#### **3. Pengujian** *Black Box* **Tampilan** *Augmented Reality* **Helm**

Tampilan *Augmented Reality* Helm adalah halaman yang terbuka apabila *user* menekan *button* Tampilkan Helm pada halaman pilih animasi, hasil pengujian Tampilan *Augmented Reality* helm dapat di lihat pada tabel 4.3 berikut.

| Skenario                         | Tindakan                          | Fungsi                                                      | Output Diharapkan                                        | Hasil    |
|----------------------------------|-----------------------------------|-------------------------------------------------------------|----------------------------------------------------------|----------|
| <b>Button</b><br>Kembali         | Klik button<br>Kembali            | Kembali ke<br>halaman Utama                                 | Kembali ke<br>halaman Tampilan<br>Awal                   | Berhasil |
| <b>Button</b><br>Tampilkan       | Klik button<br>Tampilkan          | Menandai dan<br>menampilkan<br>objek 3D                     | Menampilkan<br>objek 3D                                  | Berhasil |
| <b>Button Panah</b><br>Kiri      | <b>Klik Button</b><br>Panah Kiri  | Melakukan<br>Perpindahan ke<br>objek<br>sebelumnya          | Menampilkan<br>objek sebelumnya                          | Berhasil |
| <b>Button Panah</b><br>Kanan     | Klik Button<br>Panah Kanan        | Melakukan<br>Perindahan<br>objek<br>sesudahnya              | Menampilkan<br>objek sesudahnya                          | Berhasil |
| <b>Button</b><br>Informasi       | Klik button<br>Informasi          | Menampilkan<br>Informasi<br>animasi                         | Menampilkan<br>Informasi animasi                         | Berhasil |
| <b>Button Rotasi</b><br>Otomatis | Klik button<br>Rotasi<br>Otomatis | Melakukan<br>rotasi objek 3D<br>secara otomatis             | Melakukan rotasi<br>objek 3D secara<br>otomatis          | Berhasil |
| <b>Button Suara</b>              | Klik button<br>suara              | Menghidupkan<br>dan mematikan<br>suara informasi<br>animasi | Menghidupkan dan<br>mematikan suara<br>informasi animasi | Berhasil |

**Tabel 4. 3** Pengujian Black Box Augmented Reality Helm

#### **4. Pengujian** *Black Box* **Tampilan** *Augmented Reality* **Jaket**

Tampilan *Augmented Reality* Jaket adalah halaman yang terbuka apabila *user* menekan *button* Tampilkan Jaket pada halaman animasi berikutnya, hasil pengujian Tampilan *Augmented Reality* jaket dapat di lihat pada tabel 4.4 berikut.

| Skenario                 | Tindakan                      | Fungsi                      | <i>Output</i> Diharapkan               | Hasil    |
|--------------------------|-------------------------------|-----------------------------|----------------------------------------|----------|
| <b>Button</b><br>Kembali | Klik <i>button</i><br>Kembali | Kembali ke<br>halaman Utama | Kembali ke<br>halaman Tampilan<br>Awal | Berhasil |

**Tabel 4. 4** Pengujian Black Box Augmented Jaket
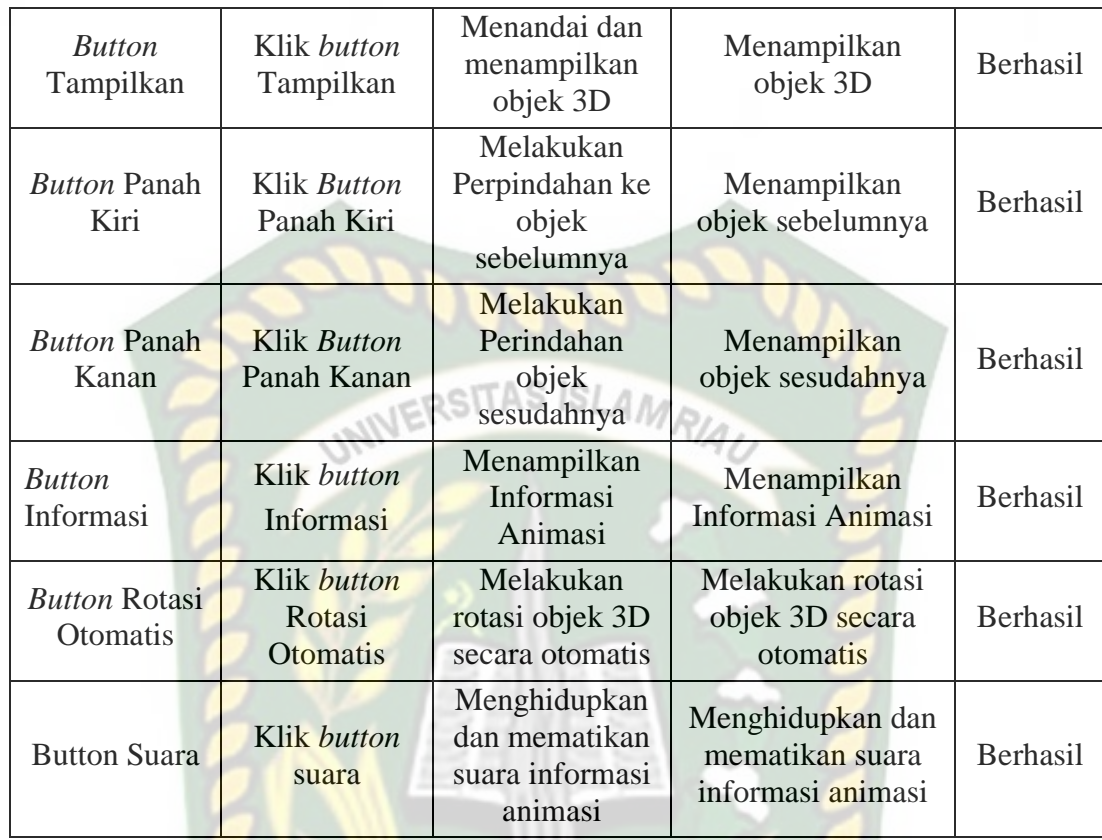

# **5. Pengujian** *Black Box* **Tampilan** *Augmented reality* **Sarung Tangan**

Tampilan *Augmented Reality* Sarung Tangan adalah halaman yang terbuka apabila *user* menekan *button* Tampilkan Sarung Tangan pada halaman pilih animasi, hasil pengujian Tampilan *Augmented Reality* Sarung Tangan dapat di lihat pada tabel 4.5 berikut.

**Tabel 4. 5** Pengujian Black Box Augmented Sarung Tangan

|  | Skenario                                                                                     | Tindakan               | Fungsi                                  | Output Diharapkan                      | Hasil    |
|--|----------------------------------------------------------------------------------------------|------------------------|-----------------------------------------|----------------------------------------|----------|
|  | <b>Button</b><br>Kembali                                                                     | Klik button<br>Kembali | Kembali ke<br>halaman pilih<br>animasi  | Kembali ke<br>halaman pilih<br>animasi | Berhasil |
|  | Klik button<br><b>Button</b><br>Tampilkan<br>Tampilkan<br><b>Button Panah</b><br>Klik Button |                        | Menandai dan<br>menampilkan<br>objek 3D | Menampilkan<br>objek 3D                | Berhasil |
|  |                                                                                              |                        | Melakukan                               | Menampilkan                            | Berhasil |

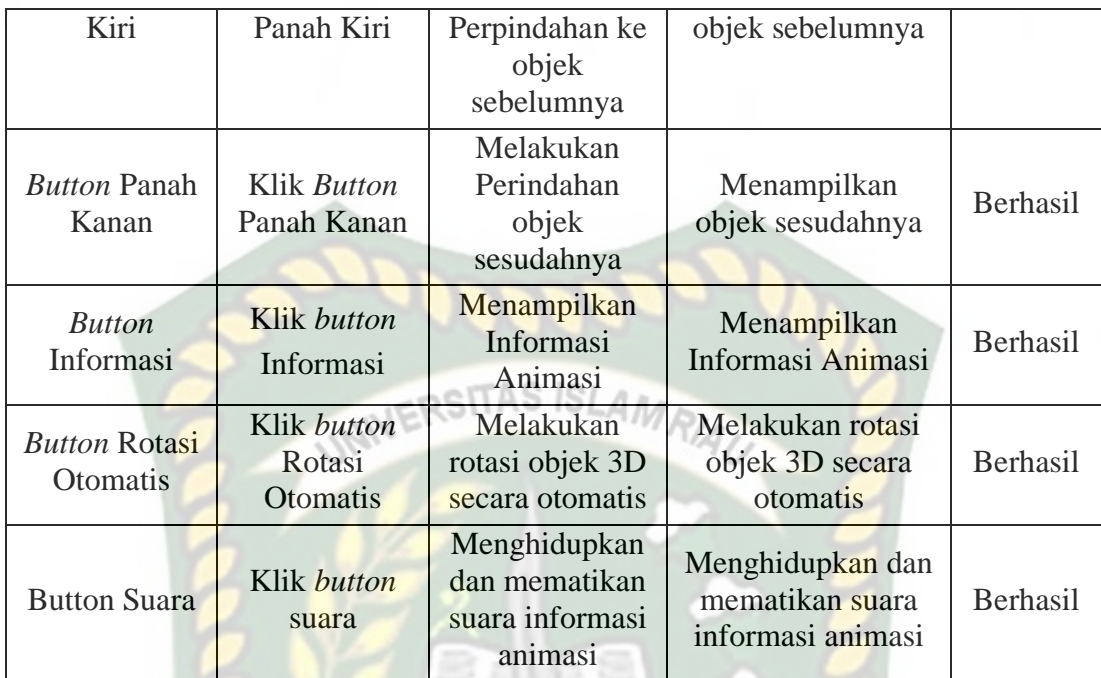

# **6. Pengujian** *Black Box* **Tampilan** *Augmented Reality* **Sepatu**

Tampilan *Augmented Reality* Sepatu adalah halaman yang terbuka apabila *user* menekan *button* Tampilkan Sepatu pada halaman pilih animasi, hasil pengujian Tampilan *Augmented Reality* Sepatu dapat di lihat pada tabel 4.6 berikut.

| Skenario                    | Tindakan                  | Fungsi                                             | Output Diharapkan                      | Hasil           |
|-----------------------------|---------------------------|----------------------------------------------------|----------------------------------------|-----------------|
| <b>Button</b><br>Kembali    | Klik button<br>Kembali    | Kembali ke<br>halaman pilih<br>animasi             | Kembali ke<br>halaman pilih<br>animasi | <b>Berhasil</b> |
| <b>Button</b><br>Tampilkan  | Klik button<br>Tampilkan  | Menandai dan<br>menampilkan<br>objek 3D            | Menampilkan<br>objek 3D                | <b>Berhasil</b> |
| <b>Button Panah</b><br>Kiri | Klik Button<br>Panah Kiri | Melakukan<br>Perpindahan ke<br>objek<br>sebelumnya | Menampilkan<br>objek sebelumnya        | Berhasil        |
| <i>Button</i> Panah         | Klik Button               | Melakukan                                          | Menampilkan                            | Berhasil        |

*Tabel 4. 6 Pengujian Black Box Augmented Reality* Sepatu

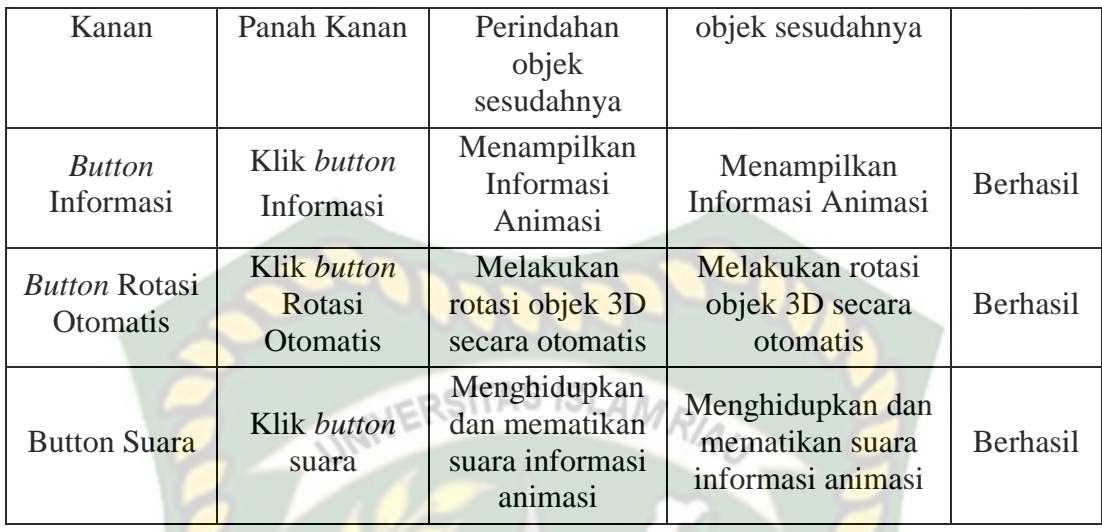

# **7. Pengujian** *Black Box* **Tampilan** *Augmented Reality* **Simulasi Dengan Perlengkapan**

Tampilan *Augmented Reality* Simulasi Dengan Perlengkapan adalah halaman yang terbuka apabila *user* menekan *button* Tampilkan Simulasi Dengan Perlengkapan pada halaman pilih animasi, hasil pengujian tampilan *Augmented Reality* Simulasi Dengan Perlengkapan dapat di lihat pada tabel 4.7 berikut.

| Skenario                    | Tindakan                         | Fungsi                                             | Output Diharapkan                      | Hasil           |
|-----------------------------|----------------------------------|----------------------------------------------------|----------------------------------------|-----------------|
| <b>Button</b><br>Kembali    | Klik button<br>Kembali           | Kembali ke<br>halaman pilih<br>animasi             | Kembali ke<br>halaman pilih<br>animasi | Berhasil        |
| <b>Button</b><br>Tampilkan  | Klik <i>button</i><br>Tampilkan  |                                                    | Menampilkan<br>objek 3D                | Berhasil        |
| <b>Button Panah</b><br>Kiri | Klik <i>Button</i><br>Panah Kiri | Melakukan<br>Perpindahan ke<br>objek<br>sebelumnya | Menampilkan<br>objek sebelumnya        | <b>Berhasil</b> |
| <b>Button Panah</b>         | Klik Button                      | Melakukan                                          | Menampilkan                            | Berhasil        |

**Tabel 4. 7** Pengujian Black Box Simulasi Dengan Perlengkapan

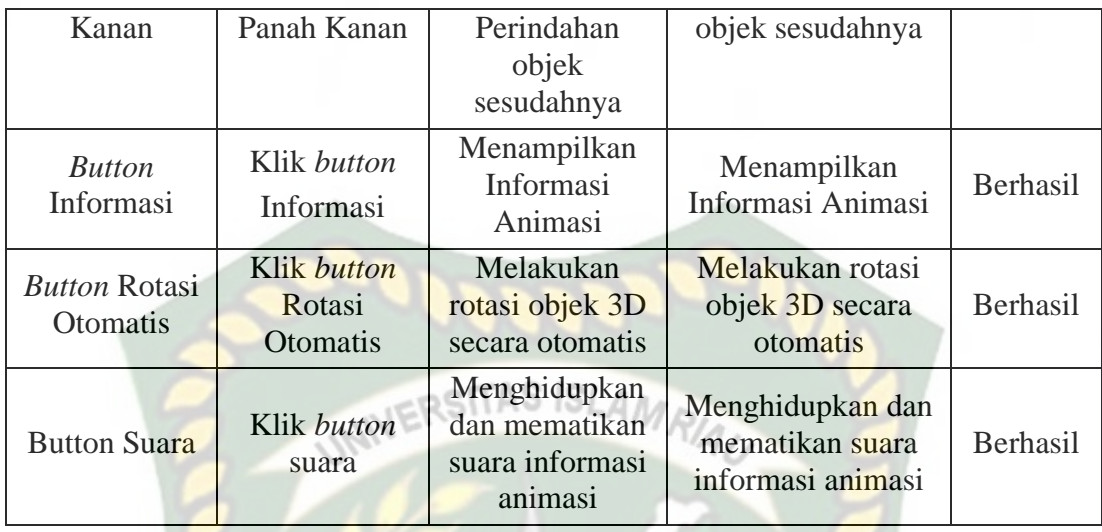

# **8. Pengujian** *Black Box* **Tampilan** *Augmented Reality* **Simulasi Dengan Tanpa Perlengkapan**

Tampilan *Augmented Reality* Simulasi Dengan Tanpa Perlengkapan adalah halaman yang terbuka apabila *user* menekan *button* Tampilkan Simulasi Dengan Tanpa Perlengkapan pada halaman pilih animasi, Hasil pengujian Tampilan *Augmented Reality* Simulasi Dengan Tanpa Perlengkapan dapat di lihat pada tabel 4.7 berikut.

**Tabel 4. 8** Pengujian Black Box Augmented Reality Simulasi Dengan Tanpa Perlengkapan

| Skenario                    | Tindakan                        | Fungsi                                  | Output Diharapkan                      | Hasil    |
|-----------------------------|---------------------------------|-----------------------------------------|----------------------------------------|----------|
| <b>Button</b><br>Kembali    | Klik button<br>Kembali          | Kembali ke<br>halaman pilih<br>animasi  | Kembali ke<br>halaman pilih<br>animasi | Berhasil |
| <b>Button</b><br>Tampilkan  | Klik <i>button</i><br>Tampilkan | Menandai dan<br>menampilkan<br>objek 3D | Menampilkan<br>objek 3D                | Berhasil |
| <b>Button Panah</b><br>Kiri | Klik Button<br>Panah Kiri       |                                         | Menampilkan<br>objek sebelumnya        | Berhasil |

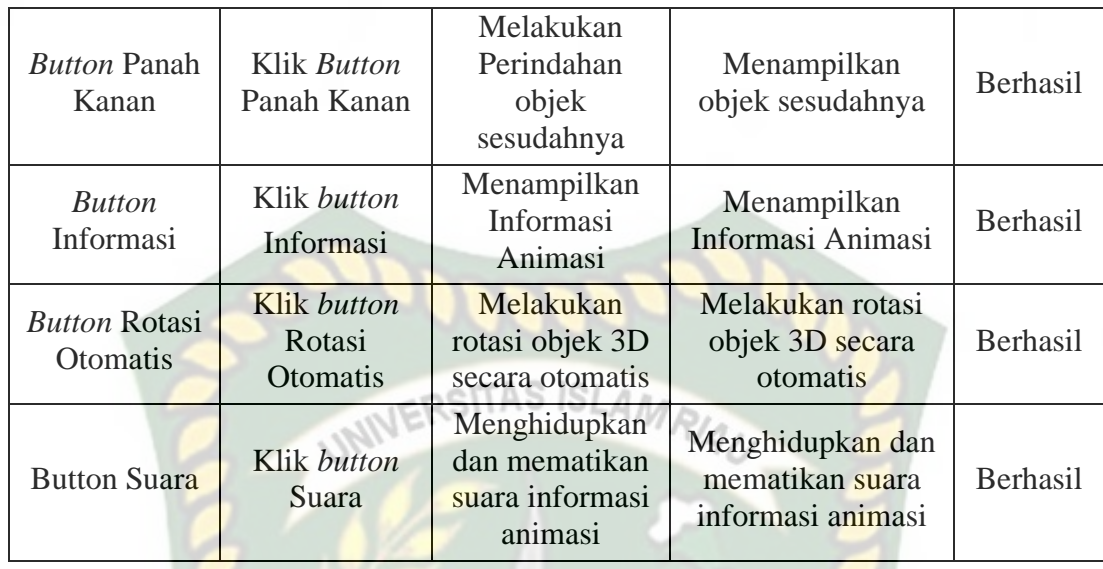

# **9. Pengujian** *Black Box* **Halaman Petunjuk**

Halaman Petunjuk adalah *scene* yang terbuka apabila *user* menekan *button* petunjuk pada menu utama, Hasil pengujian Halaman Petunjuk dapat di lihat pada tabel 4.9 berikut.

# **Tabel 4. 9** Pengujian Black Box Halaman Petunjuk

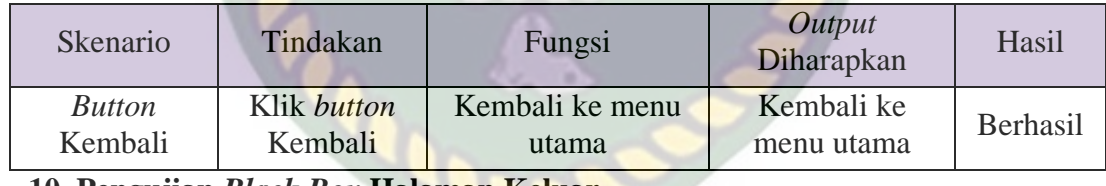

**10. Pengujian** *Black Box* **Halaman Keluar**

Halaman Keluar adalah *scene* yang terbuka apabila *user* menekan *button* keluar pada menu utama, Hasil pengujian Halaman Keluar dapat di lihat pada tabel 4.10 berikut.

| <b>Skenario</b>     | Tindakan             | Fungsi                   | Output Diharapkan        | Hasil    |
|---------------------|----------------------|--------------------------|--------------------------|----------|
| <b>Button Tidak</b> | Klik button<br>Tidak | Kembali ke<br>menu utama | Kembali ke menu<br>utama | Berhasil |

**Tabel 4. 10** Pengujian black box Halaman keluar

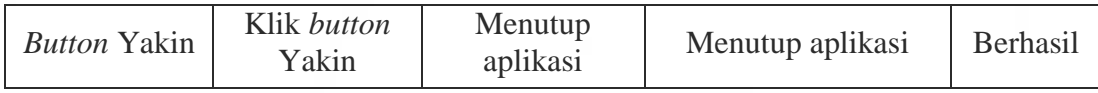

## **4.2.2. Pengujian Intensitas Cahaya**

Pengujian intensitas cahaya di lakukan diluar dan didalam ruangan dengan tingkat intensitas cahaya berbeda beda, pengujian dini dilakukan guna mengetahui apakah aplikasi Pengenalan Alat Keselamatan Berkendara (*safety riding*) berbasis *augmented reality* dapat melakukan proses markerless dan menampilkan objek 3D pada intensitas cahaya berbeda.

#### **1. Pengujian** *outdoor* **siang hari**

Pengujian ini dilakukan di bawah cahaya matahari dengan intensitas cahaya berkisar 700-800 lux dihasilkan hasil yang baik dengan rentan waktu tunggu kurang dari 1 detik, gambar hasil pengujian ini dapat dilihat pada gambar 4.21.

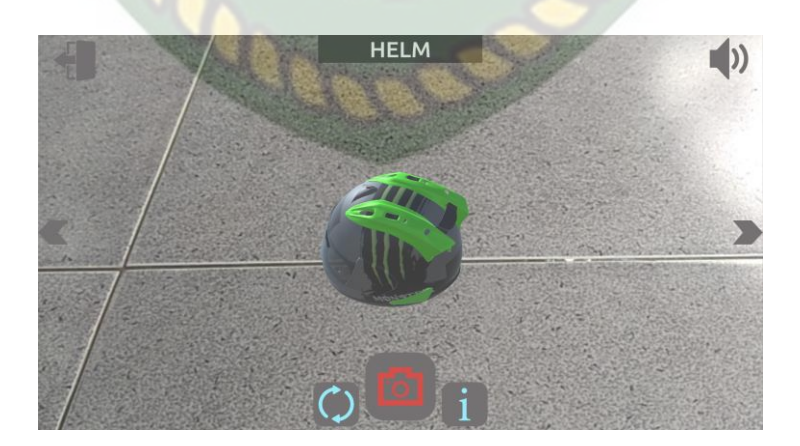

**Gambar 4. 21** Pengujian Outdoor siang hari

#### **2. Pengujian** *outdoor malam* **hari**

Pengujian ini dilakukan di bawah cahaya rembulan dan cahaya lampu area sekitar pengujian dengan intensitas cahaya berkisar 8-12 lux dihasilkan hasil yang baik dengan rentan waktu tunggu kurang dari 1 detik, gambar hasil pengujian ini dapat dilihat pada gambar 4.22.

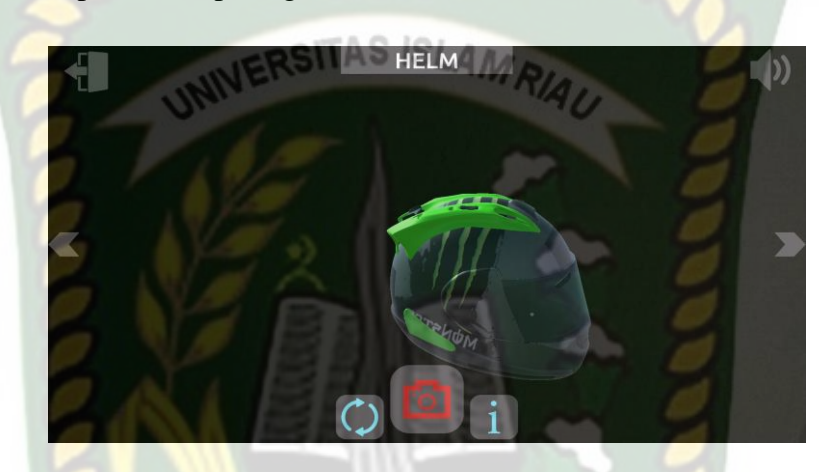

**Gambar 4. 22** Pengujian outdoor Malam Hari

#### **3. Pengujian** *indoor* **intensitas (88-110 lux)**

Pengujian ini dilakukan di dalam ruangan intensitas cahaya berkisar 88-110 lux dihasilkan hasil yang baik dengan rentan waktu tunggu kurang dari 1 detik, gambar hasil pengujian ini dapat dilihat pada gambar 4.23.

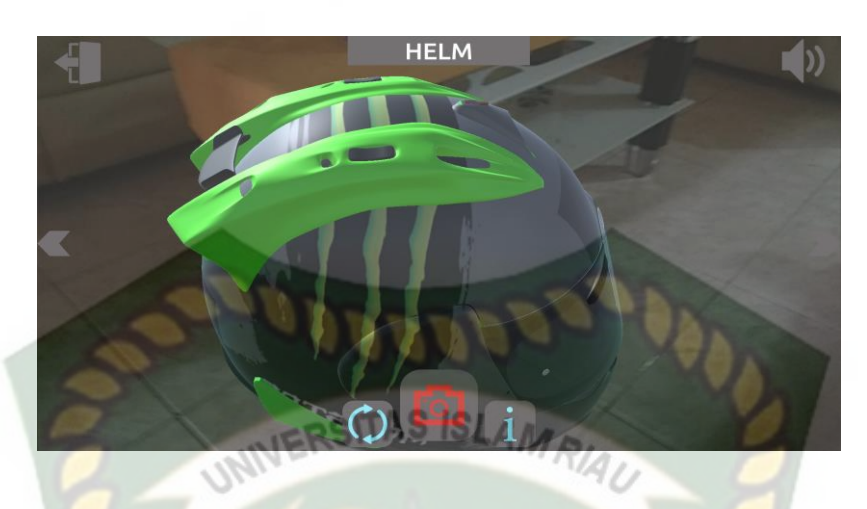

**Gambar 4. 23** Pengujian Indoor 88-110 lux

# **4. Pengujian** *indoor* **intensitas (34-48 lux)**

Pengujian ini dilakukan di dalam ruangan intensitas cahaya berkisar 88-110 lux dihasilkan hasil yang baik dengan rentan waktu tunggu kurang dari 1 detik, gambar hasil pengujian ini dapat dilihat pada gambar 4.24.

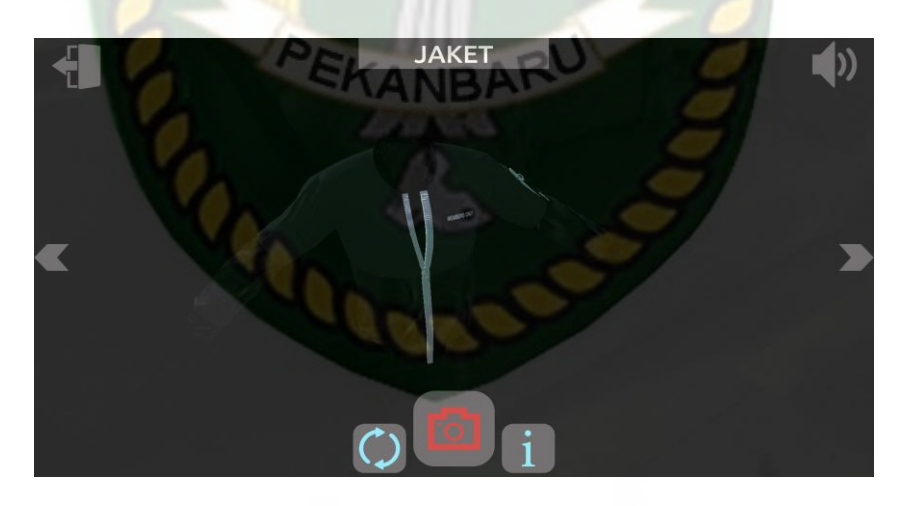

**Gambar 4. 24** Pengujian Indoor 34-48 lux

**5. Pengujian** *indoor* **intensitas (0 lux)**

Pengujian ini dilakukan di dalam ruangan intensitas cahaya berkisar 0 lux dihasilkan hasil berupa objek 3D tidak muncul dikarnakan aplikasi tidak dapat melakukan proses markless tanpa adanya cahaya.

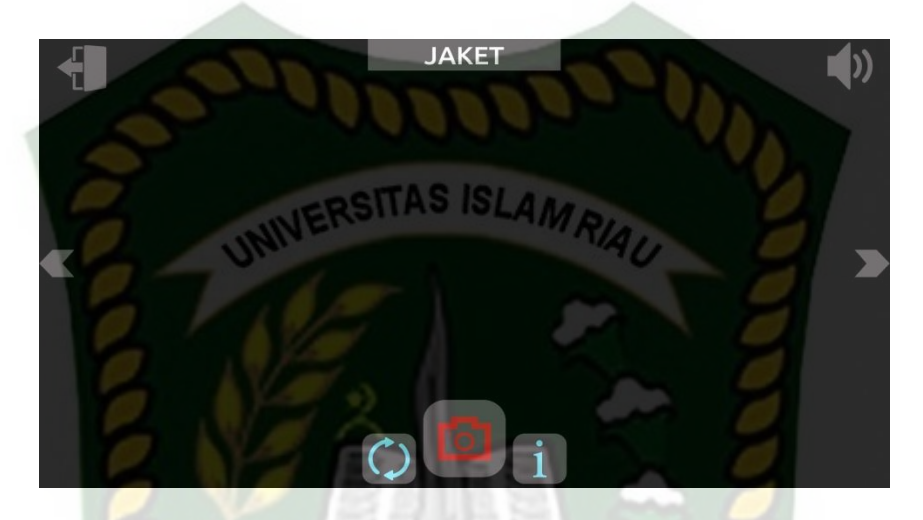

**Gambar 4. 25** Pengujian indoor 0 lux

Kesimpulan pengujian apikasi terhadap intensitas cahaya yang berbeda dapat

dilihat pada tabel 4.11 berikut.

| Skenario    | Kasus                           | Intensitas<br>Cahaya | Waktu             | Output yang didapat                                                                   | hasil    |
|-------------|---------------------------------|----------------------|-------------------|---------------------------------------------------------------------------------------|----------|
|             | <i>Outdoor</i><br>Siang hari    | 700-800<br>lux       | Kurang<br>1 Detik | Objek 3D Tampil di<br>karnakan proses<br>markerless berjalan<br>dengan adanya cahaya  | Berhasil |
| Pencahayaan | <i>Outdoor</i><br>malam<br>hari | $8-12$ lux           | Kurang<br>1 Detik | Objek 3D Tampil di<br>karnakan proses<br>markerless berjalan<br>dengan adanya cahaya  | Berhasil |
|             | <i>Indoor</i>                   | 88-110 lux           | Kurang<br>1 Detik | Objek 3D Tampil di<br>karenakan proses<br>markerless berjalan<br>dengan adanya cahaya | Berhasil |
|             | <i>Indoor</i>                   | 34-48 lux            | Kurang            | Objek 3D Tampil di                                                                    | Berhasil |

**Tabel 4. 11** Hasil Pengujian Intensitas Terhadap Intensitas Cahaya

KANBARU

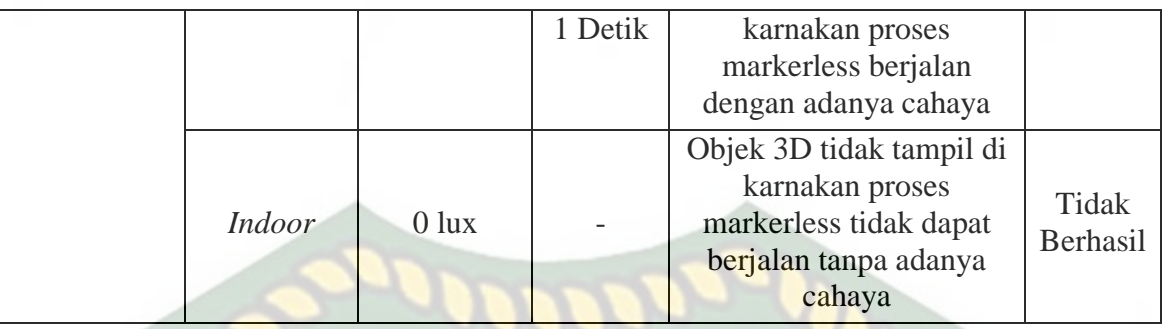

Berdasarkan hasil yang didapatkan dapat di simpulkan bahwa aplikasi Pengenalan Alat Keselamatan Berkendara (*safety riding*) berbasis *augmented reality* membutuhkan cahaya untuk dapat melakukan proses *tracking* atau *markerless*, aplikasi tidak dapat melakukan proses *tracking* atau *markerless* tanpa adanya sumber cahaya sedikitpun.

#### **4.2.3. Pengujian Jarak dan Sudut**

Pengujian jarak dan sudut dilakukan untuk mengetahui jarak dan pada sudut berapa Kudan SDK yang terdapat di dalam aplikasi Pengenalan Alat Keselamatan Berkendara (*safety riding*) berbasis *augmented reality* dapat melakukan proses *tracking markless*. Pengujian di lakukan dengan jarak minimal 10 cm, 50 cm dan 1 m serta sudut minimal 10°, 45° dan 90°.

#### **1. Pengujian Jarak 10 cm Dengan Sudut 10°, 45° dan 90°.**

Pengujian pertama berupa pengujian dengan jarak 10 cm dengan sudut 90° dapat dililhat pada gambar 4.26.

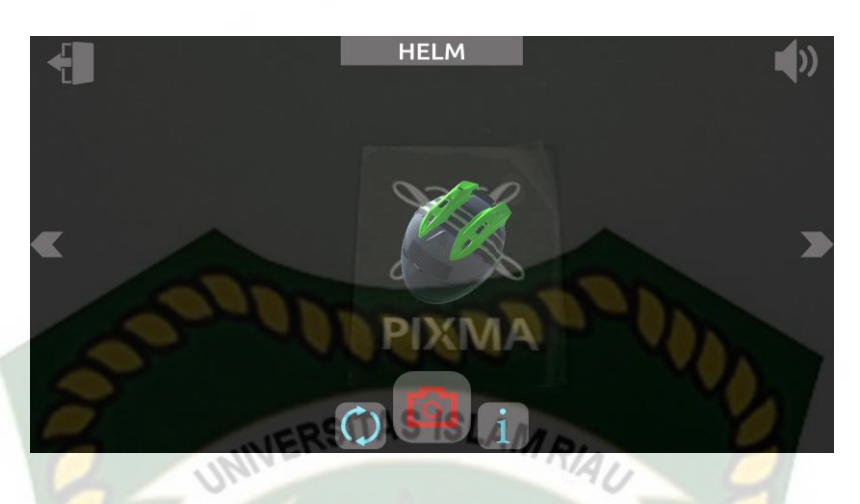

**Gambar 4. 26** Pengujian Jarak 10 cm dengan sudut 90° Pengujian kedua berupa pengujian dengan jarak 10 cm dengan sudut 45° dapat dililhat pada gambar 4.27.

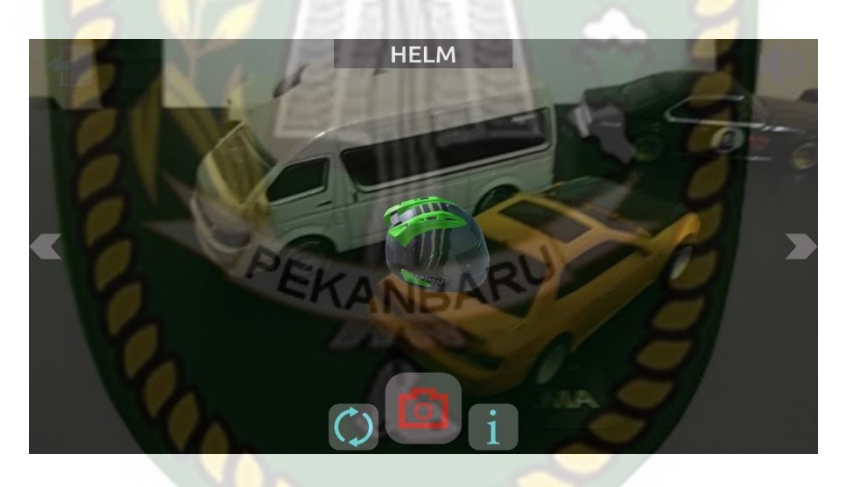

**Gambar 4. 27** Pengujian Jarak 10 cm dengan sudut 45°

Pengujian ketiga berupa pengujian dengan jarak 10 cm dengan sudut 10° dapat dililhat pada gambar 4.28.

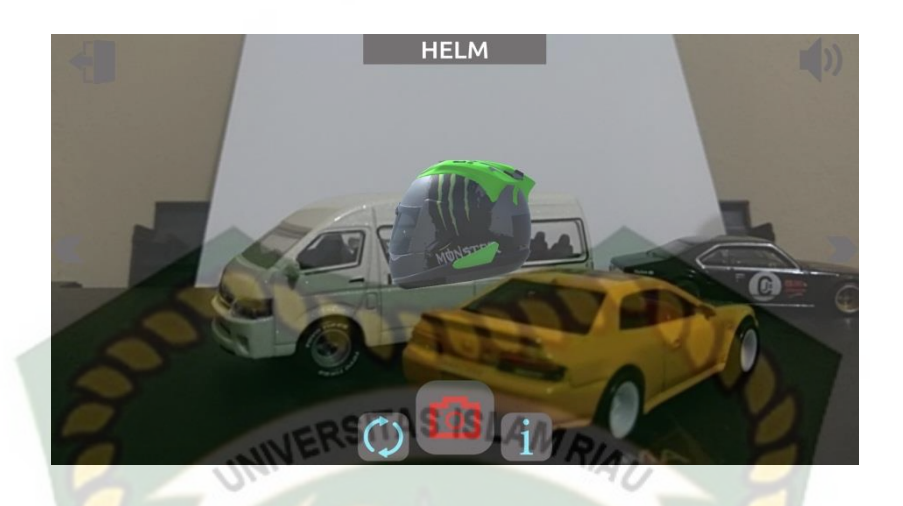

**Gambar 4. 28** Pengujian Jarak 10 cm dengan sudut 10°

# **2. Pengujian Jarak 50 cm Dengan Sudut 10°, 45° dan 90°.**

Pengujian pertama berupa pengujian dengan jarak 50 cm dengan sudut 90° dapat dililhat pada gambar 4.29.

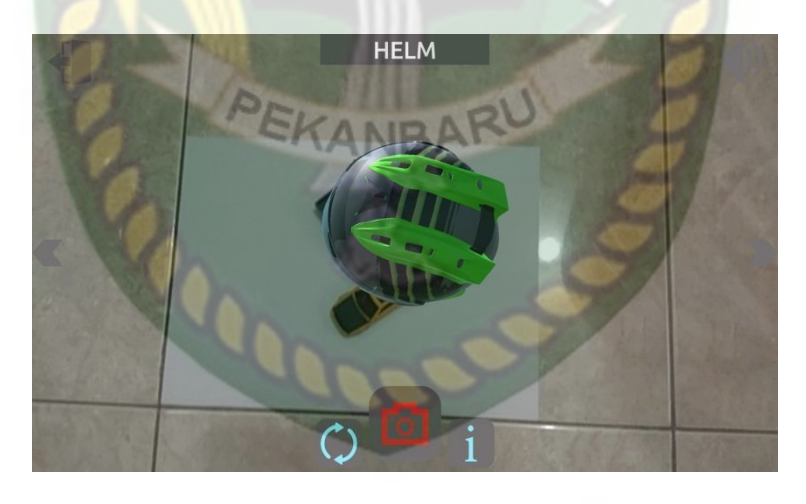

**Gambar 4. 29** Pengujian Jarak 50 cm dengan sudut 90° Pengujian kedua berupa pengujian dengan jarak 50 cm dengan sudut 45° dapat dililhat pada gambar 4.29.

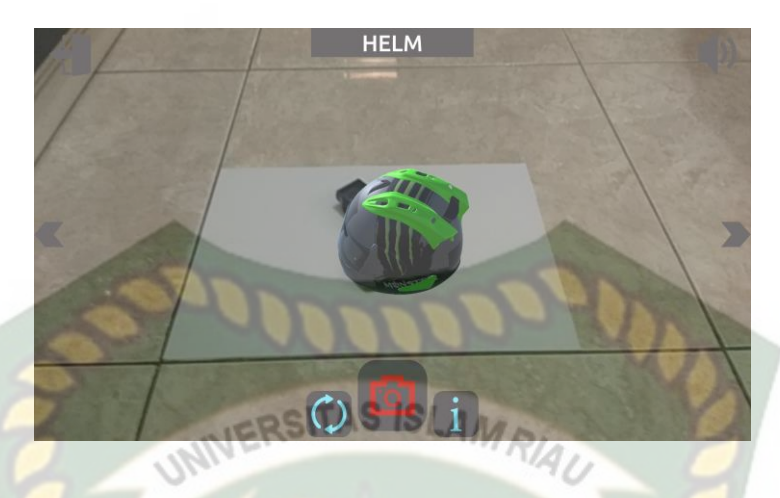

**Gambar 4. 30** Pengujian Jarak 50 cm dengan sudut 45°

Pengujian ketiga berupa pengujian dengan jarak 50 cm dengan sudut 10° dapat dililhat pada gambar 4.31.

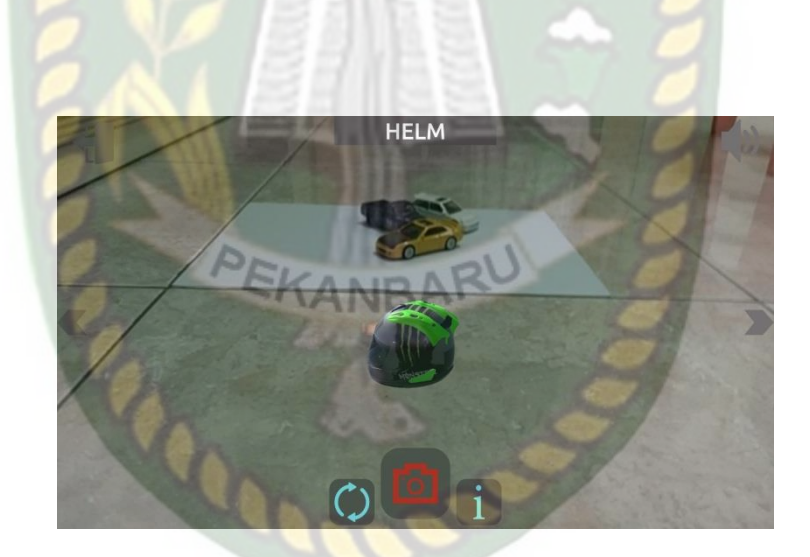

**Gambar 4. 31** Pengujian Jarak 50 cm dengan sudut 10°

# **3. Pengujian Jarak 1 m Dengan Sudut 10°, 45° dan 90°.**

Pengujian pertama berupa pengujian dengan jarak 1 m dengan sudut 90° dapat dilihat pada gambar 4.32.

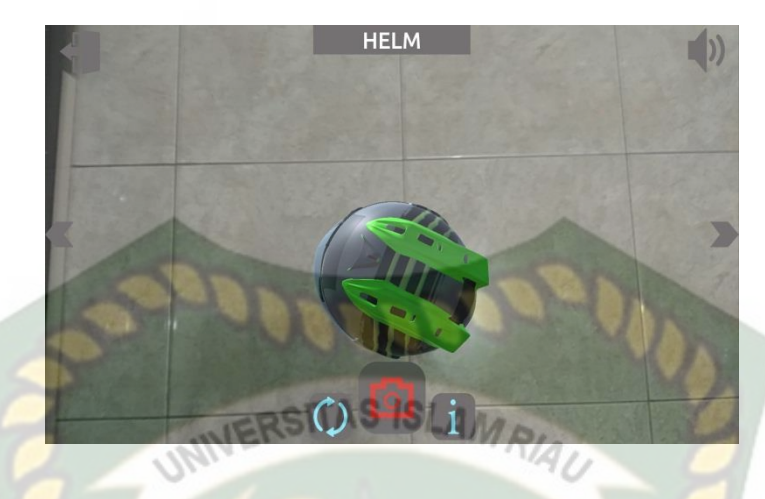

**Gambar 4. 32** Pengujian Jarak 1 m dengan sudut 90°

Pengujian kedua berupa pengujian dengan jarak 1 m dengan sudut 45° dapat

dililhat pada gambar 4.33.

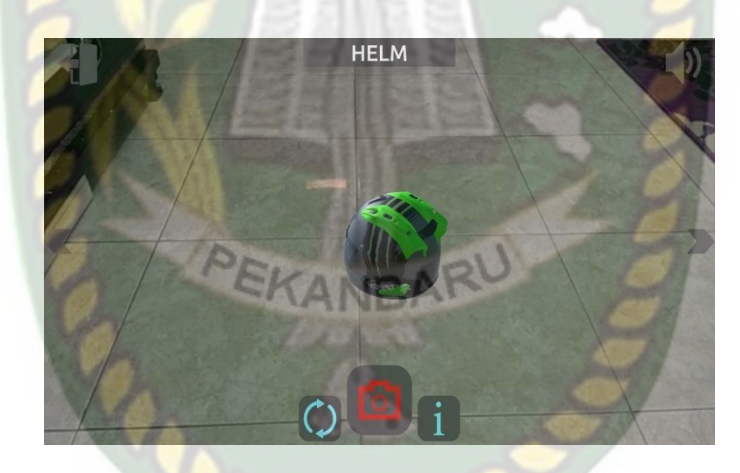

**Gambar 4. 33** Pengujian Jarak 1 m dengan sudut 45°

Pengujian ketiga berupa pengujian dengan jarak 1 m dengan sudut 10° dapat dililhat pada gambar 4.34.

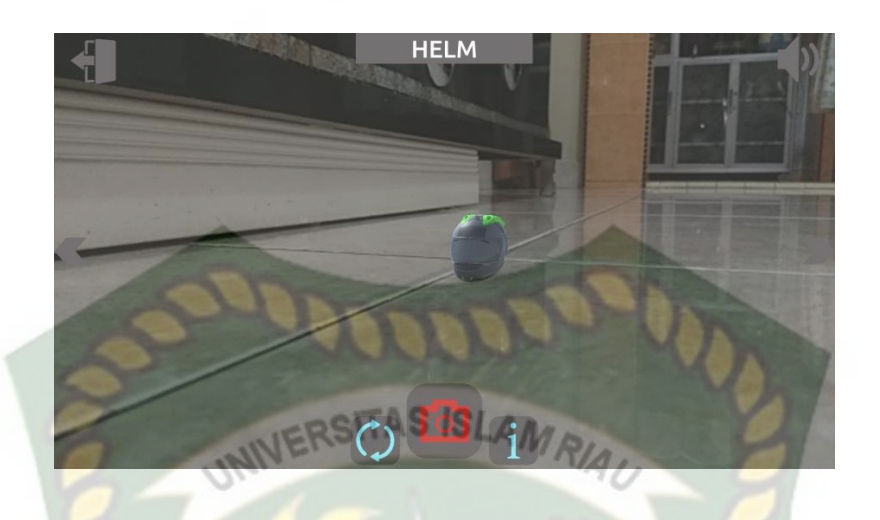

**Gambar 4. 34** Pengujian Jarak 1 m dengan sudut 10°

Hasil pengujian aplikasi berdasarkan jarak dan sudut yang berbeda dapat

dilihat pada tabel 4.12

| <b>Skenario</b> | Tindakan        |              | Output Yang di dapat | Hasil                            |  |
|-----------------|-----------------|--------------|----------------------|----------------------------------|--|
|                 | Jarak           | Sudut        |                      |                                  |  |
|                 |                 | $10^{\circ}$ | Objek 3D Tampil      | Berhasil                         |  |
|                 | $10 \text{ cm}$ | $45^\circ$   | Objek 3D Tampil      | Berhasil                         |  |
|                 |                 | $90^\circ$   | Objek 3D Tampil      | Berhasil<br>Berhasil<br>Berhasil |  |
| Jarak dan       |                 | $10^{\circ}$ | Objek 3D Tampil      |                                  |  |
| Sudut           | $50 \text{ cm}$ | $45^{\circ}$ | Objek 3D Tampil      |                                  |  |
|                 |                 | $90^\circ$   | Objek 3D Tampil      | Berhasil                         |  |
|                 |                 | $10^{\circ}$ | Objek 3D Tampil      | Berhasil                         |  |
|                 | 1 <sub>m</sub>  | $45^\circ$   | Objek 3D Tampil      | Berhasil                         |  |
|                 |                 | $90^\circ$   | Objek 3D Tampil      | Berhasil                         |  |

**Tabel 4. 12** Hasil Pengujian Jarak dan Sudut

Berdasarkan hasil yang didapatkan dapat disimpulkan bahwa aplikasi Pengenalan Alat Keselamatan Berkendara (*safety riding*) berbasis *augmented reality* dapat berkerja secara optimal di segala jarak dan sudut pengujian.

#### **4.2.4. Pengujian Jenis Objek Tracking**

Pengujian jenis objek tracking dengan metode *markerless* dilakukan untuk mengetahui kemampuan *tracker* aplikasi Pengenalan Alat Keselamatan Berkendara (*safety riding*) berbasis *augmented reality* dalam segala bidang dan objek.

**1. Objek Kontras Hitam Putih ISLAM** 

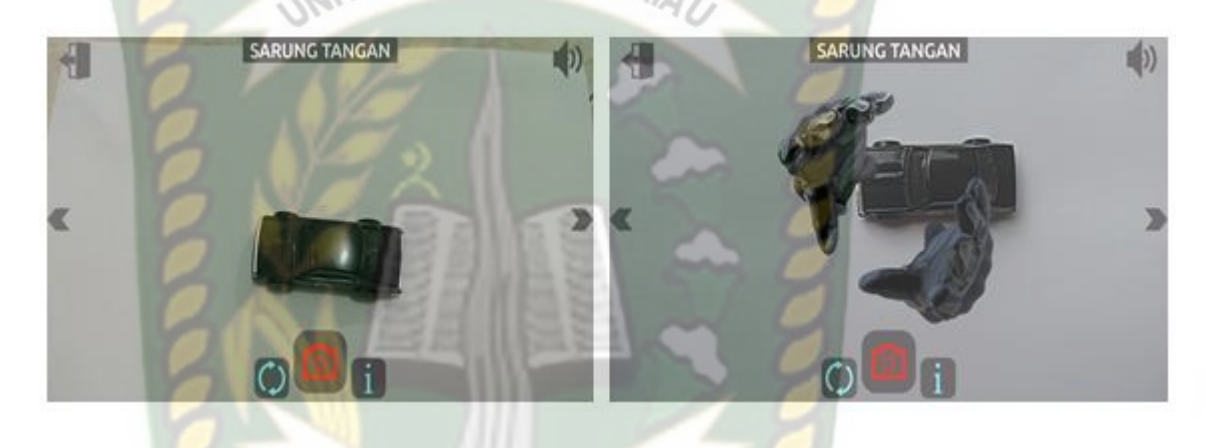

a.Sebelum b.Sesudah

**Gambar 4. 35** Pengujian Tracker Kontras Hitam Putih

Pengujian ini dilakukan dengan tujuan untuk mengetahui dapatkah proses *markerless* menampilkan objek 3D dengan lokasi atau objek yang hanya memiliki dua warna yaitu hitam dan putih. Dari hasil pengujian dari jenis *tracker* kontras hitam putih didapatkan hasil optimal. Objek 3D bahkan akan pindah mengikuti *tracker* apabila *tracker* dipindahkan.

# **2. Objek Kertas Putih Polos**

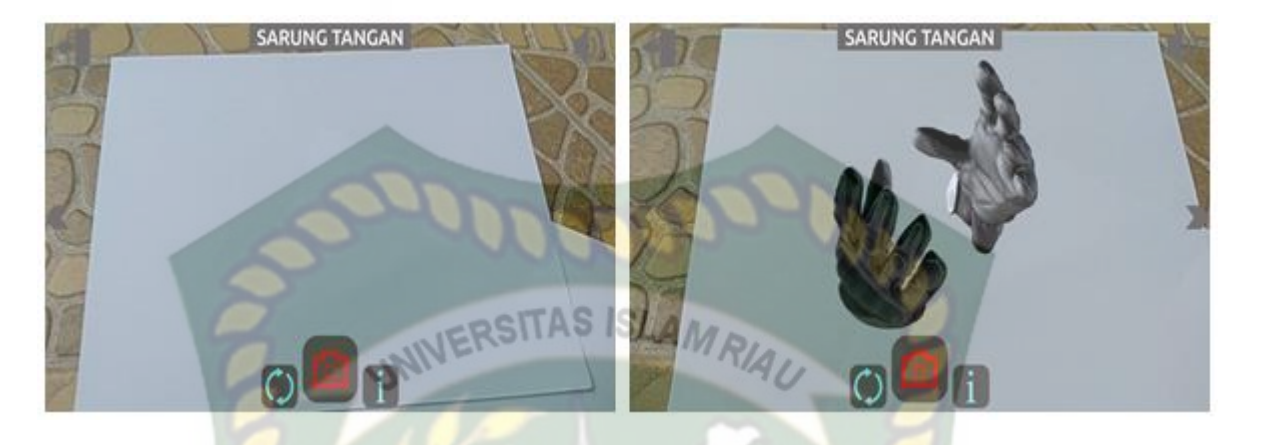

a.Sebelum b.Sesudah

**Gambar 4. 36** Pengujian Tracker Ketas Putih Polos

Pengujian ini dilakukan menggunakan kertas putih HVS A4 dengan tujuan untuk mengetahui dapatkah proses *markerless* menampilkan objek 3D dengan lokasi atau objek yang cerah tanpa corak atau motif. Dari hasil pengujian terhadap jenis *tracker* kertas putih polos didapatkan hasil yang cukup baik namun objek 3D akan sedikit berpindah pindah apabila kamera digerakan.

**3. Objek Diecast Mobil-Mobilan Beragam Warna**

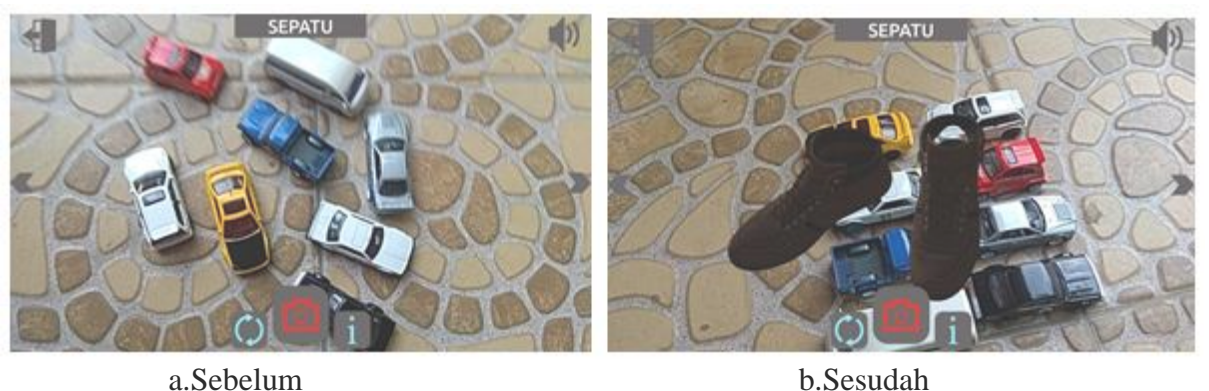

76

**Gambar 4. 37** Pengujian Tracker Diecast Mobil-Mobilan Beragam Warna

Pengujian ini dilakukan menggunakan Diecast atau mainan pajangan yang mempunyai beragam warna dengan tujuan untuk mengetahui dapatkah proses markerless menampilkan objek 3D dengan lokasi atau objek yang memiliki banyak warna. Dari hasil pengujian dari jenis tracker diecast beragam warna didapatkan hasil optimal.

**4. Objek Permukaan Tidak Rata**

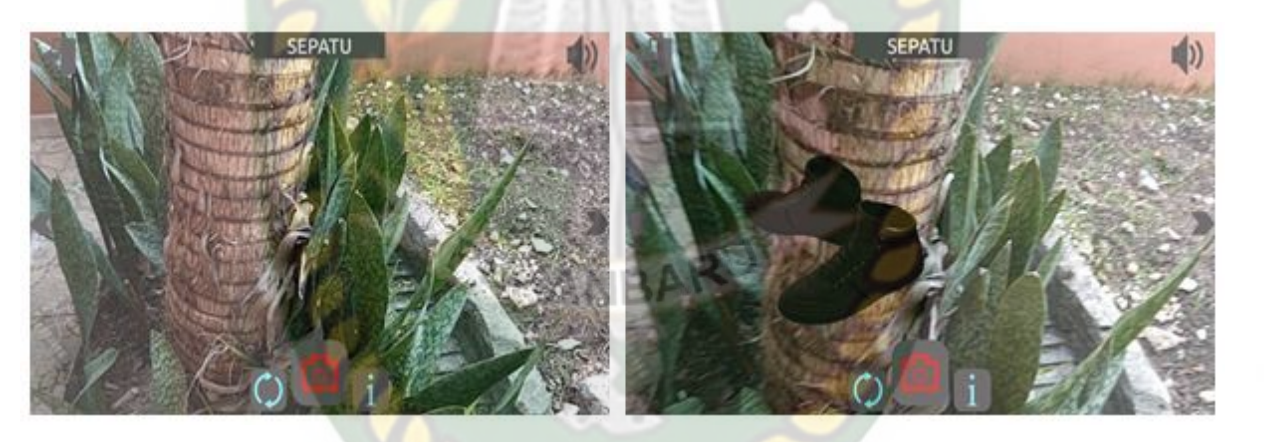

a.Sebelum b.Sesudah

**Gambar 4. 38** Pengujian Tracker Permukaan Tidak Rata

Pengujian ini dilakukan menggunakan alat kotak sepatu,botol dan berbagai benda lainnya yang disusun secara *abstract* dengan tujuan untuk mengetahui dapatkah proses *markerless* menampilkan objek 3D dengan lokasi atau objek yang tidak rata. Dari hasil pengujian dari jenis *tracker* Objek permukaan tidak rata didapatkan hasil baik.

#### **5. Objek Cahaya**

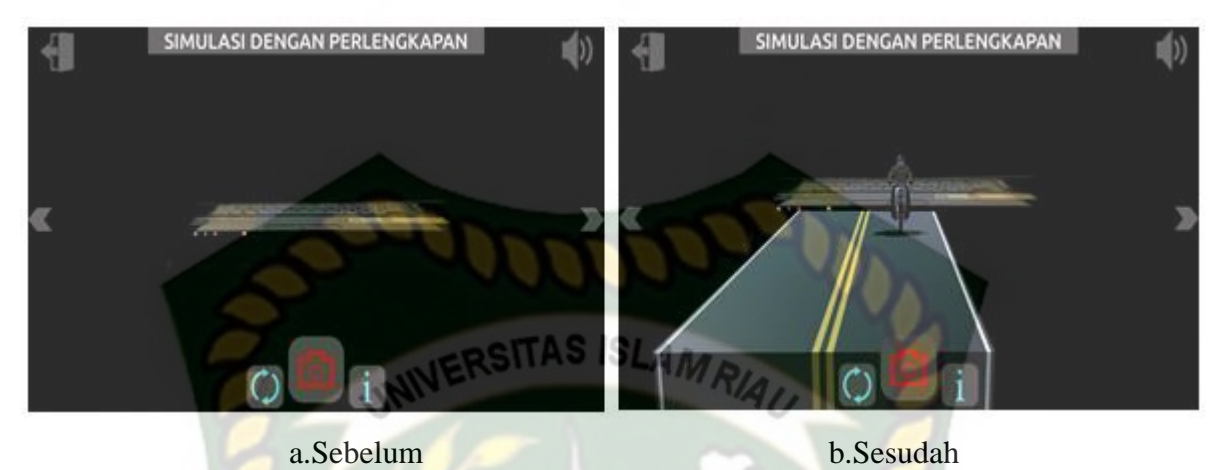

**Gambar 4. 39** Pengujian tracker Objek Cahaya

Pengujian ini dilakukan pada malam hari dengan kondisi mematikan seluruh sumber cahaya lampu kecuali sebuah *tracker* berupa cahaya layar laptop dengan tujuan untuk mengetahui dapatkah proses *markerless* menampilkan objek 3D dengan keadaan gelap gulita dengan sumber cahaya sebagai *trackernya.* Dari hasil pengujian *tracker* objek cahaya didapatkan hasil optimal.

Hasil pengujian aplikasi berdasarkan jenis objek *tracking* dapat di lihat pada tabel 4.13

| Skenario                            | Objek Pengujian                             | <i>Output</i> yang<br>Didapat | Hasil           |
|-------------------------------------|---------------------------------------------|-------------------------------|-----------------|
|                                     | Objek Kontras Hitam Putih                   | Objek 3D Tampil               | Berhasil        |
|                                     | <b>Objek Kertas Putih Polos</b>             | Objek 3D Tampil               | Berhasil        |
| Objek Tracking<br><b>Markerless</b> | <b>Objek Diecast Beragam</b><br>Corak Warna | Objek 3D Tampil               | Berhasil        |
|                                     | Objek Permukaan Tidak<br>Rata               | Objek 3D Tampil               | <b>Berhasil</b> |

**Tabel 4. 13** Hasil Pengujian Tracking Objek

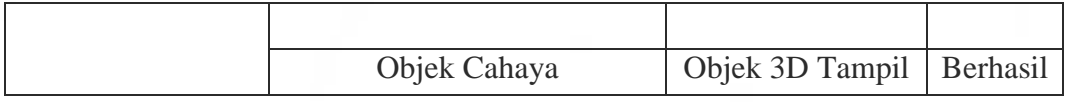

Berdasarkan Pengujian yang dilakukan aplikasi mampu melakukan proses *tracking markerless* disegala objek yang diujikan.

# **4.3. Pengujian Beta (End User)**

Pengujian beta tester dilakukan dengan memberikan kendali penuh terhadap *user taster* untuk mengoprasikan aplikasi Pengenalan Alat Keselamatan Berkendara (*safety riding*) berbasis *augmented reality,* setelah dilakukan pengujian beta terhadap aplikasi Pengenalan Alat Keselamatan Berkendara (*safety riding*) berbasis *augmented reality, maka* didapatkan beberapa saran dan kritik. Data hasil pengujian dari *user tester* dapat dilihat pada tabel 4.14 berikut.

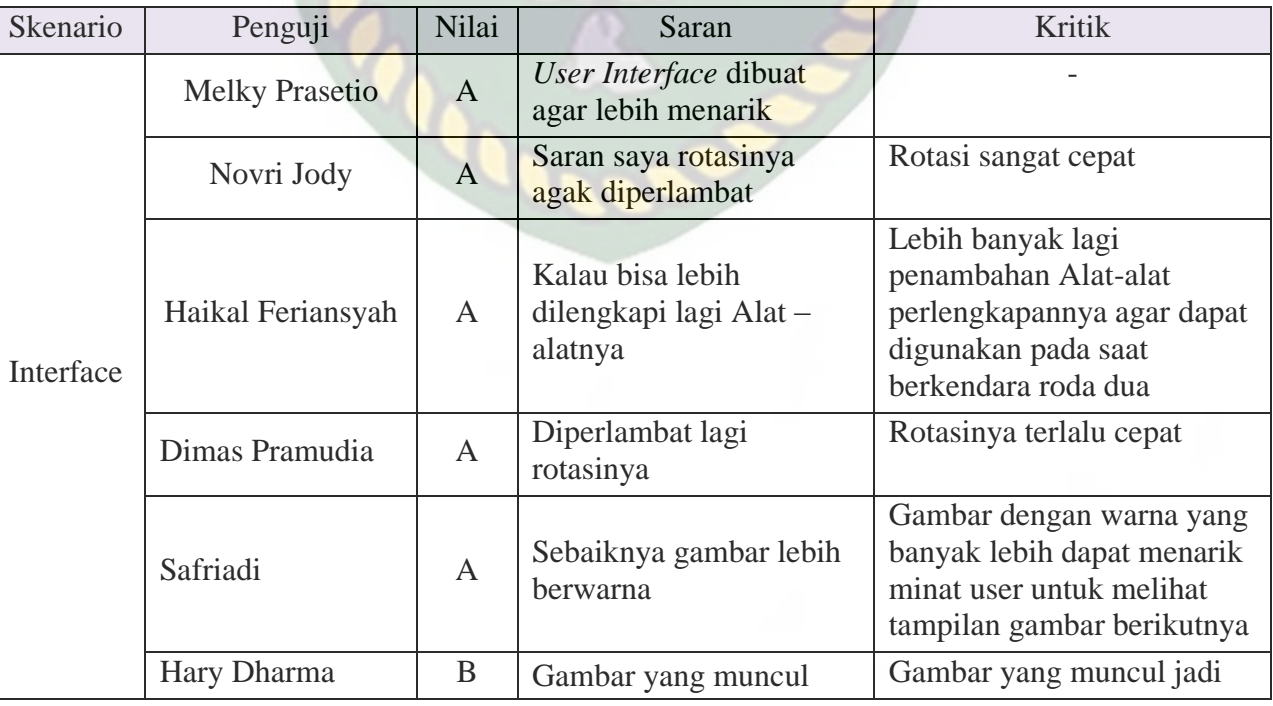

**Tabel 4. 14** Hasil Pengujian Beta (End User)

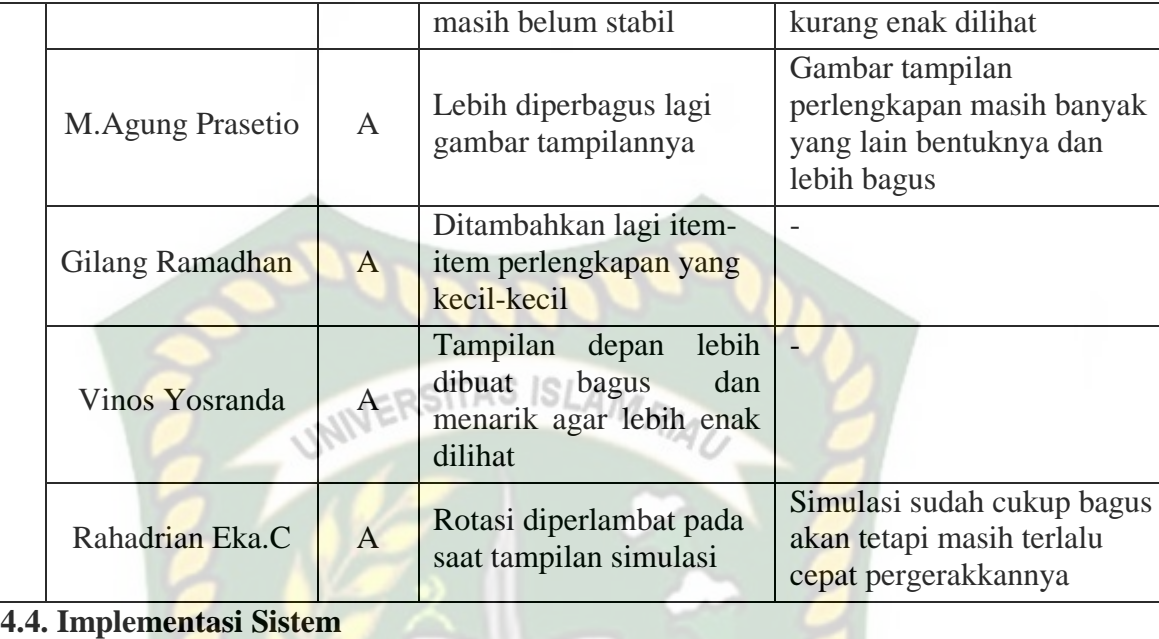

Implementasi sistem dilakukan dengan memberikan kuisioner kepada 10 orang dengan tujuan untuk megetahui tanggapan dari pengguna tentang aplikasi Pengenalan Alat Keselamatan Berkendara (*safety riding*) berbasis *augmented reality.* Hasil implementasi dengan memberikan kuisioner kepada 10 orang Skala *likert* adalah metode perhitungan yang digunakan untuk keperluan riset atas jawaban setuju atau tidaknya seorang responden terhadap suatu pernyataan. Untuk menghitung skor maksimum tiap jawaban, dengan mengalikan skor dengan jumlah keseluruhan responden, yaitu skor dikali 10 responden. Nilai skor maksimum dapat dilihat pada Tabel 4.15.

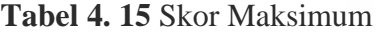

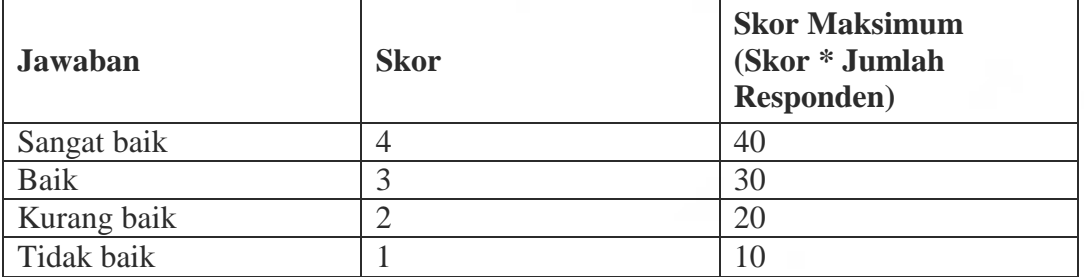

Setelah itu, dapat dicari persentase masing-masing jawaban dengan menggunakan rumus:

$$
Y = \frac{TS}{Skor Ideal} \times 100\%
$$

Dimana:

 $Y =$  Nilai persentase

TS = Total skor responden =  $\sum$  skor x responden

Skor ideal = skor x jumlah responden =  $4 \times 10 = 40$ 

Kriteria skor untuk persentase dapat dilihat pada Tabel 4.16

#### **Tabel 4. 16** Kriteria Skor

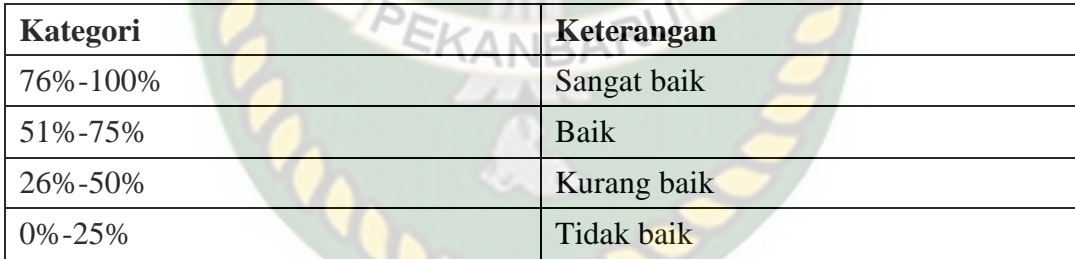

Berikut ini adalah hasil persentase masing–masing jawaban yang sudah dihitung nilainya. Kuesioner ini telah diujikan kepada 10 orang responden.

1. Pertanyaan pertama

Apakah informasi yang disediakan aplikasi mudah dimengerti?

Hasil kuesioner pertanyaan pertama dapat dilihat pada Tabel 4.17

**Tabel 4. 17** Hasil Kuesioner Pertanyaan Pertama

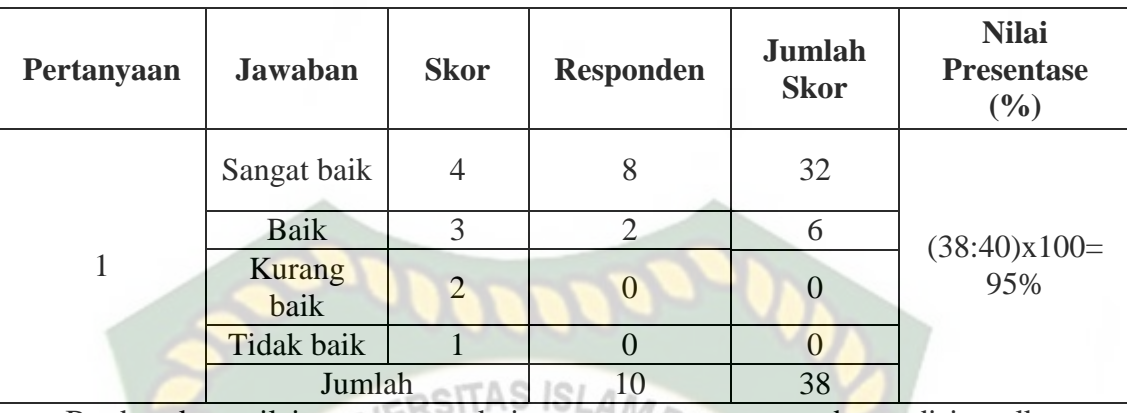

Berdasarkan nilai persentase dari pertanyaan pertama, dapat disimpulkan

sebanyak 95% responden menyatakan bahwa informasi yang disediakan aplikasi mudah dimengerti dengan sangat baik.

# 2. Pertanyaan kedua

Apakah penggunaan menu dan fitur mudah digunakan ?

Hasil kuesioner pertanyaan kedua dapat dilihat pada Tabel 4.18

| Pertanyaan     | <b>Jawaban</b>                               | <b>Skor</b>    | <b>Responden</b> | <b>Jumlah</b><br><b>Skor</b> | <b>Nilai</b><br><b>Presentase</b><br>$(\%)$ |
|----------------|----------------------------------------------|----------------|------------------|------------------------------|---------------------------------------------|
|                | Sangat baik                                  | $\overline{4}$ | 5                | 20                           | $(34:40)x100=$<br>85%                       |
|                | Baik                                         | 3              |                  | 12                           |                                             |
| $\overline{2}$ | Kurang<br>baik                               | 2              |                  | $\overline{2}$               |                                             |
|                | Tidak baik                                   |                |                  |                              |                                             |
|                | Jumlah                                       |                | 10               | 34                           |                                             |
|                | Berdasarkan nilai persentase dari pertanyaan |                |                  |                              | kedua, dapat disimpulkan                    |

**Tabel 4. 18 Hasil** Kuesioner Pertanyaan Kedua

sebanyak 85% responden menyatakan bahwa penggunaan menu dan fitur mudah digunakan dengan sangat baik.

#### 3. Pertanyaan ketiga

Apakah kemiripan objek 3D Perlengkapan berkendara roda dua sesuai dengan bentuk asli nya ?

Hasil kuesioner pertanyaan ketiga dapat dilihat pada Tabel 4.19

| Pertanyaan | <b>Jawaban</b>    | <b>Skor</b>    | <b>Responden</b> | Jumlah<br><b>Skor</b> | <b>Nilai</b><br><b>Presentase</b><br>(9/0) |
|------------|-------------------|----------------|------------------|-----------------------|--------------------------------------------|
|            | Sangat baik       | $\overline{4}$ |                  | 8                     |                                            |
|            | <b>Baik</b>       | 3              | 8                | 24                    | $(32:40)x100=$<br>80%                      |
| 3          | Kurang<br>baik    | 2              |                  | $\overline{0}$        |                                            |
|            | <b>Tidak baik</b> |                |                  |                       |                                            |
|            | Jumlah            |                | 10               | 32                    |                                            |

AS ISL **Tabel 4. 19** Hasil Kuesioner Pertanyaan Ketiga

Berdasarkan nilai persentase dari pertanyaan ketiga, dapat disimpulkan sebanyak 80% responden menyatakan bahwa kemiripan objek 3D Perlengkapan Berkendara Roda Dua sebenarnya sangat baik.

4. Apakah tampilan menu dalam aplikasi mudah dikenali ?

Hasil kuesioner pertanyaan kedua dapat dilihat pada Tabel 4.20

| Skor<br><b>Responden</b><br>Pertanyaan<br><b>Jawaban</b> | <b>Jumlah</b><br>Skor | Nilai<br><b>Presentase</b><br>$\frac{1}{2}$ |
|----------------------------------------------------------|-----------------------|---------------------------------------------|
|----------------------------------------------------------|-----------------------|---------------------------------------------|

**Tabel 4. 20** Hasil Kuesioner Pertanyaan Keempat

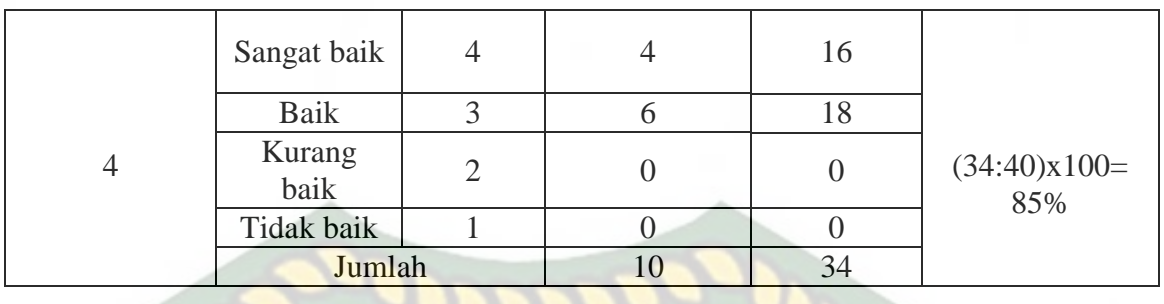

Berdasarkan nilai persentase dari pertanyaan keempat, dapat disimpulkan sebanyak 85% responden menyatakan tampilan menu dalam aplikasi mudah dikenali dengan sangat baik.

5. Apakah aplikasi ini bermanfaat bagi pengguna ?

Hasil kuesioner pertanyaan kedua dapat dilihat pada Tabel 4.21

| Pertanyaan | <b>Jawaban</b> | <b>Skor</b>    | <b>Responden</b> | Jumlah<br><b>Skor</b> | <b>Nilai</b><br><b>Presentase</b><br>(%) |
|------------|----------------|----------------|------------------|-----------------------|------------------------------------------|
|            | Sangat baik    | $\overline{4}$ |                  | 20                    |                                          |
|            | <b>Baik</b>    | 3              | 5                | 15                    |                                          |
| 5          | Kurang<br>baik | 2              | 0                |                       | $(35:40)x100=$<br>87,5%                  |
|            | Tidak baik     |                |                  |                       |                                          |
|            | Jumlah         |                | 10               | 35                    |                                          |

**Tabel 4. 21** Hasil Kuesioner Pertanyaan Kelima

Berdasarkan nilai persentase dari pertanyaan kelima, dapat disimpulkan sebanyak 87,5% responden menyatakan aplikasi ini bermanfaat bagi pengguna dengan sangat baik.

6. Seberapa inginkah merekomendasikan aplikasi ke orang sekitar anda ?

Hasil kuesioner pertanyaan keenam dapat dilihat pada Tabel 4.22

| Pertanyaan | <b>Jawaban</b> | <b>Skor</b>    | <b>Responden</b>   | <b>Jumlah</b><br><b>Skor</b> | <b>Nilai</b><br><b>Presentase</b><br>(9/0) |
|------------|----------------|----------------|--------------------|------------------------------|--------------------------------------------|
| 6          | Sangat baik    |                | $SARS SLA3\rangle$ | 12                           | $(33:40)x100=$<br>82,5%                    |
|            | Baik           | 3              |                    | 21                           |                                            |
|            | Kurang<br>baik | $\overline{2}$ |                    |                              |                                            |
|            | Tidak baik     |                |                    |                              |                                            |
|            | Jumlah         |                | 10                 | 33                           |                                            |

**Tabel 4. 22** Hasil Kuesioner Pertanyaan Keenam

Berdasarkan nilai persentase dari pertanyaan keenam, dapat disimpulkan sebanyak 82,5% responden menyatakan aplikasi ini bermanfaat bagi pengguna dengan sangat baik.

Hasil dari setiap pertanyaan dilakukan perhitungan rata-rata secara keseluruhan.Kemudian akan dibandingkan dengan Tabel 4.15 untuk diambil kesimpulan.Perhitungan secara keseluruhan pengolahan kuesioner dapat dilihat pada Tabel 4.23.

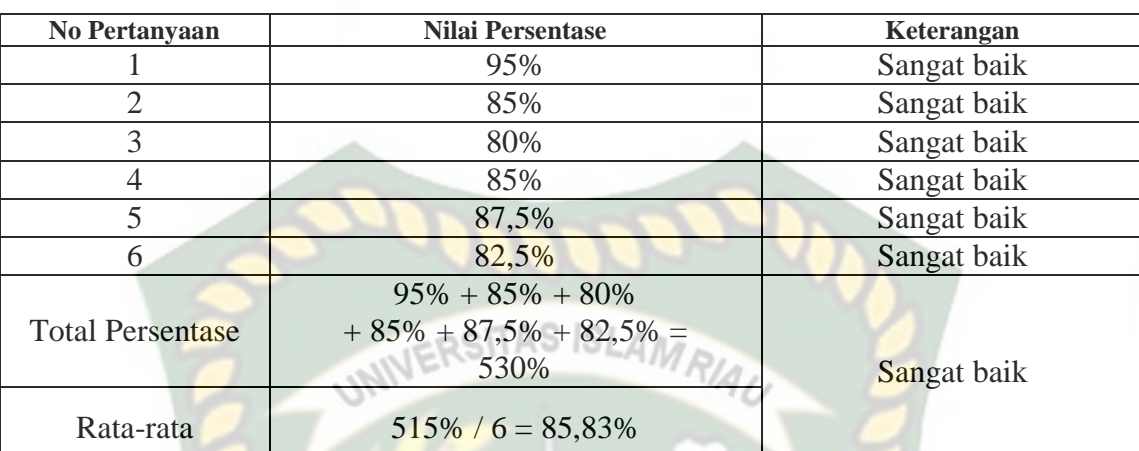

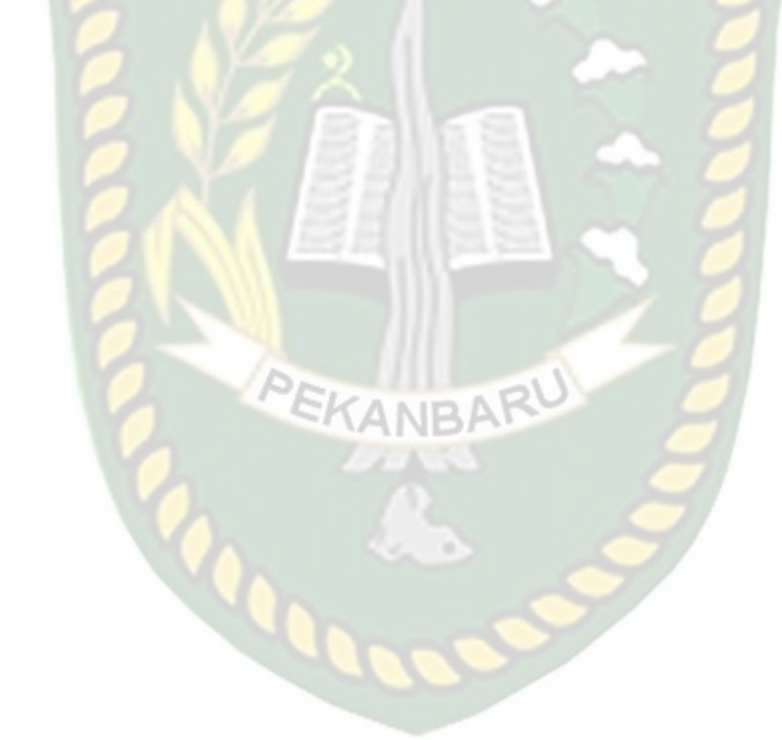

Perpustakaan Universitas Islam Riau Dokumen ini adalah Arsip Milik:

**Tabel 4. 23** Pengolahan Skala

# **BAB V**

# **KESIMPULAN DAN SARAN**

## **5.1. Kesimpulan**

Penelitian dan pembuatan aplikasi Pengenalan Alat Keselamatan Berkendara (*safety riding*) berbasis *augmented reality* telah berhasil dilaksanakan dan telah dilakukan serangkaian pengujian untuk menguji aplikasi tersebut dan didapatkan hasil sebagai berikut :

- 1. Aplikasi Pengenalan Alat Keselamatan Berkendara (*safety riding*) berbasis *augmented reality* dapat di gunakan sebagai media pembelajaran oleh banyak orang agar lebih memahami bahaya berkendara tanpa menggunakan alat keselamatan.
- 2. Minimal jarak *tracking* terhadap lokasi objek agar mendapatkan hasil yang baik dan optimal adalah 10 cm.
- 3. Aplikasi Pengenalan Alat Keselamatan Berkendara (*safety riding*) berbasis *augmented reality* dapat digunakan didalam dan diluar ruangan dengan syarat memiliki insentitas cahaya diatas 0 lux.
- 4. Aplikasi Pengenalan Alat Keselamatan Berkendara (*safety riding*) berbasis *augmented reality* dapat digunakan diberbagai sudut pandang kamera.
- 5. Aplikasi Pengenalan Alat Keselamatan Berkendara (*safety riding*) berbasis *augmented reality* bekerja optimal dipermukaan berwarna putih dengan objek hitam sebagai *marker*, ataupun sebaliknya.
- 6. Aplikasi Pengenalan Alat Keselamatan Berkendara (*safety riding*) berbasis *augmented reality* memudahkan pengguna untuk melihat perlengkapan apa saja yang harus digunakan pada saat berkendara roda dua.
- 7. Aplikasi Pengenalan Alat Keselamatan Berkendara (*safety riding*) berbasis *augmented reality* memudahkan pengguna agar lebih memahami keselamatan berkendara roda dua. ERSITAS ISLAMRIA

# **5.2. Saran**

Aplikasi Pengenalan Alat Keselamatan Berkendara (*safety riding*) berbasis *augmented reality* masih memerlukan beberapa pengembangan yang lebih baik, maka oleh sebab itu berikut adalah beberapa saran yang dapat dijadikan acuan dalam pengembangan selanjutnya :

- 1. Menambahkan animasi manusia pada saat memakai alat perlengkapan di setiap objek 3D animasi.
- 2. Menambahkan animasi Jalan raya dan juga rambu-rambu lalu lintas pada simulasi berkendara roda dua.
- 3. Mengurangi vertex yang tidak terlihat mata diobjek 3D untuk mengurangi *loading time* pada ponsel berspesifikasi rendah.
- 4. Animasi pada setiap menu agar lebih bagus dan menarik kedepannya.
- 5. Aplikasi kedepannya tersedia dua bahasa yaitu b.inggris dan b.indonesia.

# **DAFTAR PUSTAKA**

- Agung Marinda, (2019), Aplikasi Objek Wisata 3D Augmented reality Berbasis Mobile, Jurnal Mantik
- Feby Zulham Adami, (2016), Penerapan Teknologi Augmented Reality Pada Media Pembelajaran Sistem Pencernaan Berbasis Android, ejournal.bsi.ac.id
- I Dewa, (2015), *Augmented Reality* Untuk Memperkenalkan Binatang Bagi Siswa TK, ISSN 2088-1541 SITAS ISLA
- Lia Kamelia, (2015), Perkembangan Teknologi *Augmented Reality* Sebagai Media Pembelajaran Interaktif Pada Mata Kuliah Kimia Dasar, ISSN 1979-8911
- Rozali Toyib, (2017), Penerapan Teknologi Augmented Reality Pada Katalog Rumah Berbasis Android, Jurnal Pseudocode Vol IV
- Septi Wulandari, (2017), Faktor-Faktor Yang Berhubungan Dengan Perilaku Berkendara Aman (Safety Riding) Pada Kurir Pos Sepeda Motor, *Jurnal Kesehatan Masyarakat* (*Undip*)
- Yeni Suryaningsih, (2019), Pengembangan Media Pembelajaran Biologi Menggunakan Teknologi Augmented Reality (AR) Berbasis Android Pada Konsep Sistem Saraf, Jurnal Ilmiah ilmu Pengetahuan Alam Vol 8, ojs.unm.ac.id
- Yoga Aprillion Saputra, (2014), Implementasi *Augmented Reality* (AR) Pada Fosil Purbakala di Museum Geologi Bandung, Jurnal Ilmiah Komputer dan Informatika Edisi.01 Volume.01
- Yoga Dewantara, (2014), *Augmented Reality* Book Pengenalan Gerakan Dasar Tari Bali, ISSN 2252-9063
- Yoga Swara, (2019), Implementasi Augmented Reality Sebagai Alat Bantu Penderita Buta Warna Berbasis Android, Jurnal TEKNOIF e-ISSN: 2598 9197